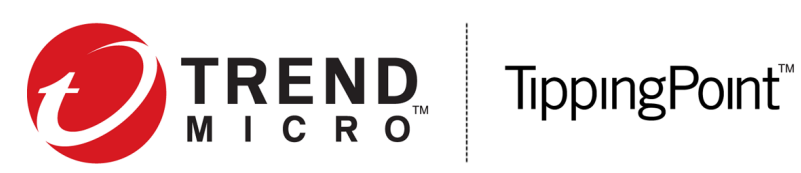

# Security Management System Command Line Interface Reference

Version 4.5.0

5998-2910 December 2016

#### **Legal and notice information**

© Copyright 2016 Trend Micro

Trend Micro makes no warranty of any kind with regard to this material, including, but not limited to, the implied warranties of merchantability and fitness for a particular purpose. Trend Micro shall not be liable for errors contained herein or for incidental or consequential damages in connection with the furnishing, performance, or use of this material.

This document contains proprietary information, which is protected by copyright. No part of this document may be photocopied, reproduced, or translated into another language without the prior written consent of Trend Micro. The information is provided "as is" without warranty of any kind and is subject to change without notice. The only warranties for Trend Micro products and services are set forth in the express warranty statements accompanying such products and services. Nothing herein should be construed as constituting an additional warranty. Trend Micro shall not be liable for technical or editorial errors or omissions contained herein.

TippingPoint®, the TippingPoint logo, and Digital Vaccine® are registered trademarks of Trend Micro. Vertica Copyright © 2016 Hewlett Packard Enterprise Development Company LP. All other company and product names may be trademarks of their respective holders. All rights reserved. This document contains confidential information, trade secrets or both, which are the property of Trend Micro. No part of this documentation may be reproduced in any form or by any means or used to make any derivative work (such as translation, transformation, or adaptation) without written permission from Trend Micro or one of its subsidiaries.

All other company and product names may be trademarks of their respective holders.

TippingPoint Security Management System (SMS) Command Line Interface Reference Publication Part Number: 5998-2910

# **Contents**

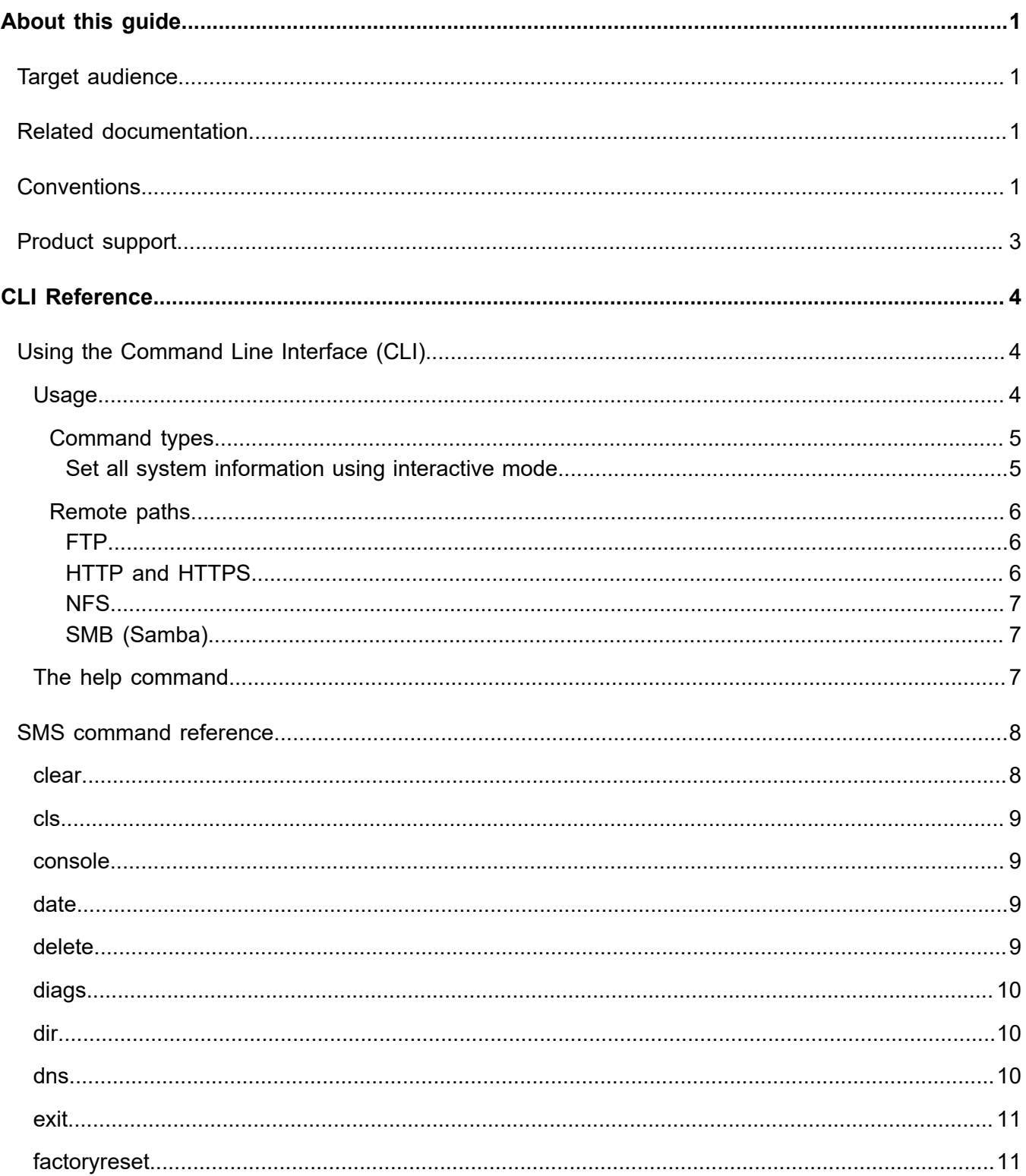

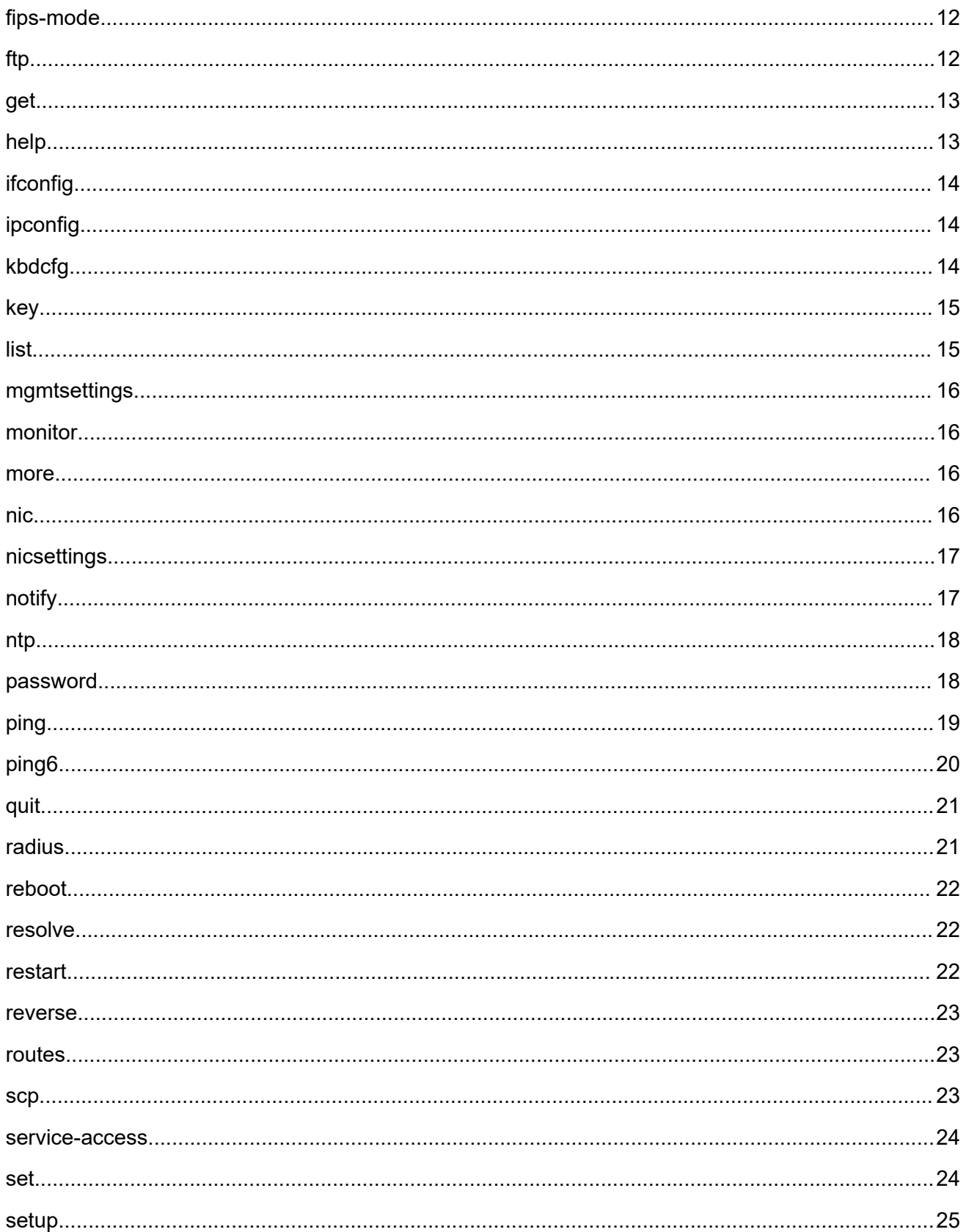

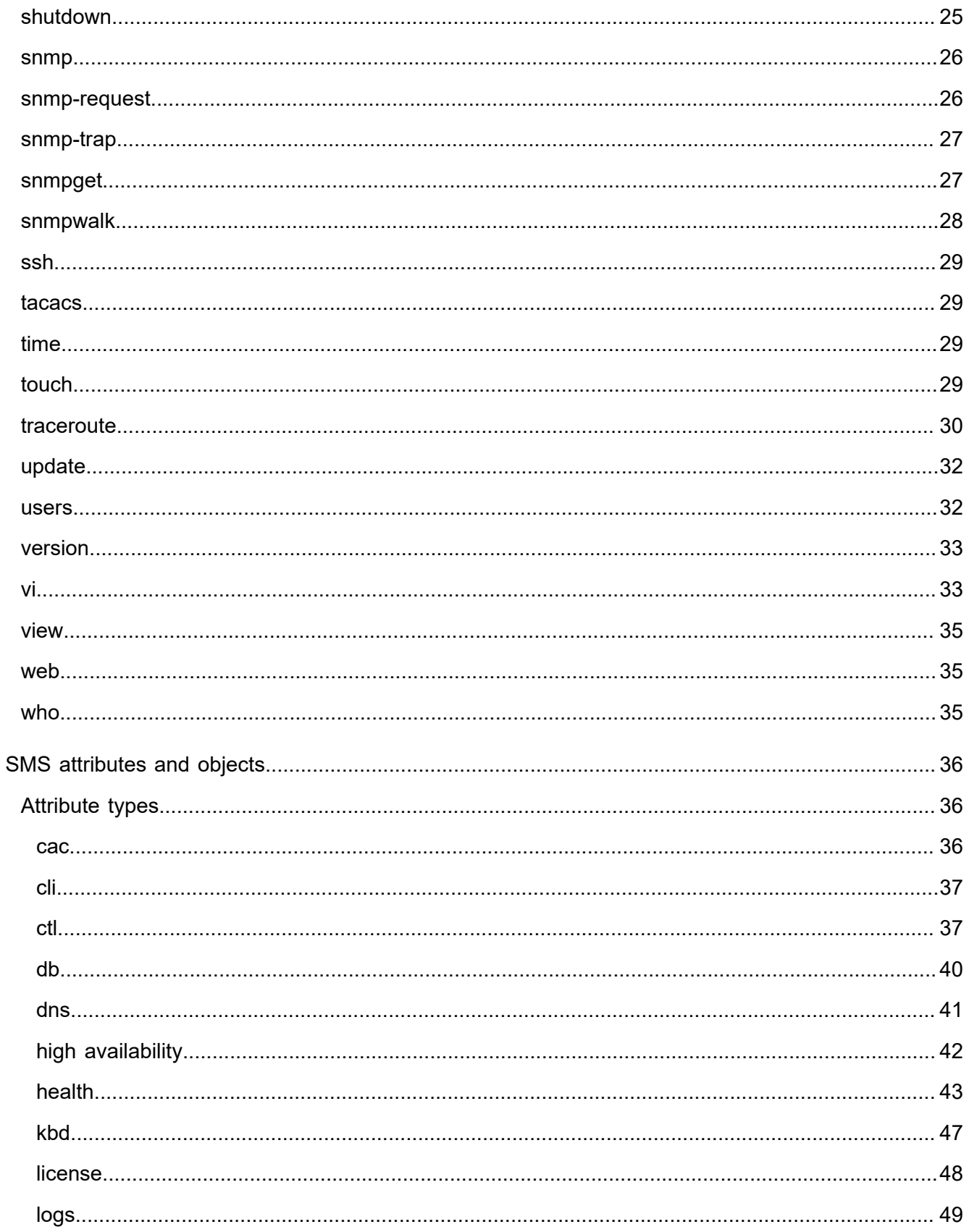

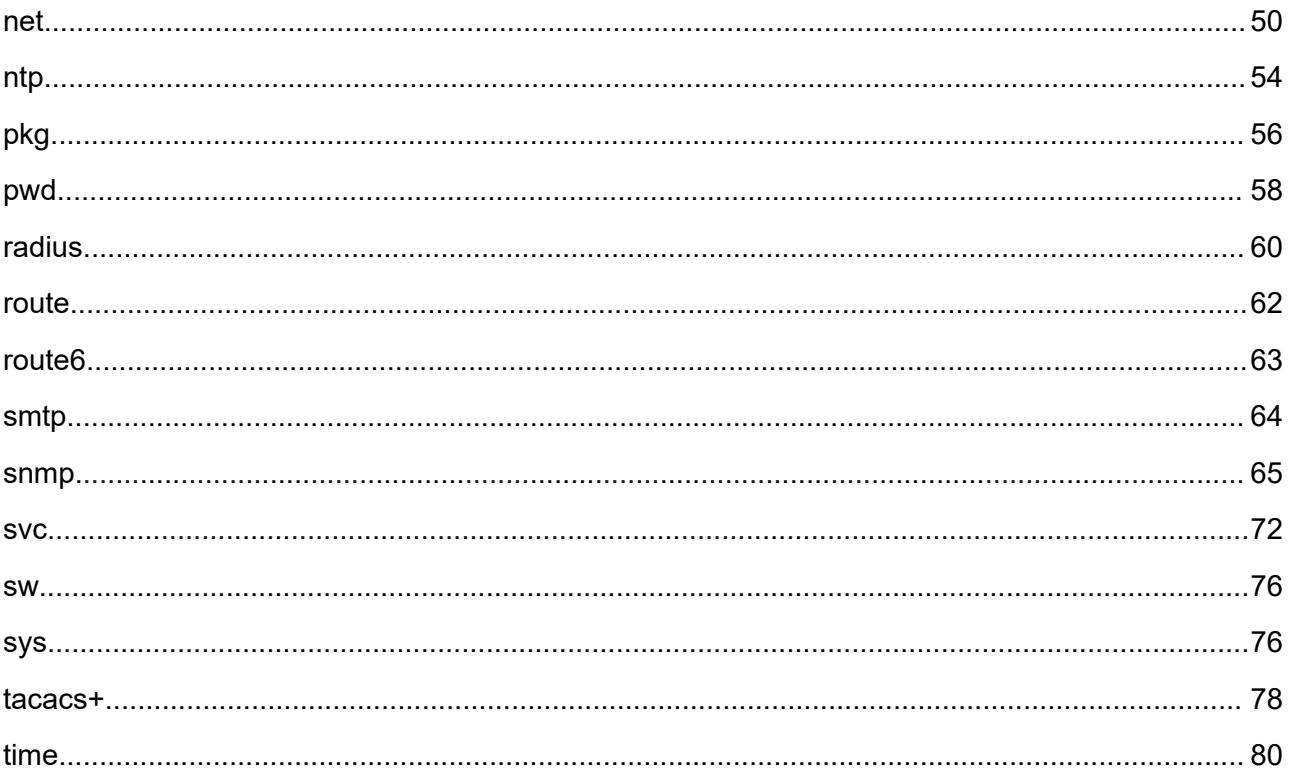

# <span id="page-6-0"></span>**About this guide**

The *Security Management System CLI Reference* provides information about using the SMS command line interface to configure the TippingPoint Security Management System (SMS). This guide includes an SMS command reference as well as reference information about attributes and objects used by the SMS.

This section includes the following topics:

- *[Target audience](#page-6-1)* on page 1
- *[Related documentation](#page-6-2)* on page 1
- *[Conventions](#page-6-3)* on page 1
- *[Product support](#page-8-0)* on page 3

# <span id="page-6-1"></span>**Target audience**

The intended audience includes technicians and maintenance personnel responsible for installing, configuring, and maintaining TippingPoint security systems and associated devices.

Users should be familiar with the following concepts:

- Basic networking
- Network security
- Routing

# <span id="page-6-2"></span>**Related documentation**

A complete set of documentation for your product is available on the TippingPoint Threat Management Center (TMC) at: *<https://tmc.tippingpoint.com>*. The documentation generally includes installation and user guides, command-line interface (CLI) references, safety and compliance information, and release notes.

# <span id="page-6-3"></span>**Conventions**

This information uses the following conventions.

#### **Typefaces**

TippingPoint uses the following typographic conventions for structuring information.

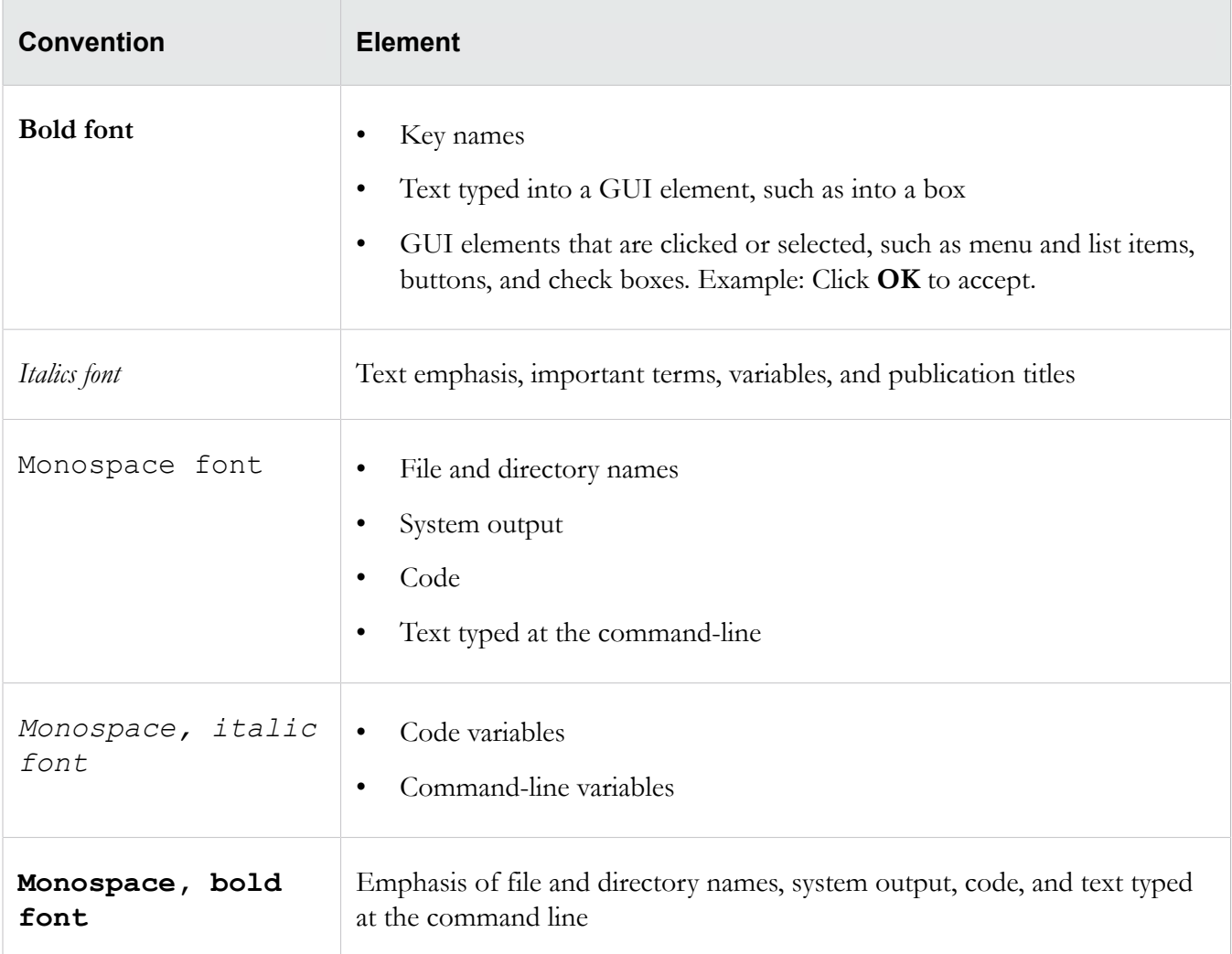

#### **Messages**

Messages are special text that is emphasized by font, format, and icons.

Awarning! Alerts you to potential danger of bodily harm or other potential harmful consequences.

△Caution: Provides information to help minimize risk, for example, when a failure to follow directions could result in damage to equipment or loss of data.

**Note:** Provides additional information to explain a concept or complete a task.

**Important:** Provides significant information or specific instructions.

**Tip:** Provides helpful hints and shortcuts, such as suggestions about how to perform a task more easily or more efficiently.

# <span id="page-8-0"></span>**Product support**

Get support for your product by using any of the following options:

### **Email support**

*[tippingpoint.support@trendmicro.com](mailto:%20tippingpoint.support@trendmicro.com)*

### **Phone support**

**North America**: +1 866 681 8324

**International**: See *<https://tmc.tippingpoint.com>*

# <span id="page-9-0"></span>**CLI Reference**

The following sections help you get started with the CLI Reference:

*[Using the Command Line Interface \(CLI\)](#page-9-1)* on page 4

*[SMS command reference](#page-13-0)* on page 8

*[SMS attributes and objects](#page-41-0)* on page 36

# <span id="page-9-1"></span>**Using the Command Line Interface (CLI)**

The command line interface (CLI) can be used to configure many aspects of the SMS. It includes wizards, high level commands, and low level commands.

**Note:** To use the SMS CLI, you must be logged in with an account that has SuperUser rights.

This section includes the following topics:

*[Usage](#page-9-2)* on page 4 - Explains the general format of the CLI commands.

*[The help command](#page-12-2)* on page 7 - Returns documentation about the specified command, object, or attribute.

# <span id="page-9-2"></span>**Usage**

Most SMS commands consist of the following elements:

command — the name of the command you want to issue

object — the name of a collection of related attributes (attribs)

attrib — the name of a data variable or parameter on which you want to run the command

*[=value]* — optional syntax you can use with the set command and other writable commands to define the value of the attrib you specify. If you do not use this syntax, the system goes into interactive mode and prompts you for the value. See *[Command types](#page-10-0)* on page 5 for more information about interactive commands.

**Note:** To clear the value of any attribute type a period (.) after the equal sign  $(=)$  or when prompted.

These elements are case-sensitive. You can use any of the following syntax to run an SMS command:

command command object command object.attrib command object.attrib=value Other SMS commands use a syntax similar to standard UNIX commands, as shown in the following example:

command -option value

### <span id="page-10-0"></span>**Command types**

SMS commands are either read, write, or read and write. In addition, commands are either interactive, noninteractive, or might support both options.

- Interactive commands automatically prompt you for attribute values if you use the appropriate syntax. Interactive commands also provide you with the current values of their attributes.
- Non-interactive commands are either read-only or require you to specify the values you want to set. For example, the get command is non-interactive because it is read-only. As another example, the date command is non-interactive. If you want to set the date, you must type date value.

#### **Interactive mode syntax**

You can use any of the following syntax options to initiate an interactive CLI command:

command — If you type the command name, the CLI prompts you to set values for all attribs associated with that command.

command object — If you specify the object of a particular command, the CLI prompts you to set values for all attribs associated with that object.

command object.attrib — If you specify an object and attribute of a particular command, the CLI prompts you to set the value of the attribute you specified.

To see an example of how to use the set command, see *[Set all system information using interactive mode](#page-10-1)* on page 5.

<span id="page-10-1"></span>Set all system information using interactive mode

Following is an example of the set command in interactive mode. Items in bold are typed by the user. Items in brackets ([ ]) indicate the current value of the attribute specified.

1. Type the following command: set sys

The system returns prompts for information. Default values are listed in brackets. To use the default value, press Enter.

- 2. The system prompts you to set the value for the contact attribute: System contact (sys.contact=[Customer Contact]) = Brit
- 3. Type a value for the location attribute and press **Enter**: System location (sys.location=[First floor lab]) =
- 4. Type a value for the name attribute and press **Enter**: System name (sys.name=[sms25]) =

5. The system returns the following confirmation message:

```
Result: Success
System contact (sys.contact ) = Brit
System location (sys.location ) = First floor lab
System name (sys.name ) = sms25
System serial number (sys.serialNum) = X-SMA-ST-SMS25-0001
```
### <span id="page-11-0"></span>**Remote paths**

Several commands accept remote paths as input. The remote paths specify a resource on an external server that can be accessed by the SMS server. Remote files that can be specified as input to an operation may be accessed using the HTTP, HTTPS, FTP, NFS, or SMB (Samba) protocols.

Remote directories that are used for saving SMS-based files to a remote server can be accessed through the NFS or SMB protocols. Files are always mounted with read-only access. Directories are mounted read-only when possible.

Remote paths are specified as a single string value. The details for each protocol are listed in the following sections. In each example, items in italics are variables. When using the path syntax, you must replace them with the appropriate values for your paths. Items in brackets ([]) are optional.

### <span id="page-11-1"></span>FTP

You can use the following formats for the FTP protocol:

- Complete specification: ftp://[username:password@]server[:port]/directory/ filename
- Anonymous FTP: ftp://server/directory/filename
- Specifying a user name and password: ftp://username:password@server/directory/ filename
- FTP Examples:

ftp://10.11.12.13/pub/sms-0.0-0.500.pkg

ftp://steve:password@10.11.12.13/pub/sms-0.0-0.500.pkg

### <span id="page-11-2"></span>HTTP and HTTPS

You can use the following format for the HTTP and HTTPS protocols:

- Complete specification: http://[username:password@]server[:port]/directory/ filename or https://[username:password@]server[:port]/directory/ filename
- HTTP Example: http://www.servername.com:8000/files/sms-0.0-0.500.pkg

#### <span id="page-12-0"></span>**NFS**

You can use the following formats for the NFS protocol:

- Remote directory specification server: / exportedDirectory
- Remote file specification server:/exportedDirectory/*filename*
- NFS Example: nfsserver.domain.com:/public/upgrades/sms-0.0-0.500.pkg

#### <span id="page-12-1"></span>SMB (Samba)

You can use the following formats for the SMB protocol:

- Remote file specification: //server/sharename/directory/filename
- Complete specification: //server/sharename[/directory][/filename] [-o option-list]

Options can be provided to the SMB mount operation by appending them to the end of the mount point value, and using a space character to separate the values. Options might include the username, password, and workgroup. Options can be joined together using a comma as a separator.

• SMB Example: //winbox/pub/sms.pkg -o workgroup=mydomn,username=steve,password=ps111

## <span id="page-12-2"></span>**The help command**

The help command returns documentation about the specified command, object, or attribute.

### **Syntax**

```
help
help --full
help --attribs
help object.attrib
help --cmds
help cmd
help --objs
help object
help --background
help background
help --topic
help topic
```
#### **Description**

The help command is a non-interactive, read command that returns documentation about a command, object, or attribute that you specify.

**Note:** In the help command syntax, you can use the question mark (?) interchangeably with the word "help." For example, you could type the following to view documentation about all commands: ? --cmds

### **Objects and attributes**

The following objects and attributes can be used with the help command.

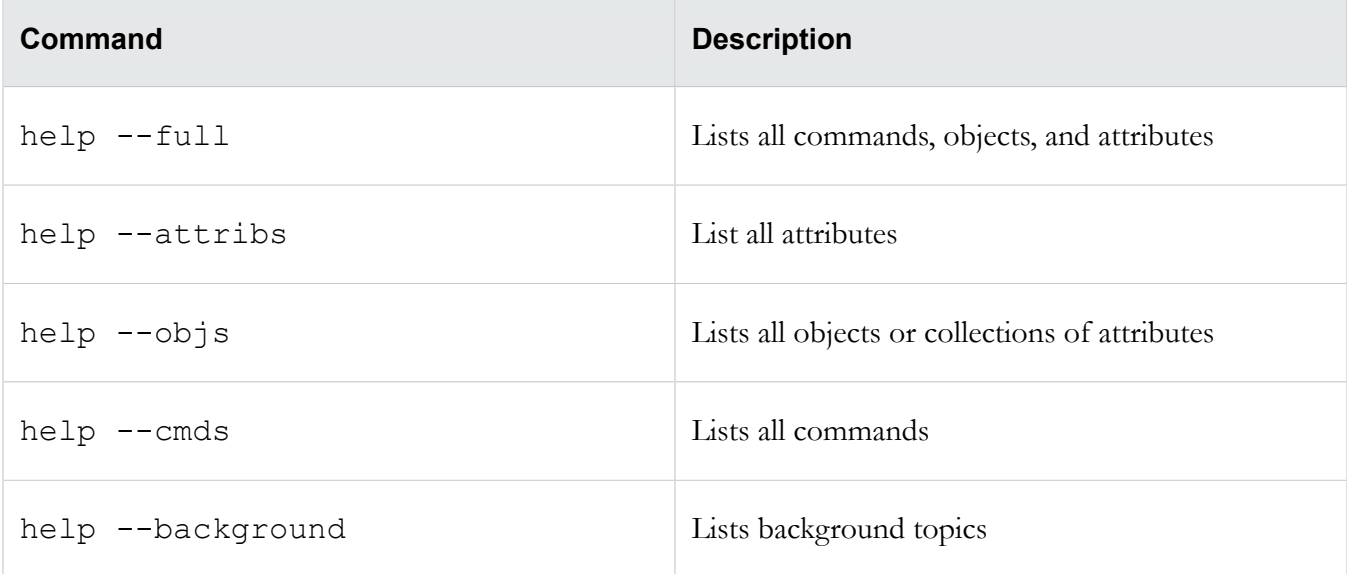

### **Example**

To see documentation about the sys object, type help sys. The system returns the following results:

```
sys: System information
System information can be viewed and updates using the "sys" object.
Read-write:
name, contact, location
Read-only:
serialNum
```
# <span id="page-13-0"></span>**SMS command reference**

This section describes the SMS commands and the options available for each command.

**Note:** To use the SMS CLI, you must be logged in with an account that has SuperUser rights.

### <span id="page-13-1"></span>**clear**

Clears the screen.

### **Usage**

clear

### **Aliases**

clear

### <span id="page-14-0"></span>**cls**

Clears the screen.

### **Usage**

cls

### **Aliases**

clear

## <span id="page-14-1"></span>**console**

Shows a list of messages that have been sent to the console since the last reboot.

### **Usage**

console

# <span id="page-14-2"></span>**date**

Displays and sets the system time.

### **Description**

Without a parameter, date will return the current system date and time. The parameter allows a new date to be specified.

### **Usage**

```
date [MMDDhhmm[[CC]YY][.ss]]
```
### **Related objects**

time

# <span id="page-14-3"></span>**delete**

Deletes user files.

### **Description**

User files are archived and exported. The files are generated from the database contents.

### **Usage**

delete file [...]

### **Related objects**

dir, view, vi

# <span id="page-15-0"></span>**diags**

Runs diagnostics tests and checks system health.

### **Description**

The --force option will run diagnostics without prompting for confirmation. Runs tests for the system, database, network, tmc, and password and provides status. For tmc, tests the connection to the tmc and the package server.

### **Usage**

```
diags[--force]
```
## <span id="page-15-1"></span>**dir**

Returns a listing of files contained in the user directory.

### **Usage**

dir

### **Related commands**

delete, view, vi

## <span id="page-15-2"></span>**dns**

Prompts for DNS settings.

### **Description**

The dns command interactively prompts for DNS (Domain Name Service) settings used to resolve host names to IP address values. To clear server values, use a period (.). The dns object contains default domain name, DNS search list, and DNS server information.

### **Usage**

dns

### **Related commands**

nic, ntp

### **Related objects**

dns

## <span id="page-16-0"></span>**exit**

Closes the session.

### **Usage**

exit

### **Aliases**

quit, Ctrl-D

# <span id="page-16-1"></span>**factoryreset**

Resets the system to factory defaults.

### **Description**

This command is an interactive command that resets the system to the factory defaults. The SMS version is not changed, however, all other system settings are restored to the factory defaults and all data is lost. You MUST reboot the SMS for this command to complete.

The factory reset command also resets this system network settings. You CAN NOT access the system via networking after the reboot is completed. A VGA console, or serial port access is required to reconfigure networking.

### **Usage**

factoryreset

### **Related commands**

setup

# <span id="page-17-0"></span>**fips-mode**

Configures the SMS into one of two levels of FIPS operations.

### **Description**

This command is used to configure the SMS into one of three levels of FIPS operation:

**Disabled** – When placed into this mode, no additional FIPS compliance actions/restrictions are activated in the SMS.

**Crypto** – When the SMS is placed into Crypto mode, the SSH terminal negotiates connections using only FIPS 140-2 approved algorithm. This mode affects only the SSH terminal connections for the SMS.

The factory reset command also resets this system network settings. You CANNOT access the system via networking after the reboot is completed. A VGA console, or serial port access is required to reconfigure networking.

### **Usage**

fips-mode

For more information about FIPS mode, see the *SMS User Guide*.

# <span id="page-17-1"></span>**ftp**

Moves files to and from the user directory for the SMS server.

### **Description**

The FTP (File Transfer Protocol) client is used to move files to and from the user directory for the SMS server. The contents of the user directory can be listed with the dir command. Files can be viewed with the view command, and deleted with the delete command.

### **Usage**

ftp [hostName|*hostAddress*]

After starting the ftp client, issue the command lcd/tmp.

### **Caveats**

The dir/delete/view commands all operate over the contents of the user directory (/tmp). The cd or change-directory command is disabled from the shell for reasons of security. For the ftp program to see and have access to the contents of the user directory it is important to first change the local directory with the command  $lcd$  /tmp. After this point, files can be copied both to and from the SMS server.

### **Related commands**

dir, view, delete, vi

## <span id="page-18-0"></span>**get**

Retrieves the value of one or more attribs or a list of attribs contained within an object.

### **Usage**

```
get <attrib|object> [...]
```
### **Description**

The get command can use any read-write or read-only attribute. See XX for a list of attribs.

### **Related commands**

list, set

# <span id="page-18-1"></span>**help**

Returns background information on various topics and command syntax.

### **Usage**

```
help [--full | --attribs | --cmds | --objs | --background | topic]
```
### **Alias**

?

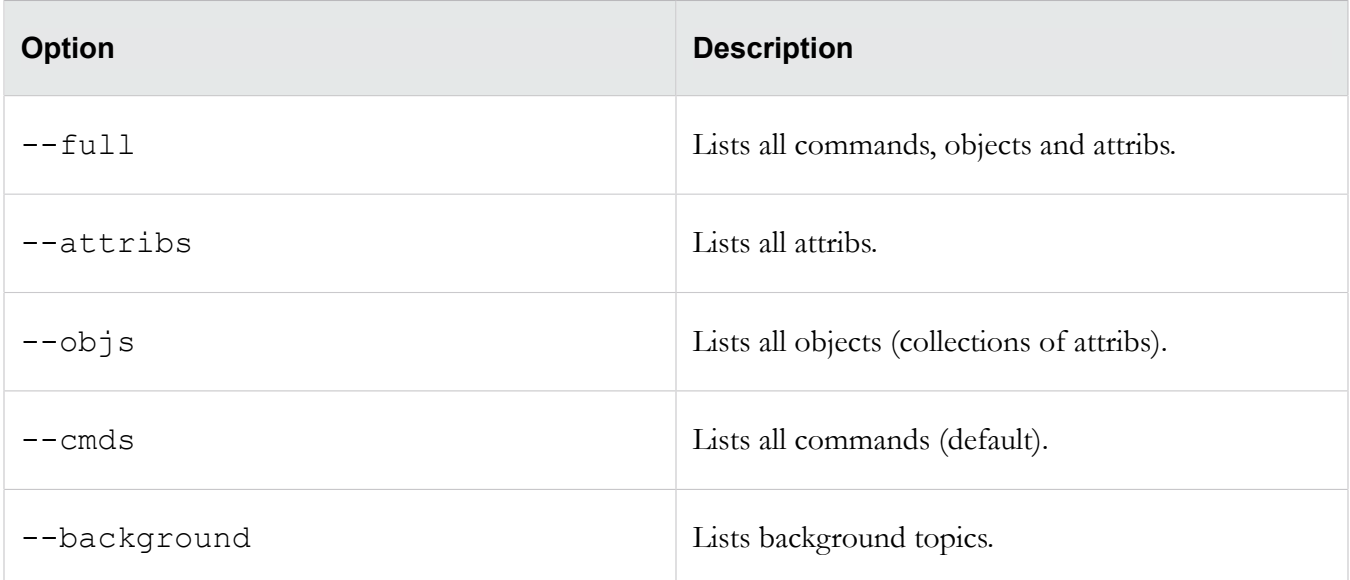

# <span id="page-19-0"></span>**ifconfig**

Displays the network settings for the box.

### **Usage**

ifconfig

### **Description**

The ifconfigcommand is an alias for the command get net, which displays the values of the attribs contained in the net object. To change the values, use the set net command. See XXX.

### **Aliases**

```
get net, ipconfig
```
### **Related objects**

net

# <span id="page-19-1"></span>**ipconfig**

Displays the network settings for the box.

### **Usage**

ipconfig

### **Description**

The ipconfigcommand is an alias for the command get net, which displays the values of the attribs contained in the net object. To change the values, use the set net command. See XXX.

### **Aliases**

get net, ifconfig

### **Related objects**

net

# <span id="page-19-2"></span>**kbdcfg**

Loads the kernel keymap for the console.

### **Description**

The kbdcfgcommand is useful if the console is using a non-QWERTY keyboard. This command leads you through the configuration of a new keyboard layout.

**Warning!** Do not use this option if you are using a standard QWERTY keyboard. Setting your keyboard layout to a value with which you are not familiar could render your system inaccessible.

### **See also**

kbd.layout (attrib)

# <span id="page-20-0"></span>**key**

Updates the license key for the server.

### **Usage**

key

### **Alias**

license

### **Related objects**

license

## <span id="page-20-1"></span>**list**

Lists the objects or the attribs contained in an object.

### **Usage**

```
list [object|object attrib] [...]
```
### **Description**

If no arguments are specified, the list command will return all defined objects. If an object is specified, the list command will return all attribs contained within the object. If an attribute is specified, the list command will confirm the attribute by listing the attribute in the response.

### **Related objects**

See *[SMS attributes and objects](#page-41-0)* on page 36 for a list of objects and attribs you can use with the list command.

### **See also**

get, set

## <span id="page-21-0"></span>**mgmtsettings**

Provides prompts to configure IPv4 and IPv6 management addresses, along with the DNS server.

### **Usage**

mgmtsettings

### **Related objects**

net

# <span id="page-21-1"></span>**monitor**

Shows utilization and uptime information every five seconds (by default).

### **Usage**

```
monitor [delay]
```
Where *delay* is the number of seconds between polls.

### **Related objects**

health

### <span id="page-21-2"></span>**more**

Lists output one screen at a time.

### <span id="page-21-3"></span>**nic**

Interactively prompts for configuration of the SMS server network settings.

### **Usage**

nic

### **Description**

The nic command is useful for the Ethernet  $10/100/1000$ Mbps interface management. It Interactively prompts for configuration of the SMS server network settings. The bottom-most (NIC1) is enabled by default and is the recommended connection to the management network.

### **Related commands**

dns, ntp

# <span id="page-22-0"></span>**nicsettings**

Interactively prompts for the SMS NIC configuration settings.

#### **Usage**

nicsettings

### **Description**

The nicsettings command is an interactive command that prompts for the SMS NIC configuration settings and is available through the CLI and OBE. If you want to make changes individually to any of the NIC settings, the SMS provides options for setting auto negotiation, port speed, and duplex mode.

### **Example**

sms110 SMS=> nicsettings The Ethernet NIC used for the network management interface is configurable. Please verify the port configuration of the network device that this SMS is connected to before making changes. These values may be changed at a later time with the 'set net' command. Host autoneg: yes Host speed: 1000 System duplex: full Enter: [A]ccept, [C]hange, or [E]xit without saving?  $\langle A \rangle$ , C, E>:

### **Related objects**

net

# <span id="page-22-1"></span>**notify**

Manages the SMS notification service.

#### **Usage**

notify

### **Description**

The notify command is used to manage the SMS notification service. It interactively prompts for SMTP e-mail addresses and SNMPv1 traps to a remote trap server.

### **Related objects**

smtp, snmp

### **Related commands**

snmp

# <span id="page-23-0"></span>**ntp**

Manages the NTP (Network Time Protocol) client that synchronizes the SMS server time with a list of specified servers SMS notification service.

### **Usage**

ntp

### **Description**

The ntp command is used to manage the NTP (Network Time Protocol) client that synchronizes the SMS server time with a list of specified servers. NTP is enabled by default and is configured with a list of Stratum 1 servers available on the internet. The list of servers can be customized to installation requirements. The SMS server can also act as a NTP server for your devices. The agent can be disabled, but the server cannot. To clear server values, use a period (.).

### **Related objects**

svc

### **Related commands**

snmp

### <span id="page-23-1"></span>**password**

Changes the password for the current user.

### **Usage**

password

### **Description**

The password command changes the password for the current user. The security level and restrictions for entering user names and passwords. The default setting is 2 from the following options.

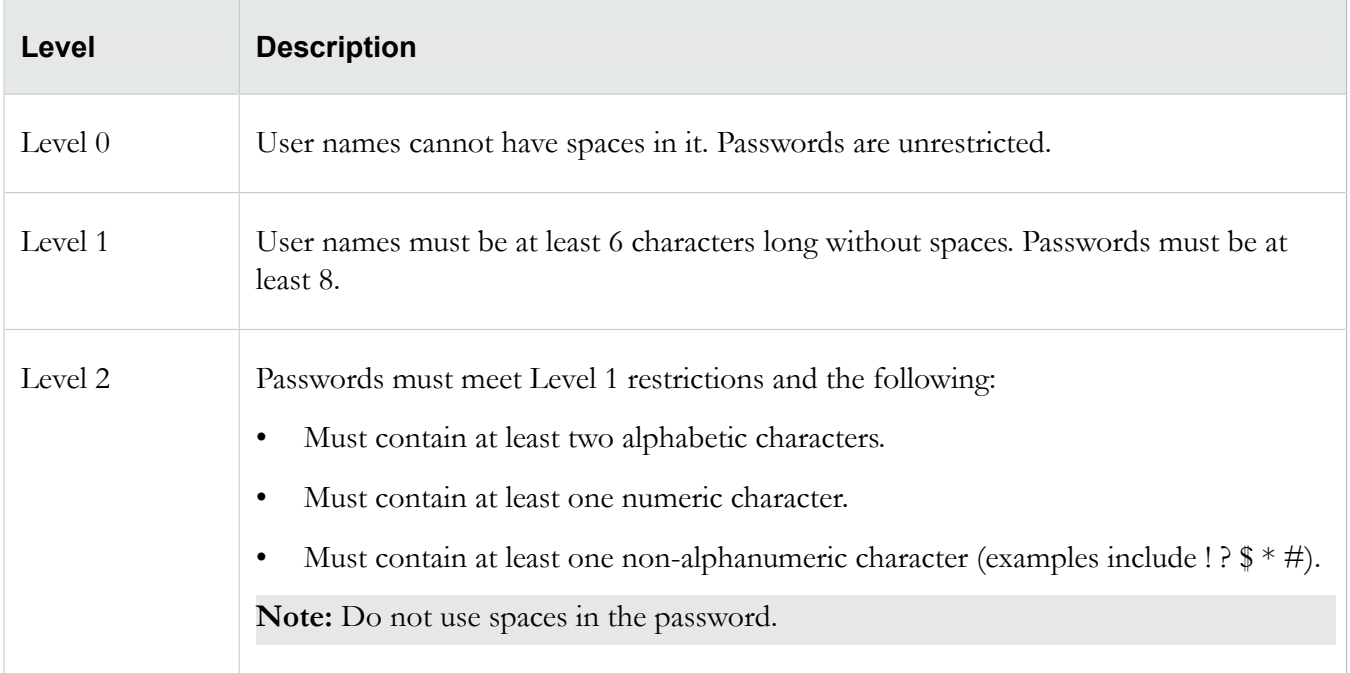

# <span id="page-24-0"></span>**ping**

Checks network connectivity.

### **Usage**

```
ping [-options] hostNameOrAddress
```
### **Description**

The ping command checks network connectivity by sending a ICMP request to the specified destination, and then checking on an echoed response.

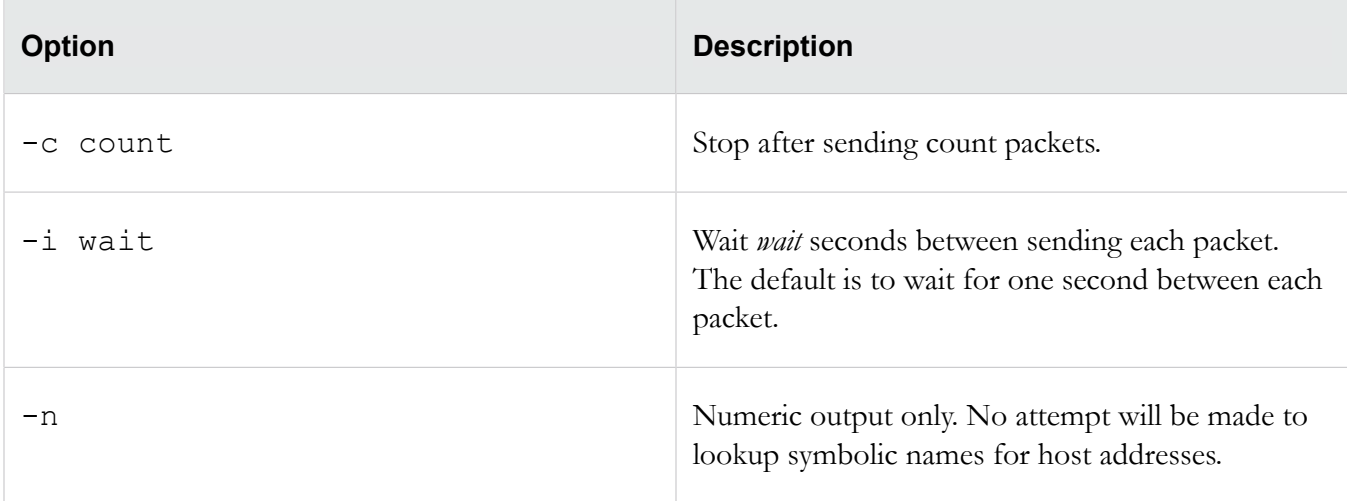

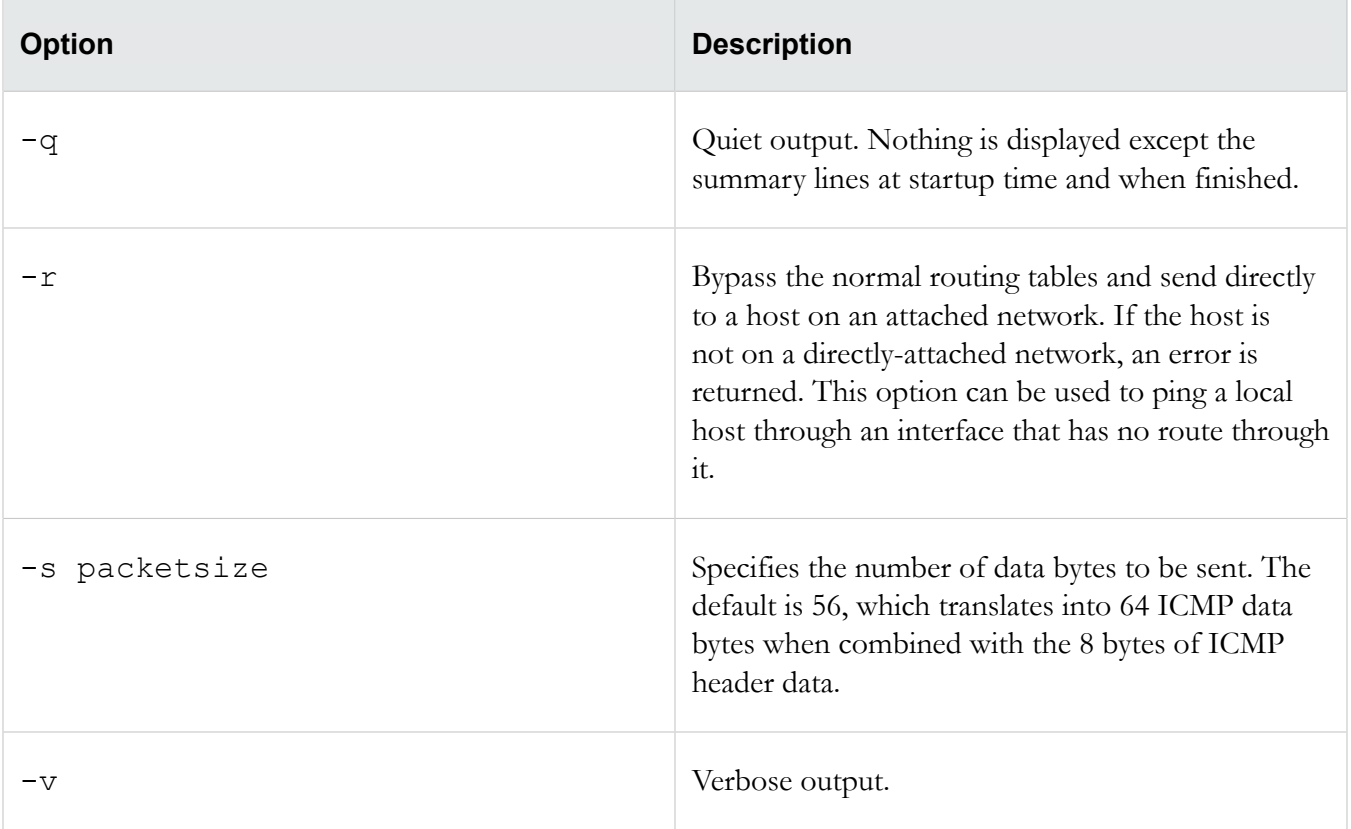

# <span id="page-25-0"></span>**ping6**

Checks network connectivity.

### **Usage**

ping6 [*-options*] *hostNameOrAddress*

### **Description**

The ping6 command checks network connectivity by sending a ICMP request to the specified IPv6 destination, and then checking on an echoed response.

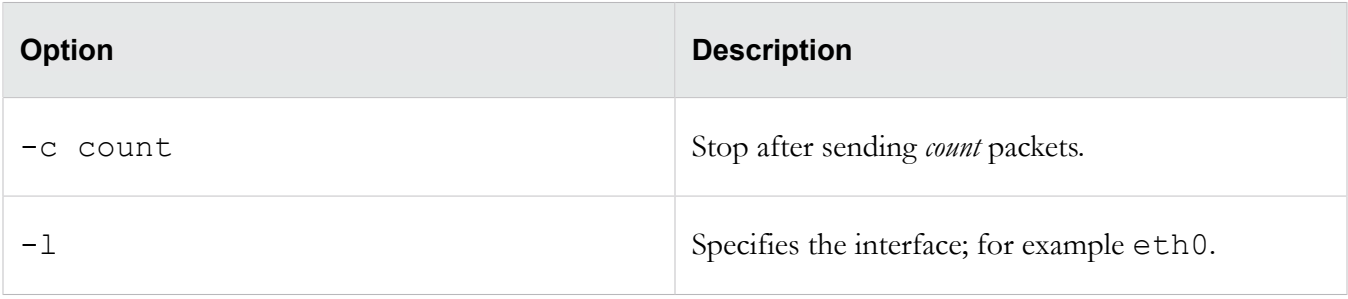

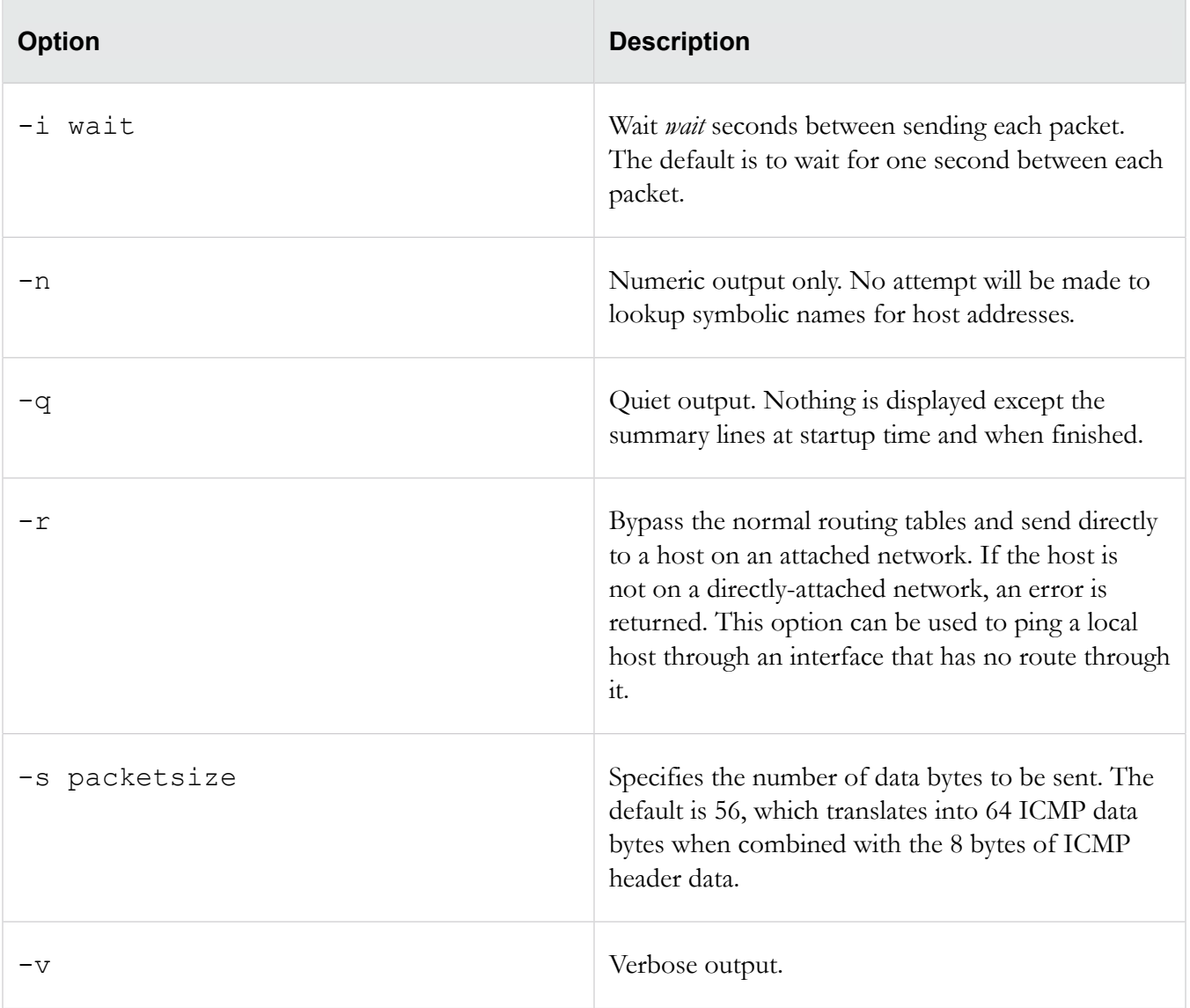

# <span id="page-26-0"></span>**quit**

Closes the session.

**Usage**

quit

### **Alias**

exit, Ctrl-D

# <span id="page-26-1"></span>**radius**

Lists and manages the RADIUS servers.

### **Usage**

radius

### **Description**

The radius command lists and manages the RADIUS servers. You can create, edit, and view the RADIUS servers.

## <span id="page-27-0"></span>**reboot**

Reboots the system.

### **Usage**

```
reboot [--force] [cancel]
```
### **Description**

The reboot command reboots the system. The --force option reboots the system without prompting for confirmation. The cancel option aborts an in-progress reboot.

## <span id="page-27-1"></span>**resolve**

Resolves a hostname to an IP address using the DNS settings.

### **Usage**

resolve <*hostname*>

### **Description**

The resolve command resolves a hostname to an IP address using the DNS settings. If the name cannot be resolved, it is returned as-is.

### **See also**

reverse

### <span id="page-27-2"></span>**restart**

Restarts the network stack.

### **Usage**

restart [--force]

#### **Description**

The restart command restarts the network stack. The -force option restarts the network stack without a confirmation prompt.

### <span id="page-28-0"></span>**reverse**

Performs a reverse-lookup on an IP address or a relative hostname using the DNS settings.

### **Usage**

reverse <*ip-address|hostname*>

### **Description**

The reverse command performs a reverse-lookup on an IP address or a relative hostname using the DNS settings. If the value cannot be resolved, it is returned  $as-is$ .

#### **See also**

resolve

### <span id="page-28-1"></span>**routes**

Allows static routes to be added or deleted.

#### **Usage**

routes

#### **Description**

The routes command allows static routes to be added or deleted for the network management interface.

**Note:** Whether or not static route entries are included in routing tables depends on several topology factors. These include network specificity, metrics, and whether the next hop IP is on the associated interface. Other routing types, redistributions, and firewall rules also impact static route entries in the routing tables.

### **See also**

```
nic (cmd), net (object)
```
### <span id="page-28-2"></span>**scp**

Allows a file to be securely copied to or from the SMS CLI.

#### **Usage**

scp

### **Description**

The scp (Secure Copy) command is a remote file copy program that allows a file to be securely copied to or from the SMS CLI. The scp command is only supported when you run it from the CLI.

To copy a file using scp, you must supply values to the following prompts:

```
Enter file transfer mode [G]et or [P]ut <G,[P]>: 
Enter scp server IP address or host name: 
Enter fully qualified remote file name: 
Enter local directory or file name: [/]:
Enter login id: 
Enter password:
```
### **See also**

logs (object), delete (cmd), dir (cmd)

### <span id="page-29-0"></span>**service-access**

Enables or disables service access to the SMS.

#### **Usage**

service-access

### **Description**

The service-access command is used to enable or disable service access to the SMS. The SMS version serial number and salt is displayed when enabling.

### **See also**

pwd (object)

### <span id="page-29-1"></span>**set**

Assigns values to one or more attribs or to a list of attribs contained within an object.

### **Usage**

```
set <attrib|object|attrib=value> [...]
```
### **Description**

The set command assigns values to one or more attribs or to a list of attribs contained within an object. The list may be a one or more attribute names, object names, or attrib/object pairs. To accept the current

or default value, type the return key. To clear a String or IP Address value, enter a period (.), and then the return key.

The set command can use any read-write or write-only attribute. See *[SMS attributes and objects](#page-41-0)* on page 36.

### **See also**

list, get

### <span id="page-30-0"></span>**setup**

Provides essential configuration settings for the SMS server.

### **Usage**

setup

### **Description**

The setup command opens an initial setup wizard for providing essential configuration settings for the SMS server. Non-essential values can be configured with other commands.

The setup command is automatically invoked with the first CLI login session. It is repeated with each new login session until the entire setup procedure is finally completed. To repeat the procedure, execute the setup command at any time. The setup procedure prompts you to enter the following information:

- Network type (IPv4 default): IPv[4], IPv[6], or [B]oth <4,6,B>
- Management IPv4 Address
- Network Mask
- IPv4 Default Gateway (optional)
- Management IPv6 Address
- IPv6 Default Route (optional)
- DNS Server-1 (optional)

# <span id="page-30-1"></span>**shutdown**

Shuts down and powers off the system.

### **Usage**

```
shutdown [--force] [cancel]
```
#### **Description**

The shutdown command shuts down and powers off the system. To restart the system, physically press the **POWER** button on the front of the unit. The  $-$ force option will reboot the system without prompting for confirmation. The cancel option aborts an in-progress shutdown operation.

### <span id="page-31-0"></span>snmp

Manages the SNMP (Simple Network Management Protocol) values.

Usage

snmp

### <span id="page-31-1"></span>snmp-request

Manages the SNMP (Simple Network Management Protocol) request agent.

#### Usage

snmp-request

#### **Description**

The snmp-request command is used to manage the SNMP (Simple Network Management Protocol) request agent. When enabled, the SMS agent responds to the SNMP system request. This command prompts you to enable the SNMP request agent and enter the following information:

```
Enter the SNMP version: V[2], V[3], or [B]oth <2,3, [B]>:
Enter community string []:
Enter User Name []:
Enter Auth Protocol (None, MD5, or SHA): []:
Enter Auth Key: **********************************
                 ********************************
Confirm Key:
Enter Privacy Protocol (None, AES-128, AES-192, AES-256, DES or Triple DES): []:
Enter Priv Key: *********************************
                 ********************************
Confirm Key:
              Version: Both
     Community String:
            User Name:
        Auth Protocol:
     Privacy Protocol:
```
#### See also

snmp, snmp-trap

### <span id="page-32-0"></span>snmp-trap

Manages the SNMP (Simple Network Management Protocol) traps.

### Usage

snmp-trap

### **Description**

The snmp-trap command is used to manage the SNMP (Simple Network Management Protocol) traps. The SMS sends SNMP traps to NMS destinations. This command prompts you to enable configuration for an NMS trap destination and enter the following information:

```
Commands: [A]dd [D]elete [V]ersion [C]ommunity [P]ort [E]ngine
          [U]ser Au[T]hProto Auth[K]ey P[R]ivProto Pr[I]vKey
          [L]ist [?]help [Q]uit
Command? \langle A, D, V, C, P, E, U, T, K, R, I, [L], ?, Q \rangle: a
Add=> Enter trap destination address []: 192.168.1.1
Add=> Enter SNMP version: v[2] or v[3] <2,3>: 3
Add=> Enter port number [162]:
Add=> Enter Engine ID []:
Add=> Enter User Name []:
Enter Auth Protocol (None, MD5, or SHA): []:
                Enter Auth Key:
Add=> Confirm Key:
                       ********************************
Enter Privacy Protocol (None, AES-128, AES-192, AES-256, DES or Triple_DES): []:
Enter Priv Key: **********************************
                       ********************************
Add=> Confirm Key:
           IP Address: 192.168.1.1
              Version: v3
                 Port: 162
            Engine ID:
            User Name:
        Auth Protocol:
     Privacy Protocol:
```
#### See also

snmp, snmp-request

## <span id="page-32-1"></span>snmpget

Requests a single OID from the specified agent.

### Usage

snmpget hostNameOrAddress communityName OID

### **Example (IPv6)**

```
snmpget -v 2c -c public udp6:[fc01:a63:1:0:214:22ff:fe1e:1d87]
system.sysName.0
```
### **Example (IPv4)**

snmpget -v 2c -c public 10.99.1.110 system.sysName.0

### **See also**

snmpwalk

### <span id="page-33-0"></span>**snmpwalk**

Traverses the SNMP MIB of the agent running at the specified address.

#### **Usage**

snmpwalk [*hostNameOrAddress* [*communityName* [*OID*]]]

### **Description**

The snmpwalk command traverses the SNMP MIB of the agent running at the specified address. If the address OID is not provided, the walk begins at the first OID, if the community name is not provided, walk with use public and if the *hostNameOrAddress* is not provided, walk uses localhost.

### **Example (IPv6)**

snmpwalk -v 2c -c public udp6: [fc01:a63:1:0:214:22ff:fele:1d87] system

#### **Example (IPv4)**

snmpwalk -v 2c -c public 10.99.1.110 system

### **Example (IPv3)**

snmpwalk -v 3 -u user -l authPriv -a SHA -A authKey -x AES -X privKey 192.168.1.1 system

#### **See also**

snmpget

# <span id="page-34-0"></span>**ssh**

Logs into a remote machine and executes remote commands from within the SMS CLI.

### **Usage**

```
ssh [-1246AaCfgKkMNnqsTtVvXxYyZ] [-b bind_address] [-c cipher_spec]
[-D [bind address:]port] [-e escape char] [-F configfile] [-i identity file]
[-L [bind address:]port:host:hostport] [-l login name] [-m mac spec] [-O ctl cmd]
[-o option] [-p port] [-R [bind_address:]port:host:hostport] [-S ctl_path]
[-w local tun[:remote tun]] [user@]hostname [command]
```
## <span id="page-34-1"></span>**tacacs**

Lists and manages the TACACS+ servers.

### **Usage**

tacacs

### **Description**

The tacacs command lists and manages the TACACS+ servers. You can create, edit, and view the TACACS+ servers.

## <span id="page-34-2"></span>**time**

Runs the specified program command with the given arguments.

### **Usage**

```
time <command> [arguments...]
```
### **Description**

The time command runs the specified program command with the given arguments. When the command finishes, time writes a message to standard output giving timing statistics about this program run. These statistics consist of the elapsed real time between invocation and termination, the user CPU time, and the system CPU time.

For information about the time object, see *[time](#page-85-0)* on page 80.

# <span id="page-34-3"></span>**touch**

Creates user files, which are archived files generated from database content.

### **Usage**

touch fle [...]

#### **See also**

delete, dir, view, vi

## <span id="page-35-0"></span>**traceroute**

Traces the route an IP packet would follow to a remote host.

### **Usage**

```
traceroute [-dFInrvx] [-f first_ttl] [-g gateway][-i iface] [-m
max_ttl] [-p port]
[-q queries]
[-s src_addr] [-t tos] [-w waittime] [-z pausemsecs] host
```
### **Description**

The traceroute command attempts to trace the route an IP packet would follow to a remote host by launching UDP probe packets with a small  $\text{ttl}$  (time to live) then listening for an ICMP time exceeded reply from a gateway.

Probes start with a ttl of one and increase by one until we get an ICMP port unreachable (which means we got to host) or hit a max (which defaults to 30 hops and can be changed with the -m flag). Three probes (change with -q flag) are sent at each ttl setting and a line is printed showing the ttl, address of the gateway and round trip time of each probe. If the probe answers come from different gateways, the address of each responding system is printed. If there is no response within a five second timeout interval (changed with the  $-w$  flag), an asterisk  $(*)$  is printed for that probe.

For IPv4 (-4 flag) or IPv6 (-6 flag) tracerouting can be forced using the appropriate flag. By default, the program tries to resolve the name given and automatically choose the appropriate protocol. If resolving a host name returns both IPv4 and IPv6 addresses, traceroute uses IPv4.

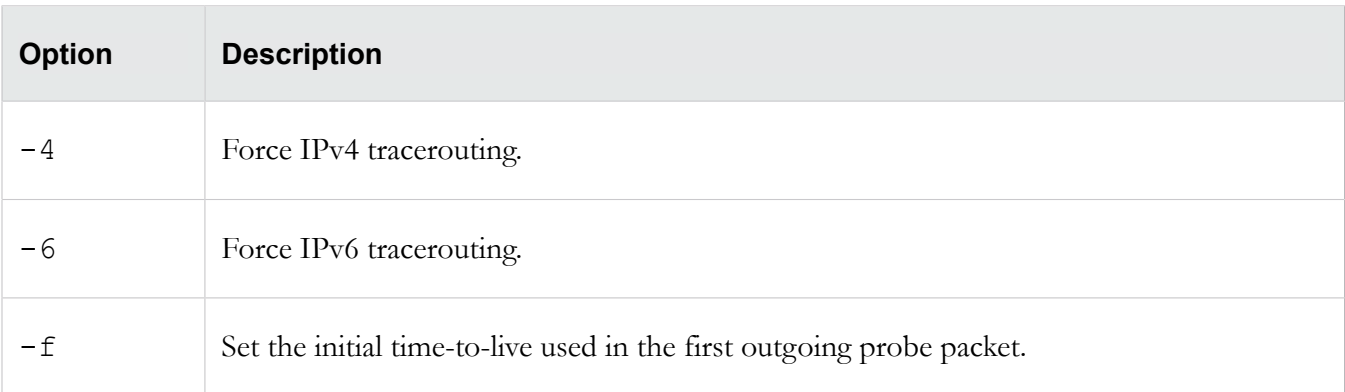
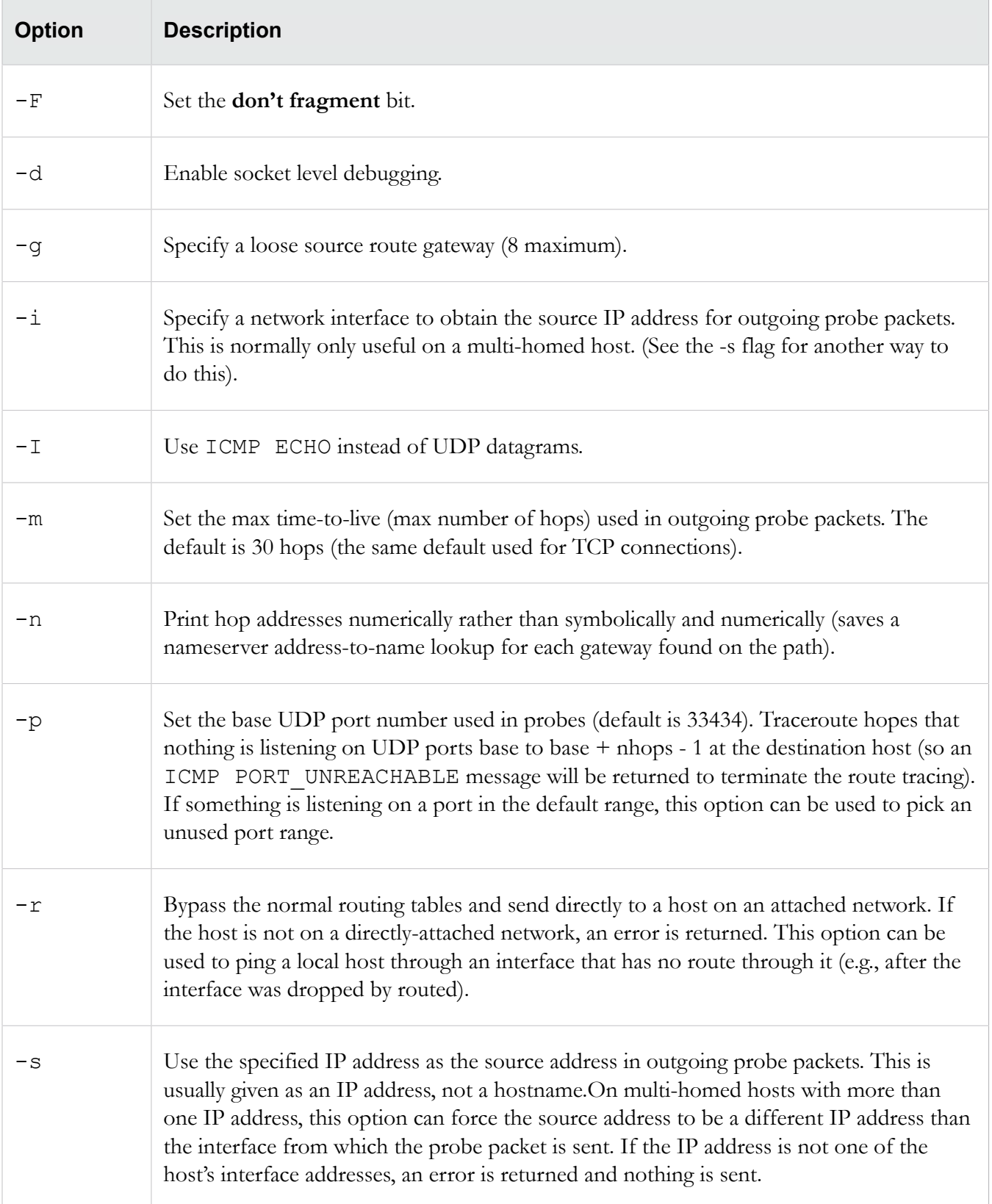

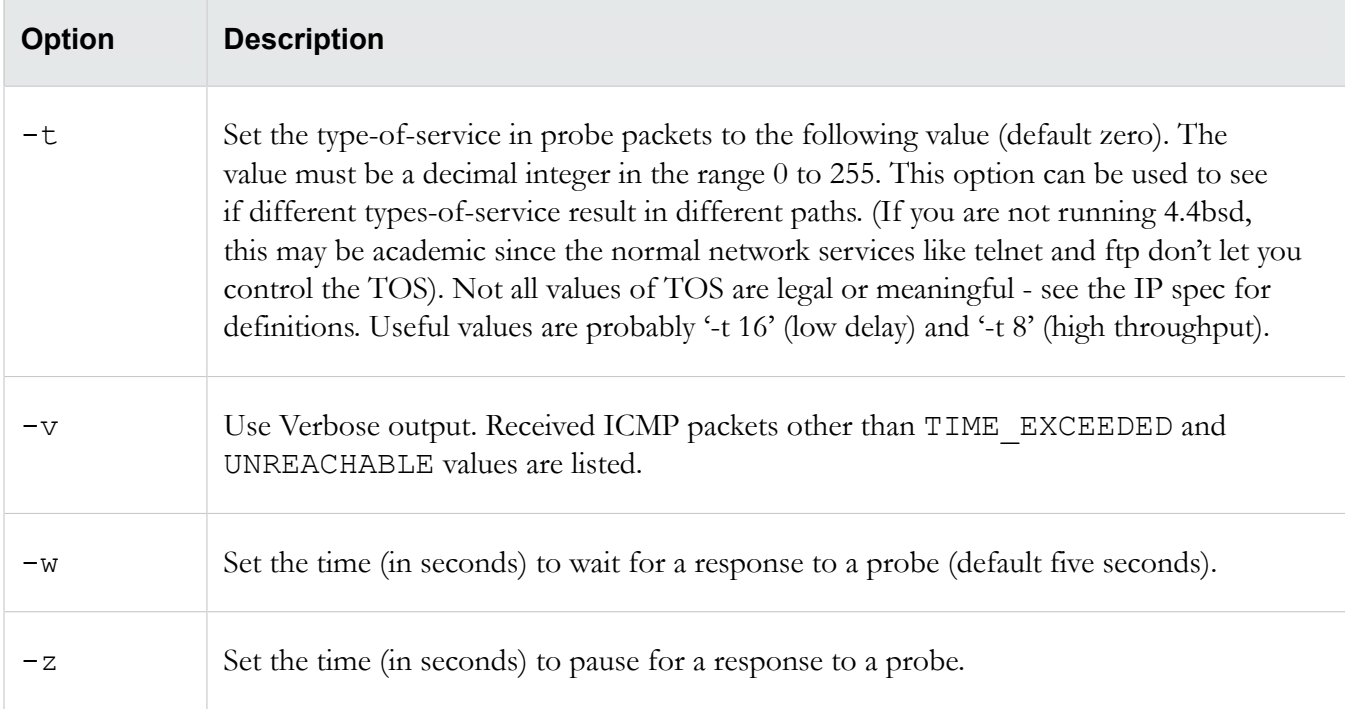

# **update**

Upgrades the SMS server software.

# **Usage**

update

# **Description**

The update command leads you through upgrading SMS server software:

- 1. Acquire the latest upgrade package from the TMC website.
- 2. Save it to a local HTTP or FTP server that can be accessed by the SMS server.
- 3. Provide the URL to this downloaded file.

After the package is transferred and installed, the update procedure prompts for a reboot.

# **Aliases**

```
ctl.upgrade-source
```
# **users**

Lists and manages the SMS user accounts.

# **Usage**

#### users

#### **Description**

The users command lists and manages the SMS user accounts. You can create new users and assign or change passwords, roles, disable settings, and force password changes.

#### **Related object**

pwd

# **version**

Displays the system and component versions.

#### **Usage**

version

## **Related object**

sw

# **vi**

Edits plain text.

#### **Usage**

```
vi [options] [file ...]
```
#### **Description**

vi is a text editor that is comparable to Vi. It can be used to edit all kinds of plain text. It is especially useful for editing programs. While running vi, a lot of help can be obtained from the on-line help system, with the : help command.

#### **Caveats**

/tmp and its contents are the only files and directories that the SuperUser account has permission to modify. When accessing files you must specify the complete path name (for example: vi /tmp/ FileName.txt). After seven days without modification, files in this directory are removed.

#### **Options**

The options may be given in any order, before or after filenames. Options without an argument can be combined after a single dash.

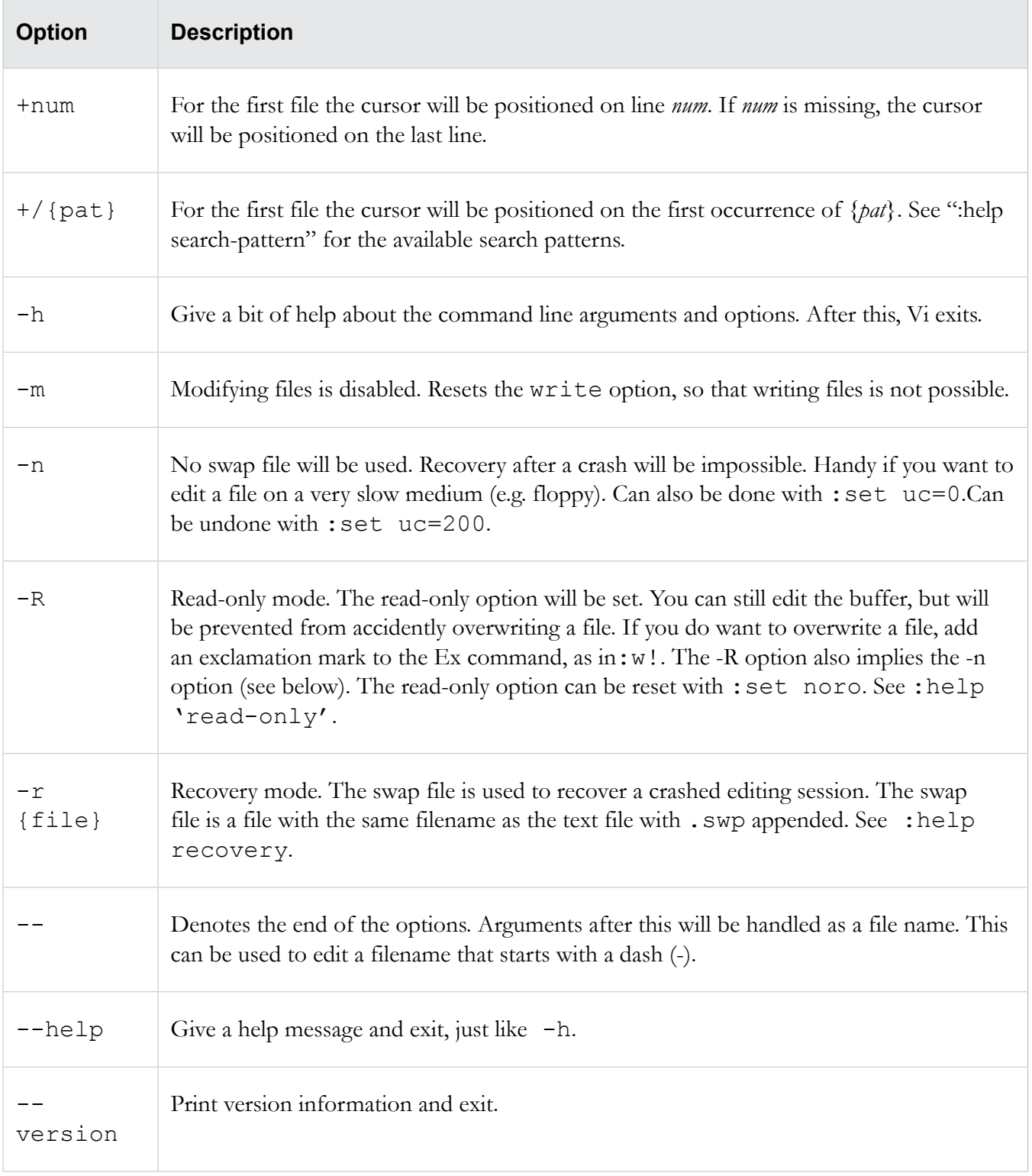

# **See also**

ftp, dir, delete, view

# **view**

Displays the contents of the directory.

# **Usage**

view

# **Description**

The view command allows you to view the contents of the directory. Internal help is available by typing a question mark (?)

# **See also**

delete, dir, ftp, vi

# **web**

Interactively prompts for configuration of web server settings.

## **Usage**

web

# **Description**

The web command interactively prompts for configuration of web server settings. The HTTP and HTTPS services can be separately enabled through the web command. Additionally, a single password can be assigned to the content to limit access to reports, archived data, documentation and client downloads. The user name used for access is web and the password is assigned with the web command.

The HTTP protocol is not secure and transmits data and passwords in the clear. It is recommended that HTTP be disabled.

HTTP/HTTPS (Hyper-Text Transfer Protocol) management.

# **See also**

snmp

# **who**

Displays a list of CLI users, where and when the users originated.

# **Usage**

who

# **See also**

health.who

# **SMS attributes and objects**

This section describes each object and attribute used by the SMS CLI. For more detailed information about each element, see the individual commands described in .

**Note:** To use the SMS CLI, you must be logged in with an account that has **SuperUser** rights.

# **Attribute types**

Describes each type of attribute (attrib) that you can view or edit in the CLI. The following table describes each type of attribute (attrib) that you can view or edit in the CLI.

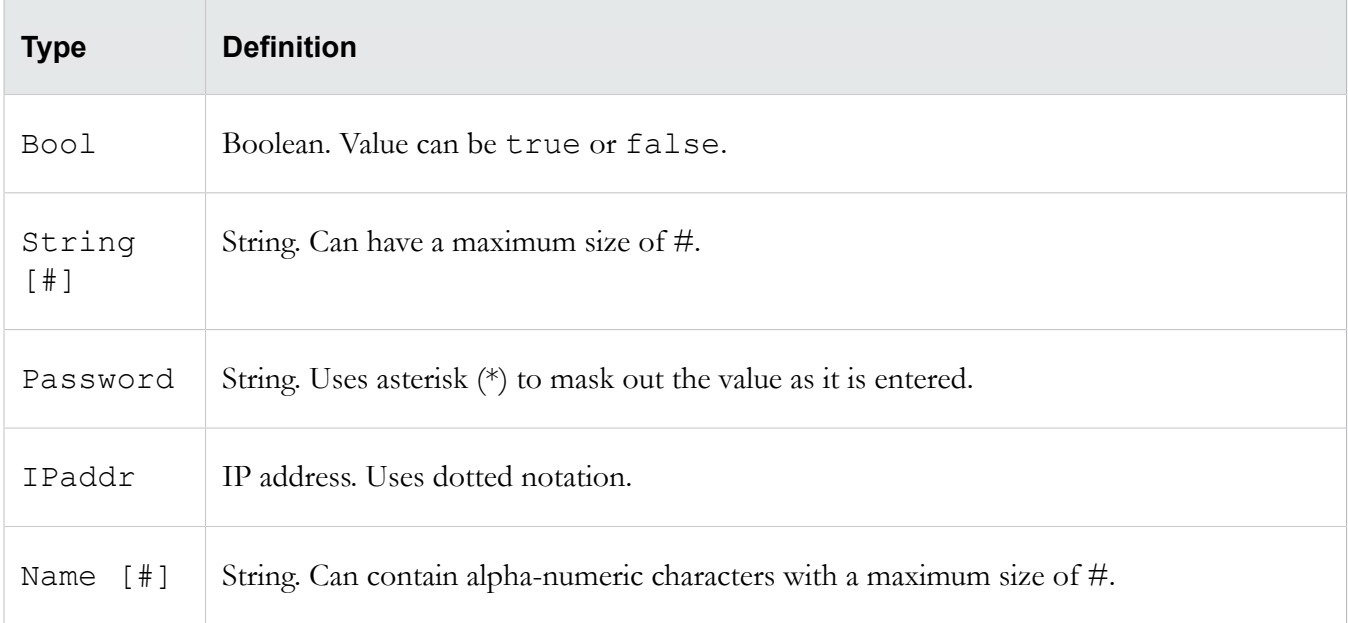

#### **cac**

Disables the CAC authentication mode and sets the mode to SMS local authentication.

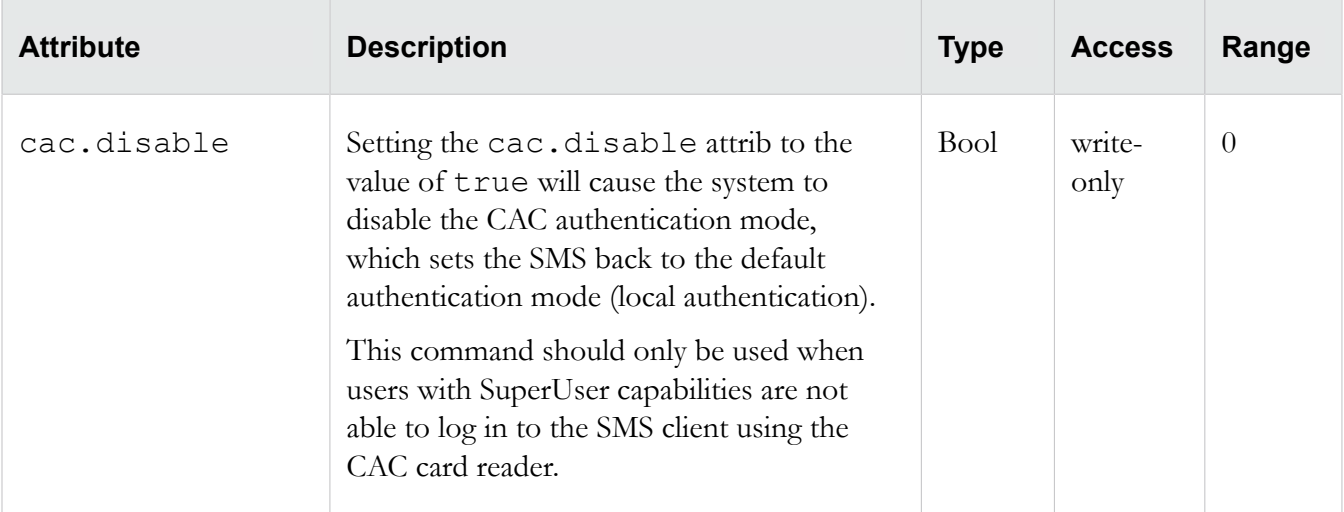

## **cli**

Adjusts CLI behavior. Collection of CLI-related attribs. The attribs are used to adjust CLI behavior, including the inactivity timeout value.

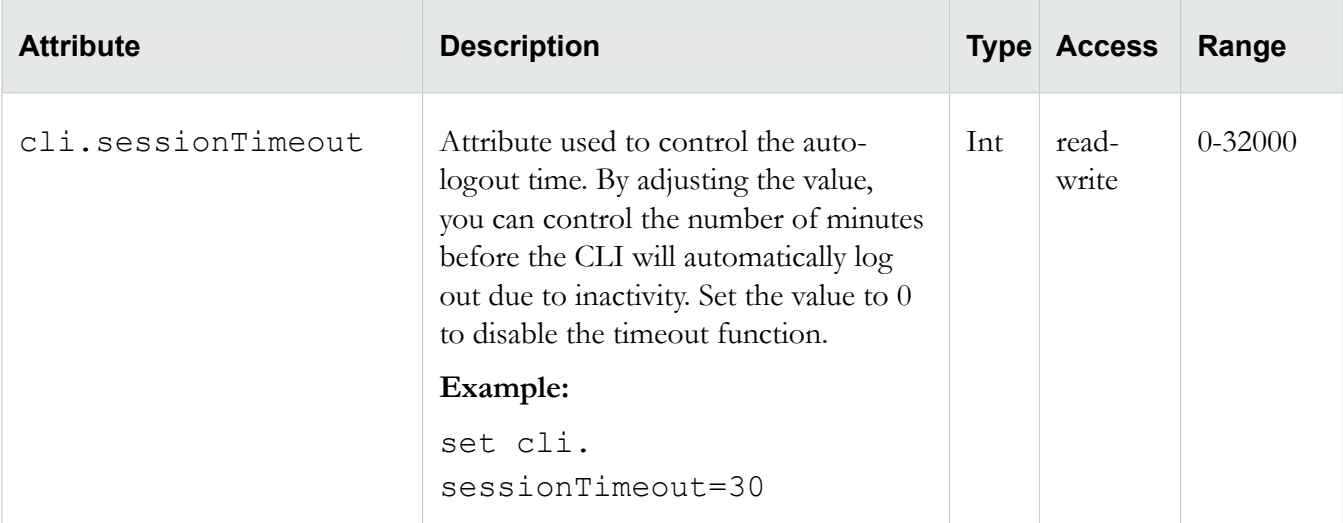

# **ctl**

Reboots or shut downs the system, or accesses the upgrade capability. Collection of system control operations. The attribs contained in ctlcan be used to reboot or shutdown the system, or access the upgrade capability.

See *[Remote paths](#page-11-0)* on page 6 for more information about entering path names for attribs that require them.

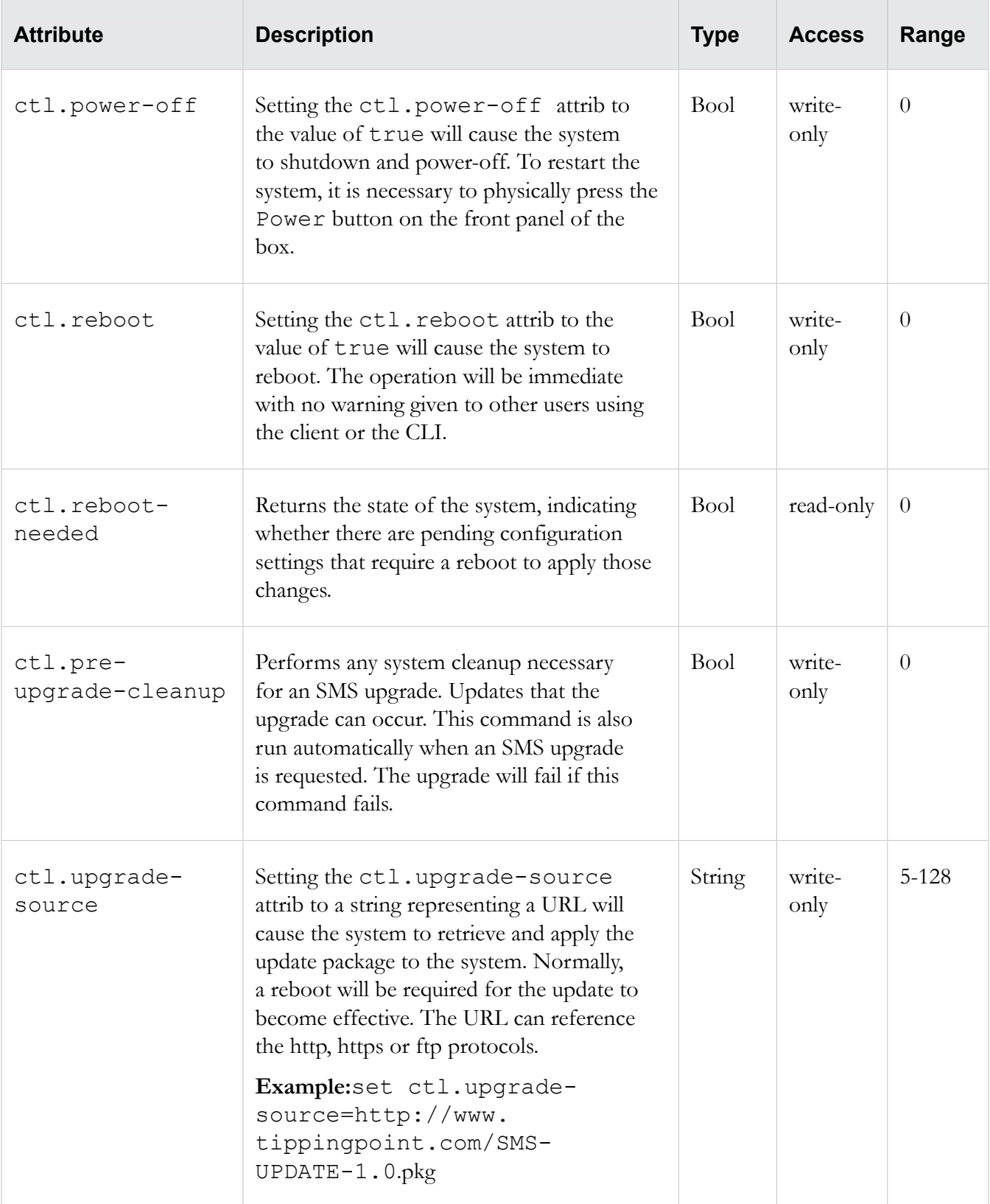

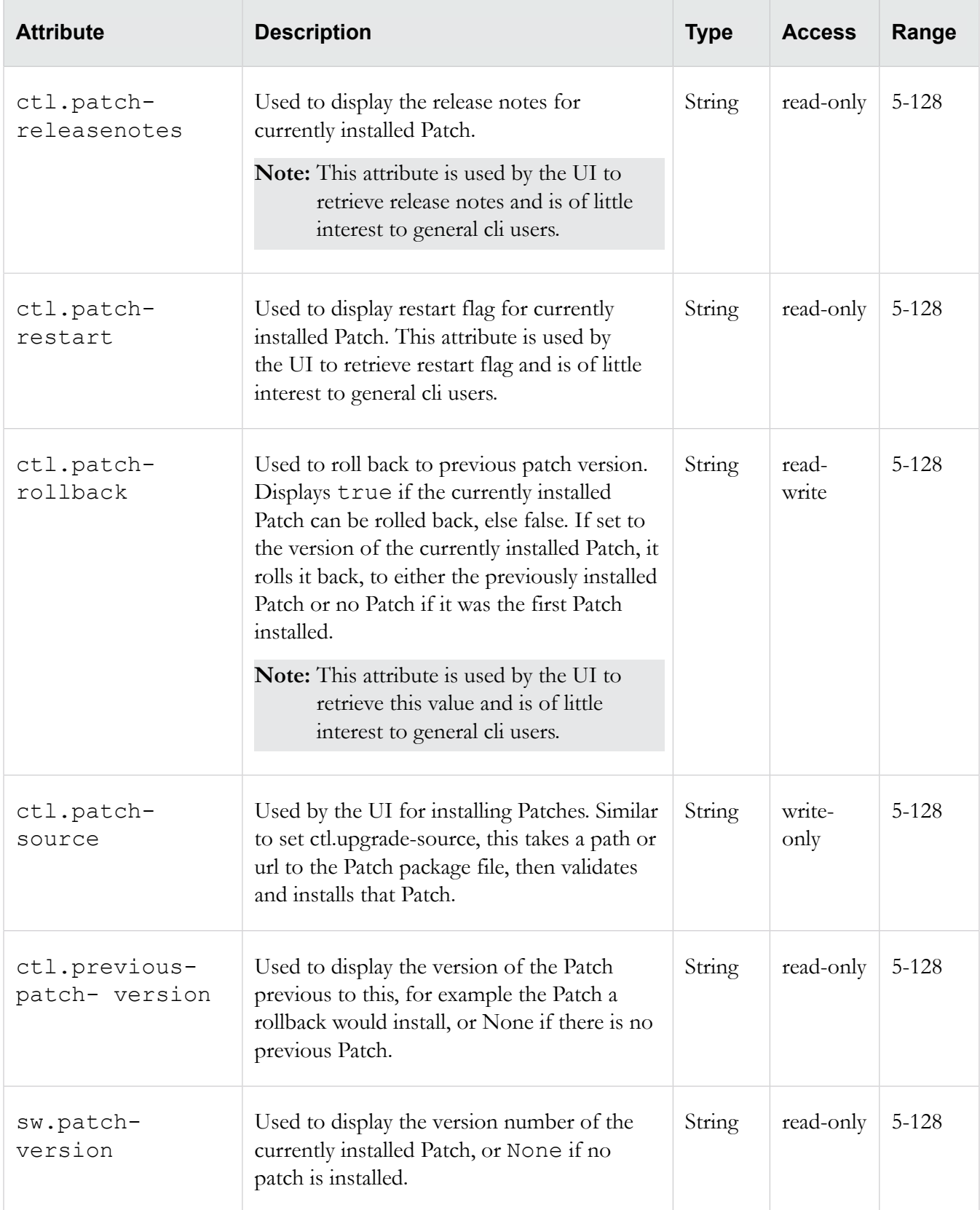

## **db**

Collection of database control operations.

The attribs contained in db can be used to backup, restore or re-initialize the system database. See *[Remote](#page-11-0) [paths](#page-11-0)* on page 6 for more information about entering path names for attribs that require them.

On startup, the sequence performed is (1) if requested, backup the database, (2) if requested, restore the database, (3) if requested, reinit the database, (4) if needed, migrate the database. Therefore, within a single restart, a current database can be saved to a remote system, and a new database can replace the old one. To clear a current value, set the attribute to a period (.).

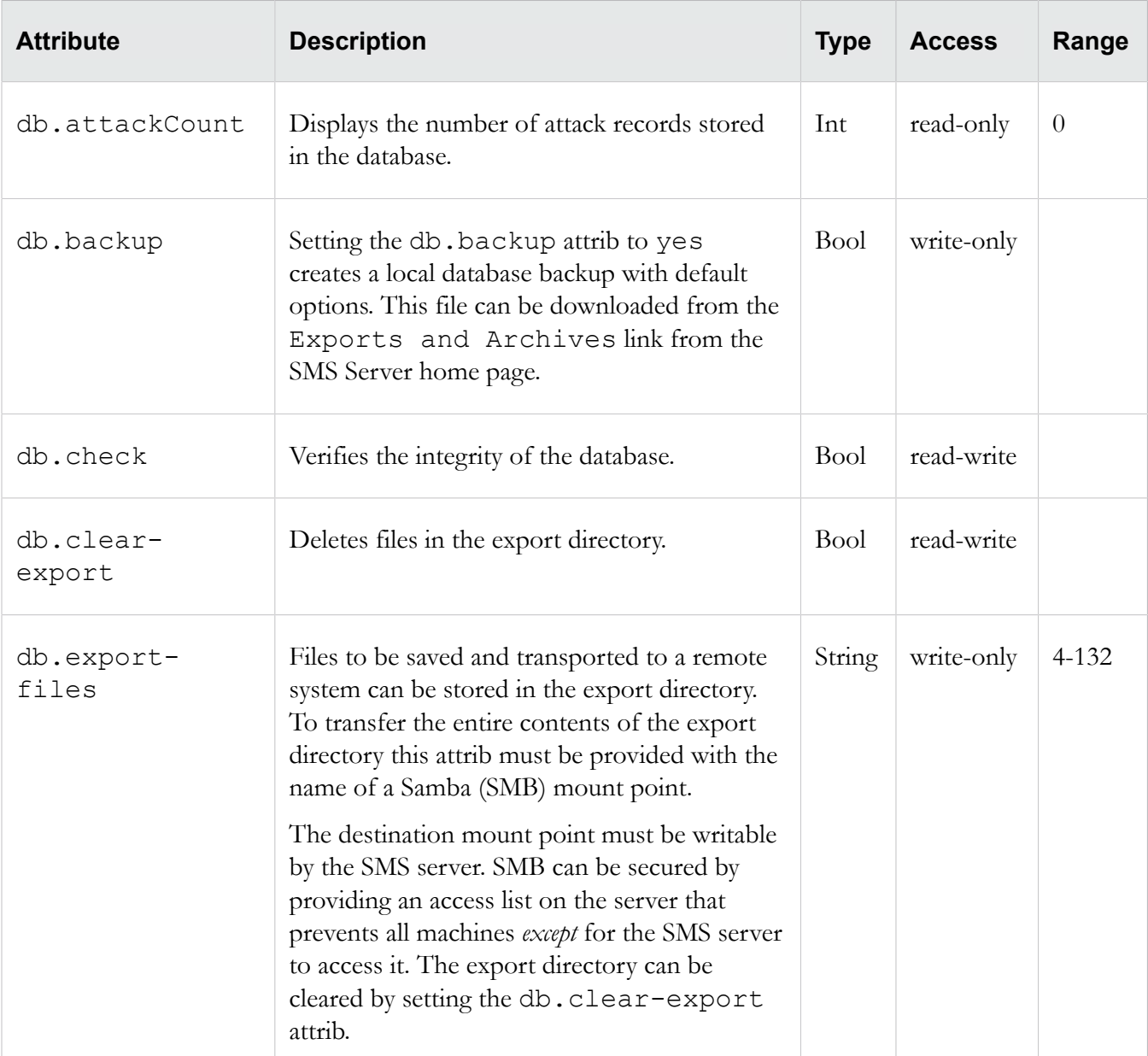

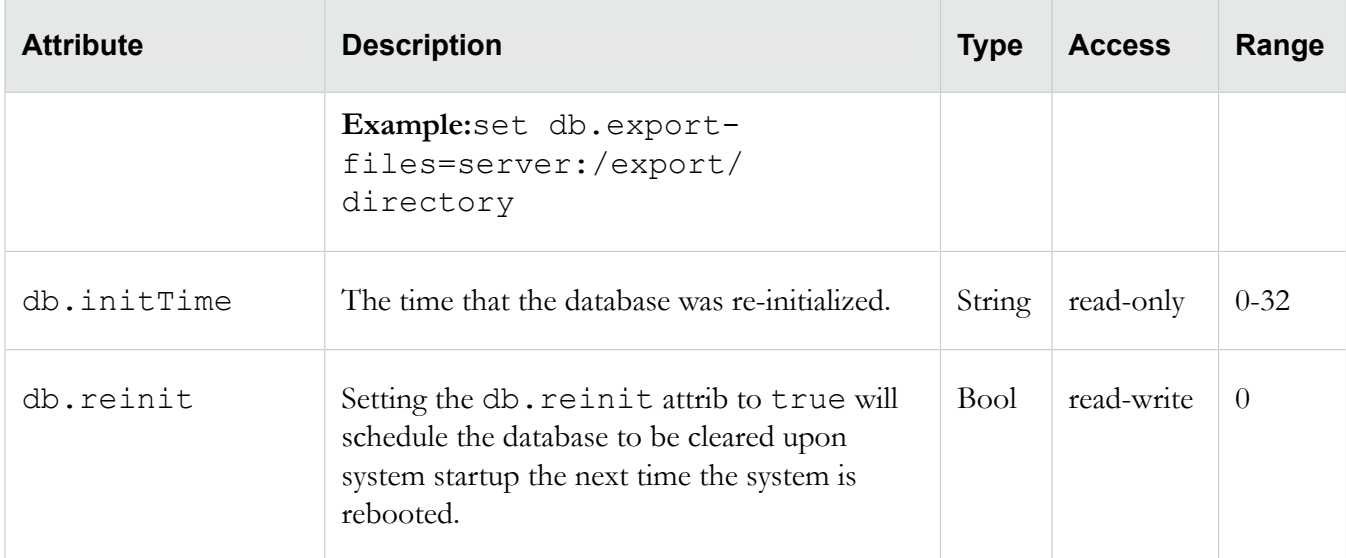

## **Related commands**

database

#### **dns**

Contains default domain name, DNS search list and DNS server information. The dns object contains default domain name, DNS search list and DNS server information.

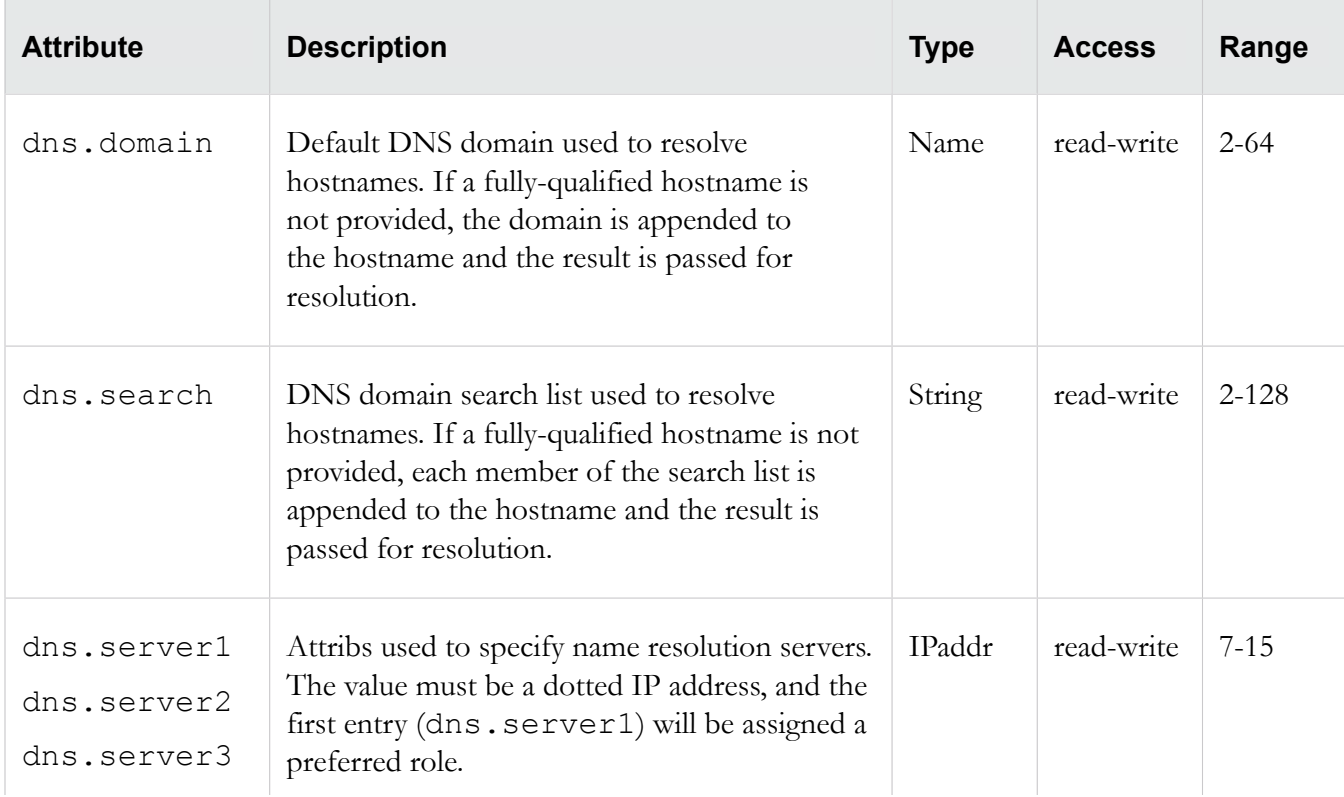

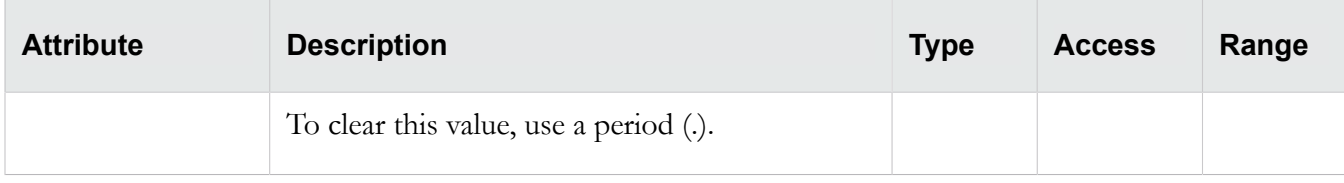

# **Related objects**

nic, ntp

# **high availability**

Retrieves HA information. Collection of system High Availability (HA) attribs. The attribs are used to retrieve HA information.

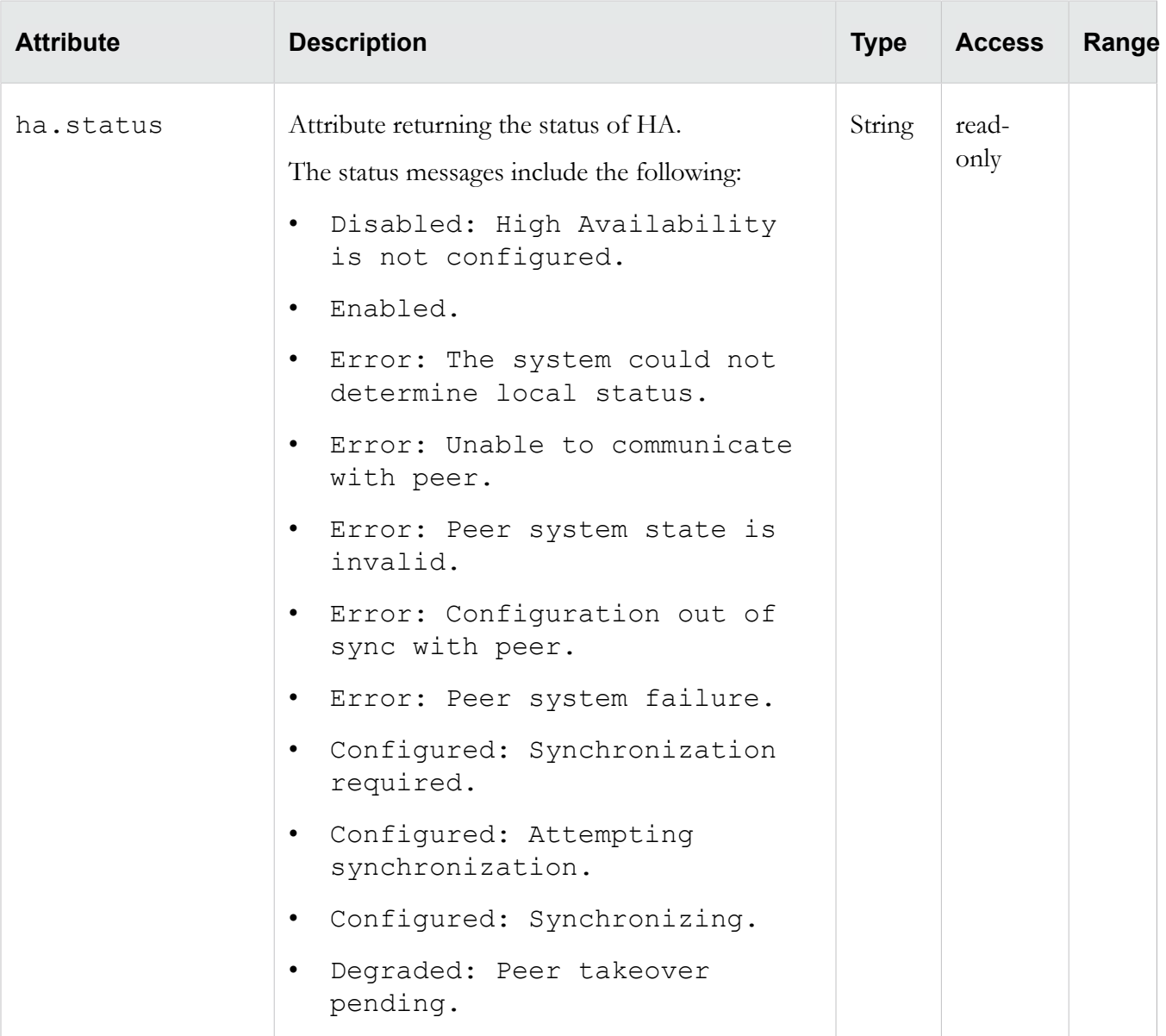

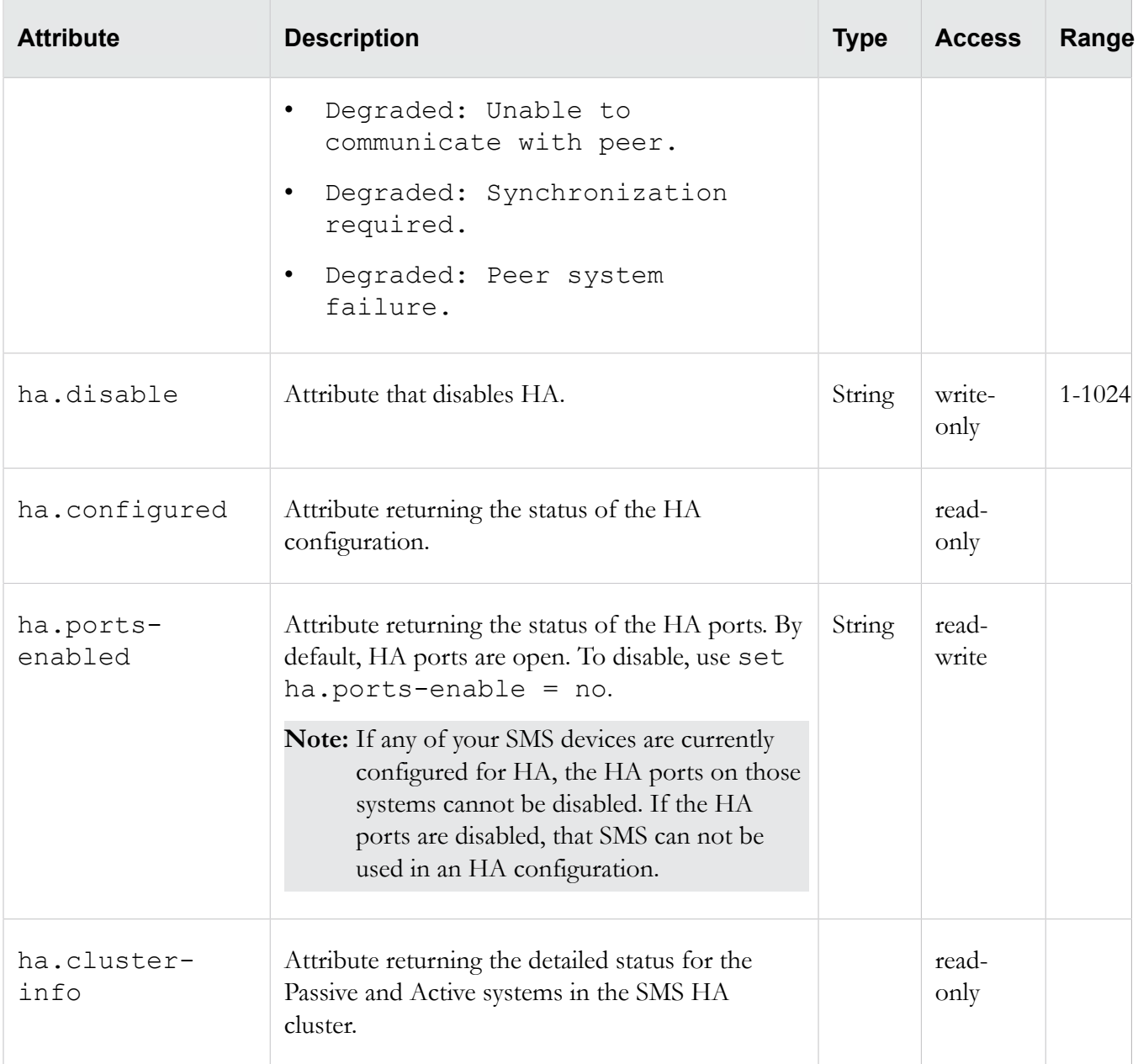

# **health**

Retrieve system health information, including utilization values, and system uptime statistics. Collection of system health-related attribs. The attribs are used to retrieve system health information, including utilization values, and system uptime statistics.

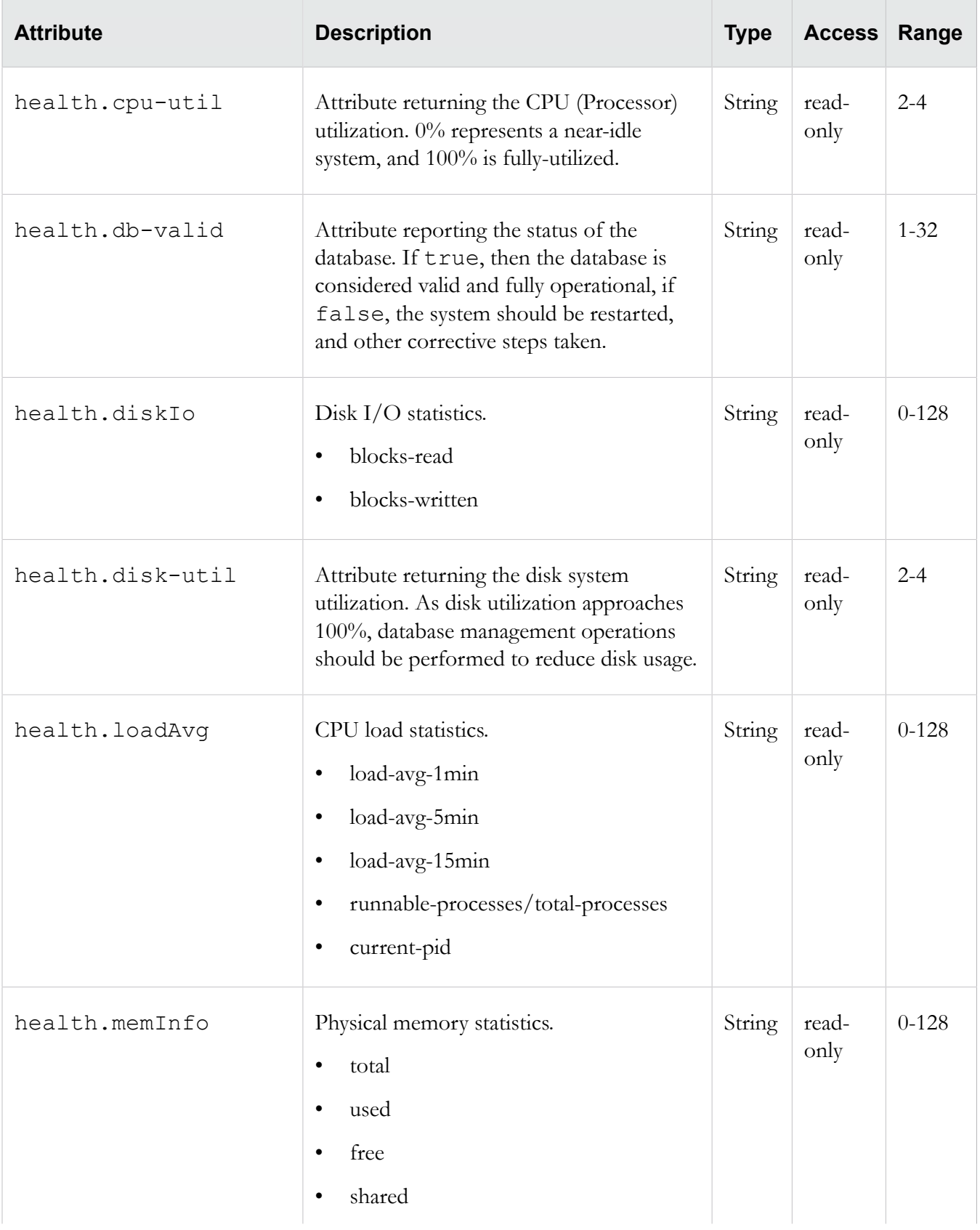

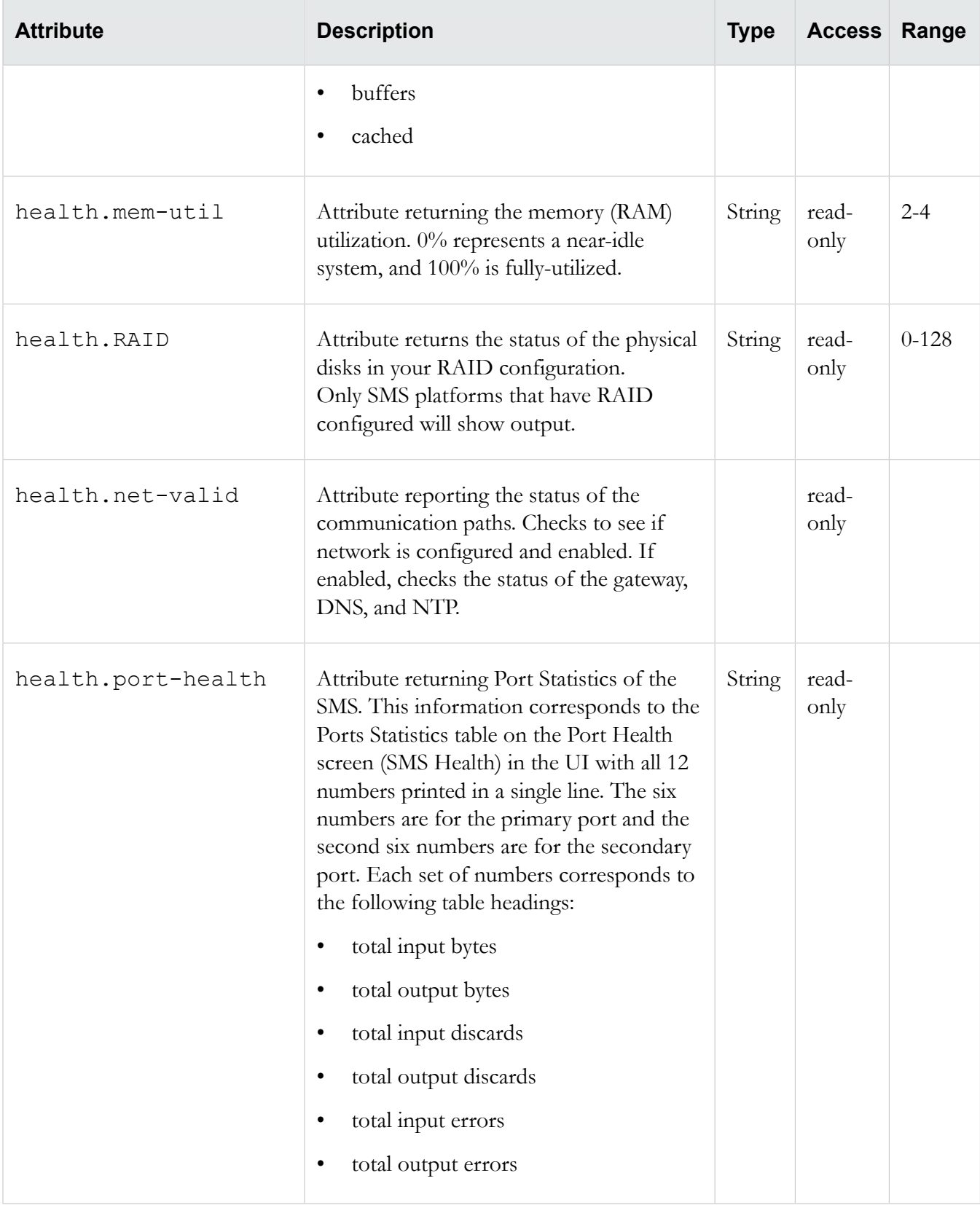

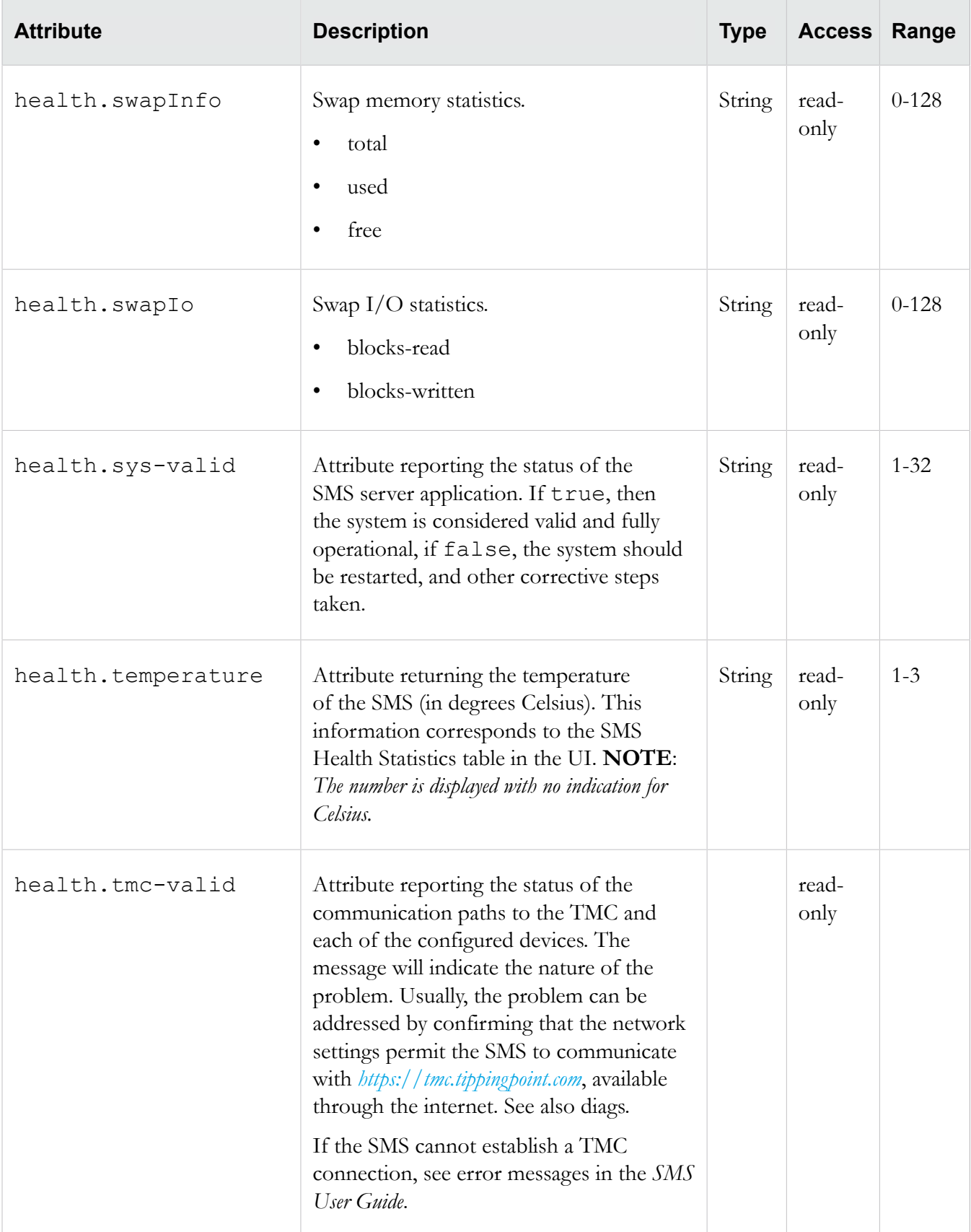

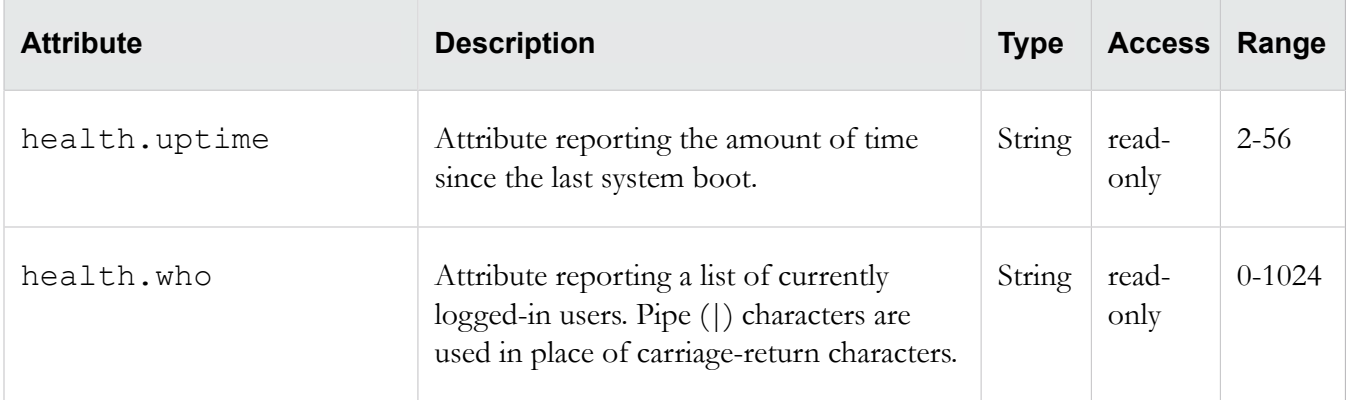

## **kbd**

Keyboard-related attribute.

**Warning!** Do not use this option if you are using a standard QWERTY keyboard. Setting your keyboard layout to a value with which you are not familiar could render your system inaccessible.

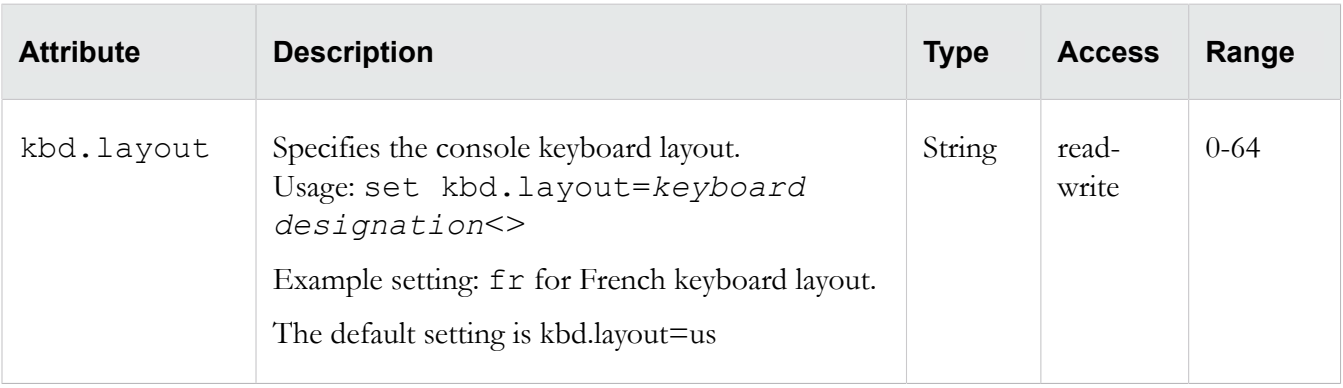

The following console keyboard layouts are available.

This procedure will lead you through setting the

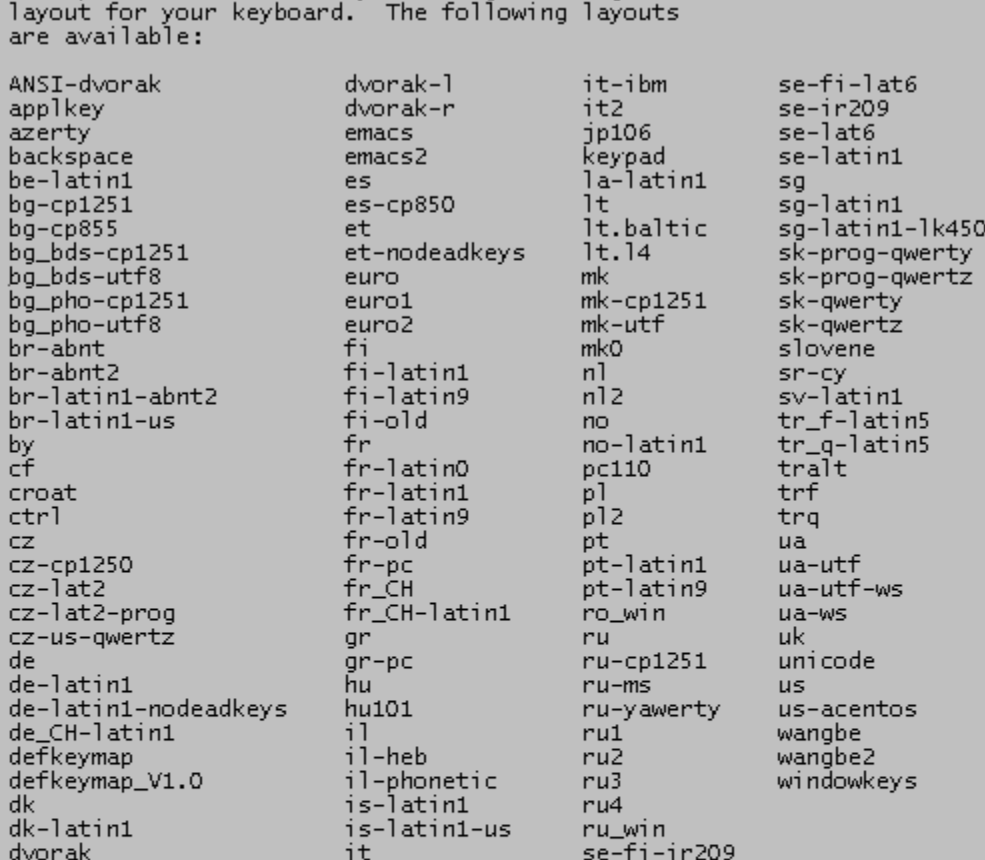

Please enter the the keyboard layout you want to use.<br>Press ENTER without entering anything to retain your current configuration.

Your current keyboard layout is: us

WARNING: Setting your keyboard layout to a value with<br>which you are not familiar could render your system<br>inaccessible. If you are not sure of what you are doing,<br>please press the Enter key to leave your current keyboard<br>l

Console keyboard layout (kbd.layout=[us]) =

#### **Related command**

kbdcfg

#### **license**

Controls the number of managed devices supported by the server. License information for the SMS server. The license is used to control the number of managed devices supported by the server.

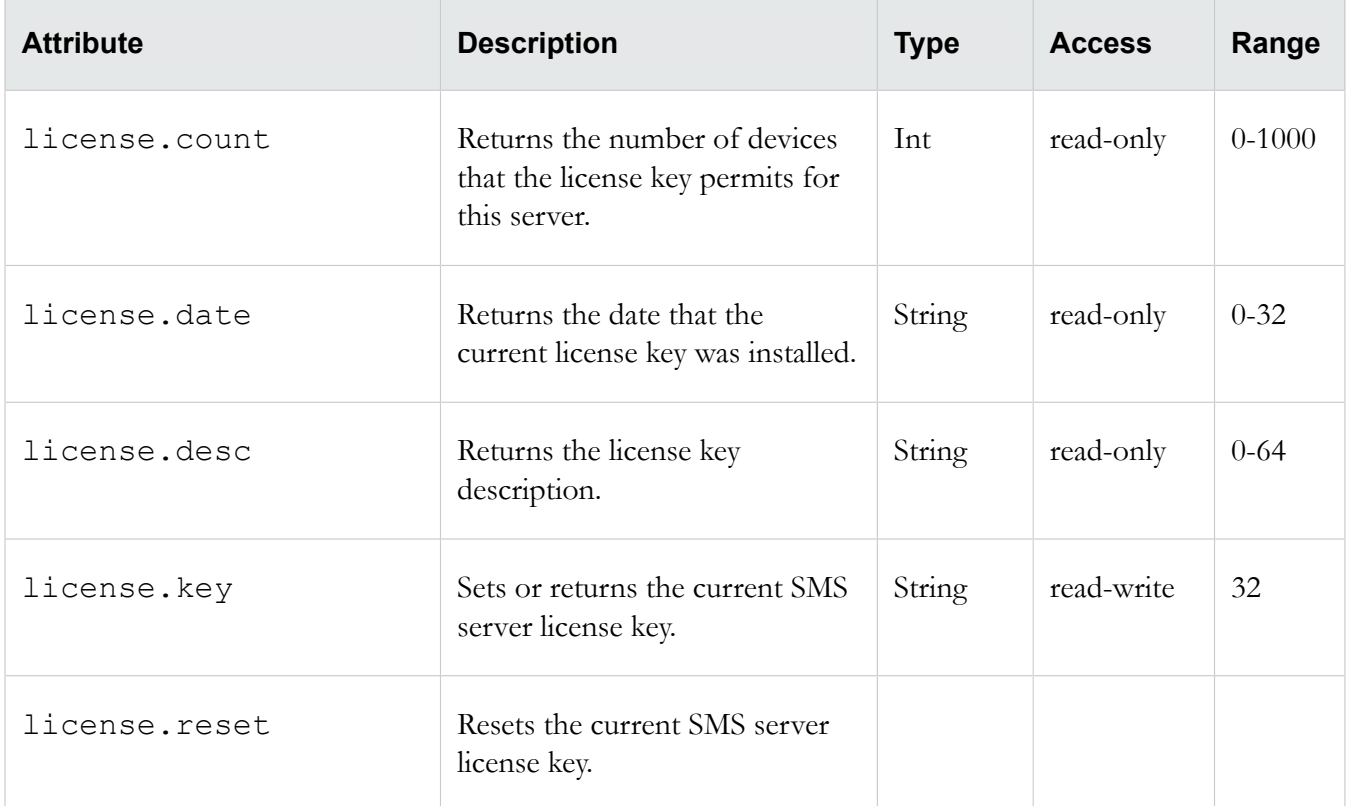

# **Related command**

key

#### **logs**

Manages log files that are used for troubleshooting.

Collection of log-related attribs. The attribs are used to manage log files that are used for troubleshooting.

The logs zip file, sms logs.zip, is managed in the /mgmt/client/tmp directory. This is the standard location for cli data files and also allows access from the **Exports and Archives** link on the SMS web page. Creating a new logs zip file overwrites the old one.

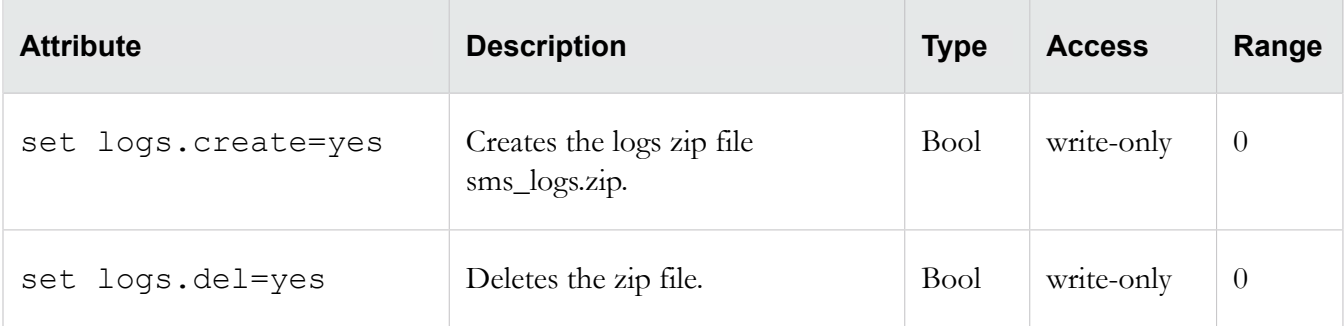

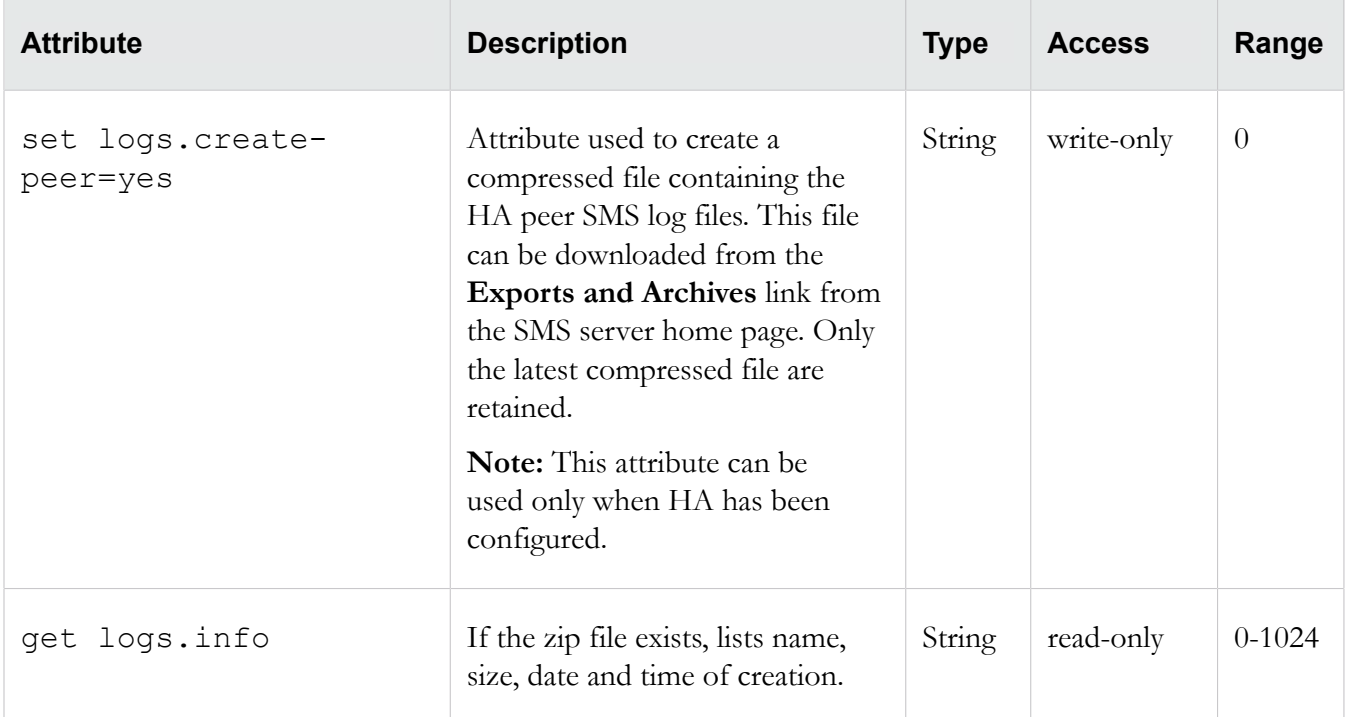

## **Related objects**

scp

#### <span id="page-55-0"></span>**net**

Collection of network-related attribs.

Collection of network-related attribs. The attribs are used to configure the two Ethernet 10/100/1000 interfaces for access to the local network. Unless identified as a net-only attrib, each attrib listed as net. \* below can use the prefixnet to specify the correct Ethernet10/100/1000 interface.

#### **Example**

To change the IP address and gateway for the SMS server, you must complete the following:

1. Change the IP address by entering the command:

```
set net.ipaddr = smsip4addr
OR
set net.ipaddr6 = smsip6addr
where smsip4addr is the new IPv4 address, smsip6addr is the new IPv6 address.
```
2. Change the gateway by entering the command:

```
Restart the network stack by entering the command:
set net.gateway = ipv4gateway
OR
```
set net.gateway6 = ipv6gateway

where *ipv4gateway* is the IP address of the new gateway, *ipv6gateway* is the IPv6 address of the new IPv6 gateway.

3. Restart the network stack by entering the command:

set net.restart = yes

The system prompts you to confirm that you want to restart the network stack. Your changes are applied when the network stack is restarted.

Note: You must issue the set net.restart=yes command when you modify the IP address or gateway using the set net command. Changes to these attributes do not take effect until you issue this command. A reboot (reboot command) should be done after you issue the above command.

For information on set net, see *[set](#page-29-0)* on page 24.

#### **Related commands**

ifconfig, ipconfig, mgmtsettings

#### **Related objects**

dns

#### **net attributes**

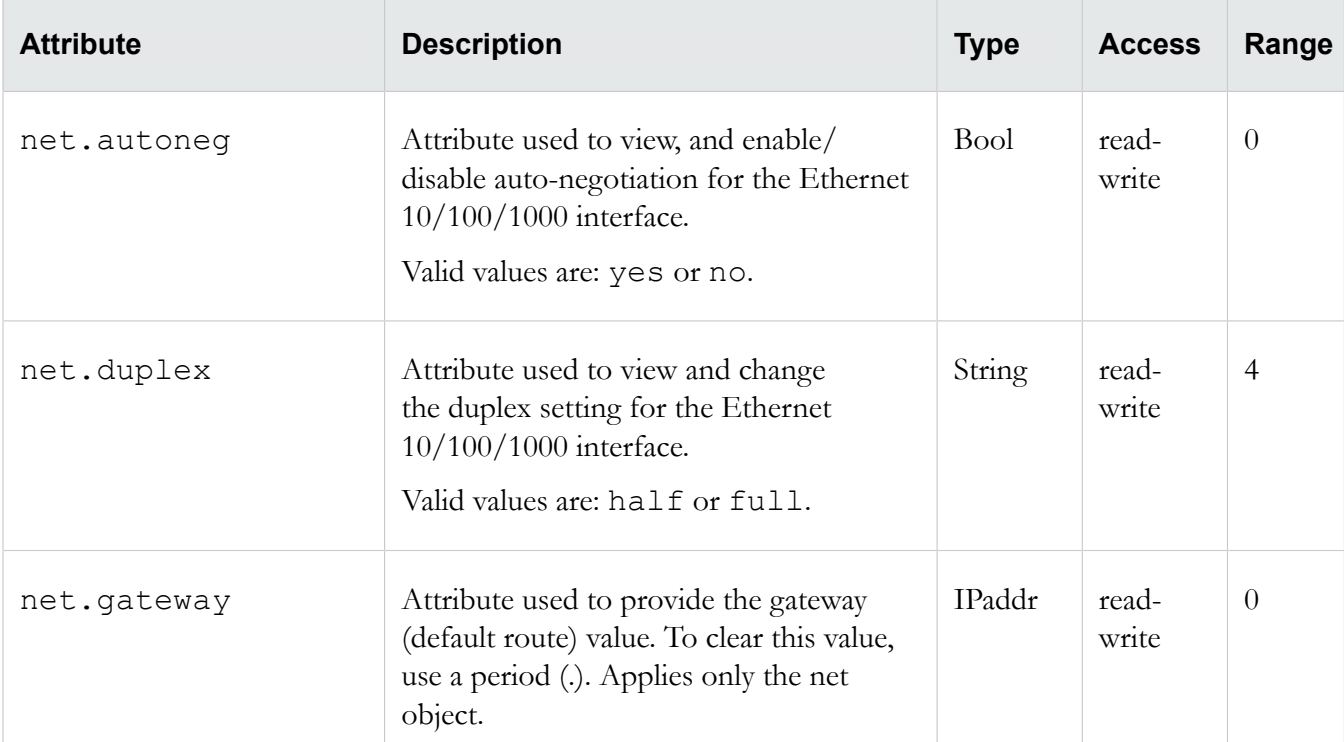

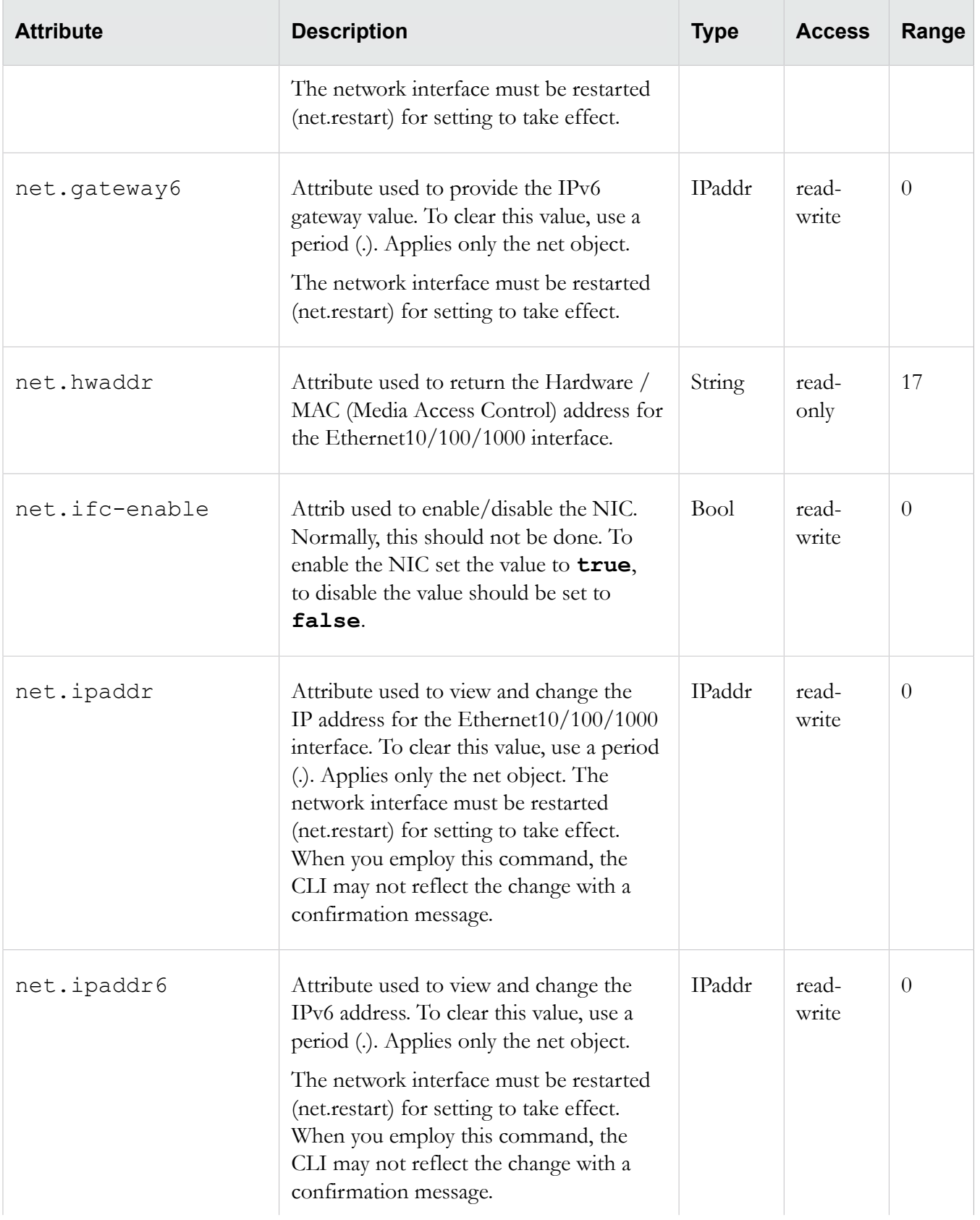

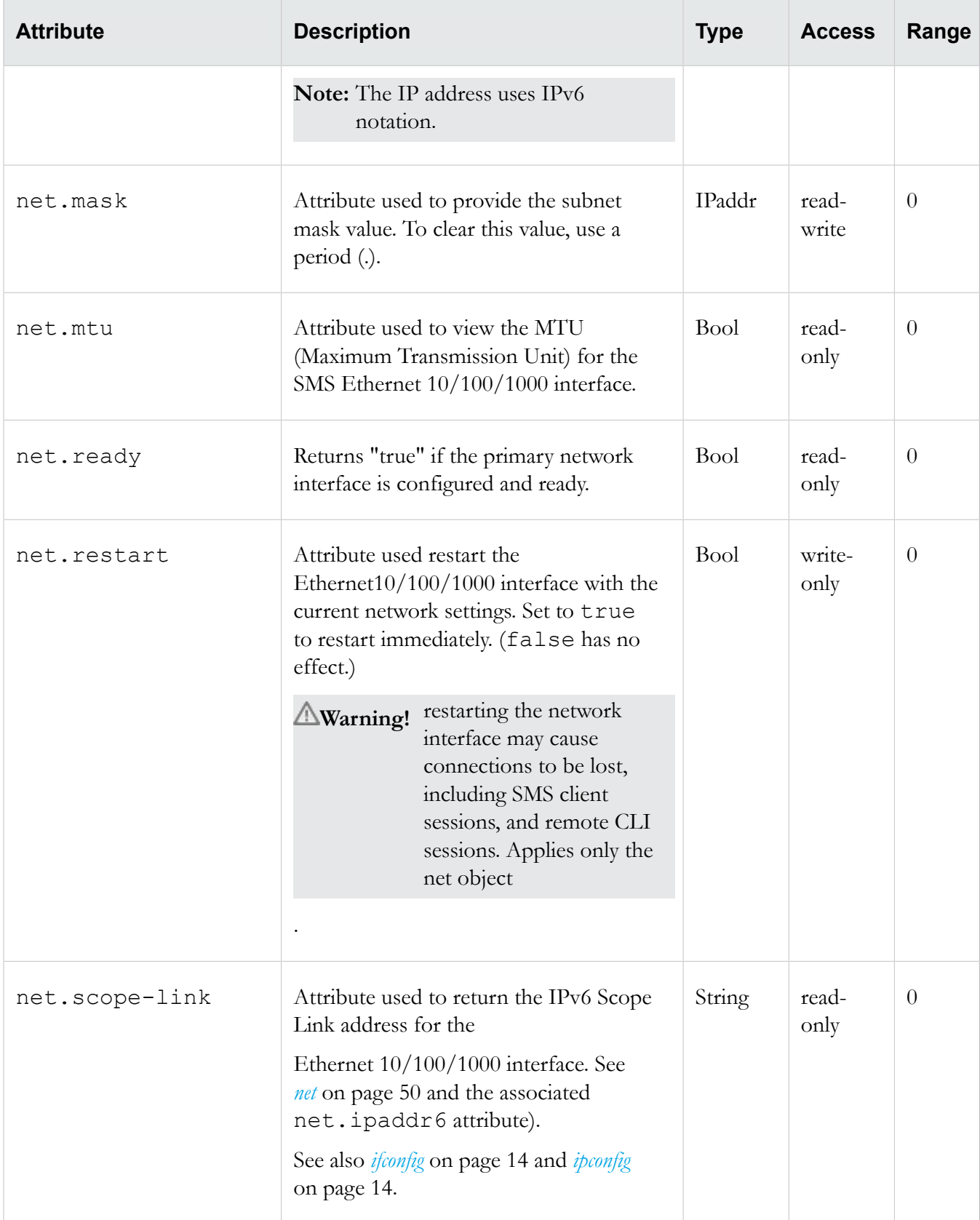

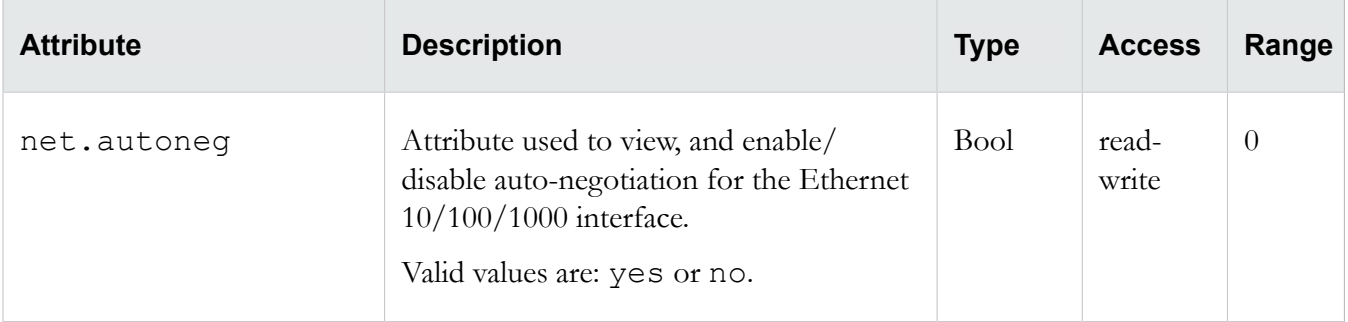

#### **ntp**

Collection of NTP (Network Time Protocol) settings used to synchronize the system time with a remote time server. NTP allows machines within a network to be synchronized on a common time.

#### **Related objects**

svc, snmp

# **ntp attributes**

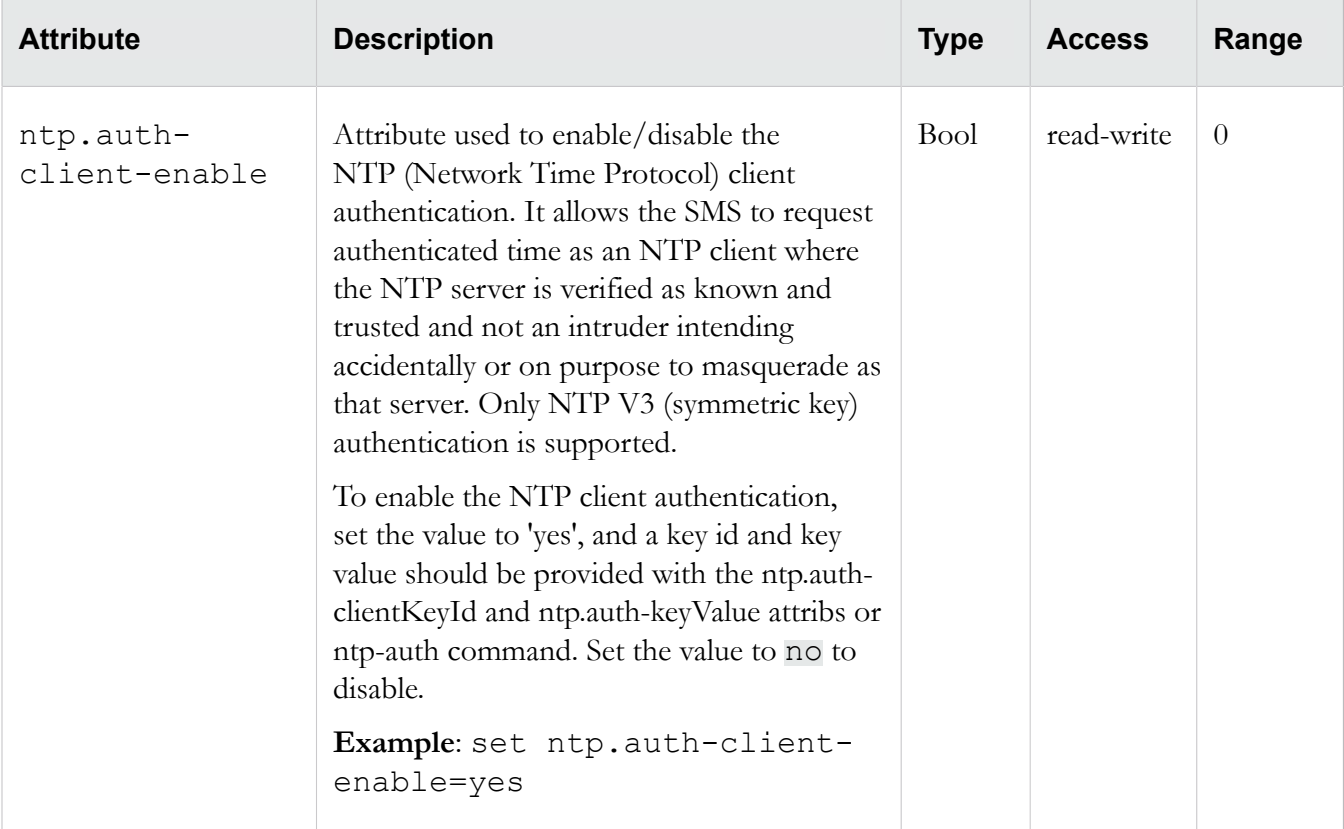

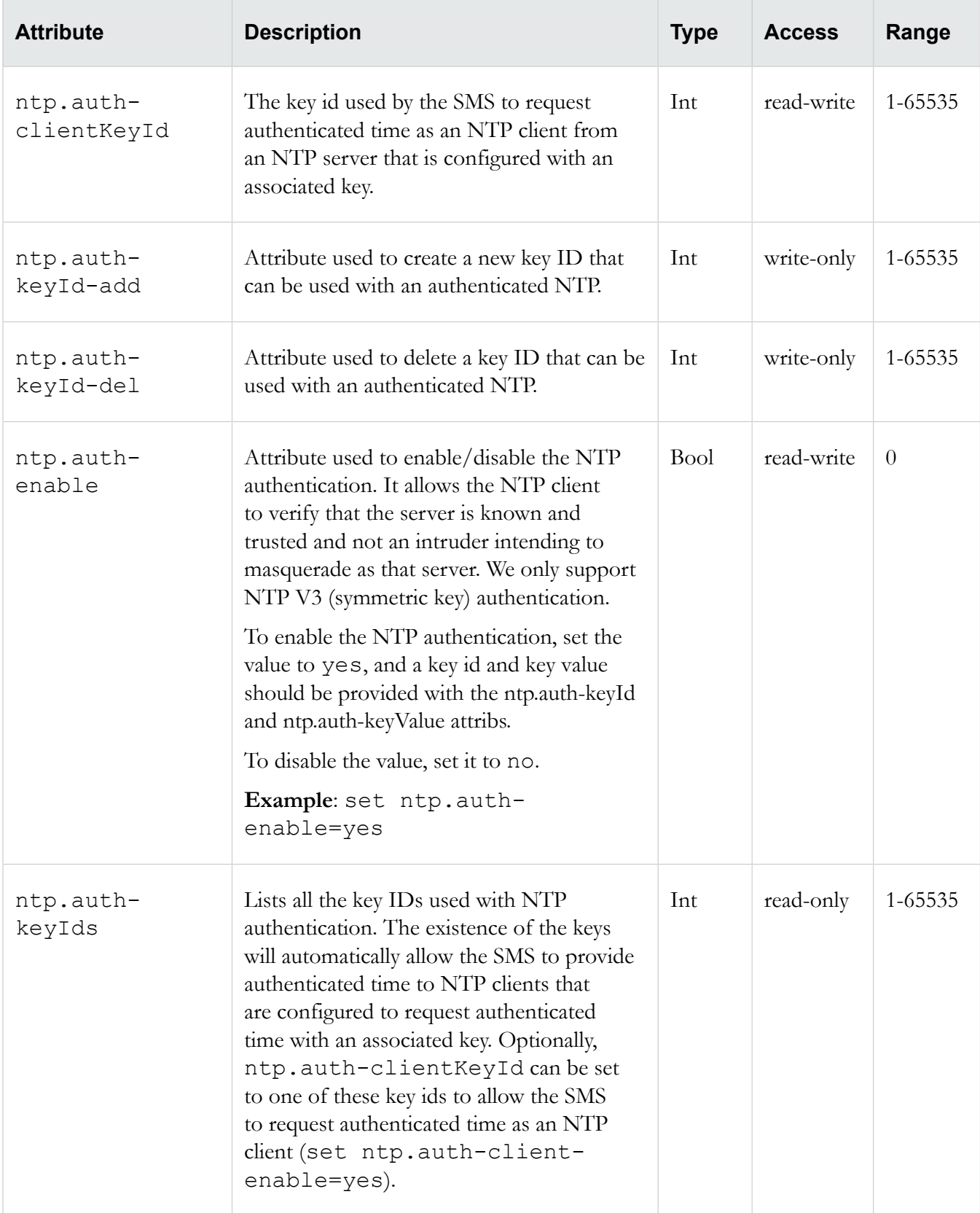

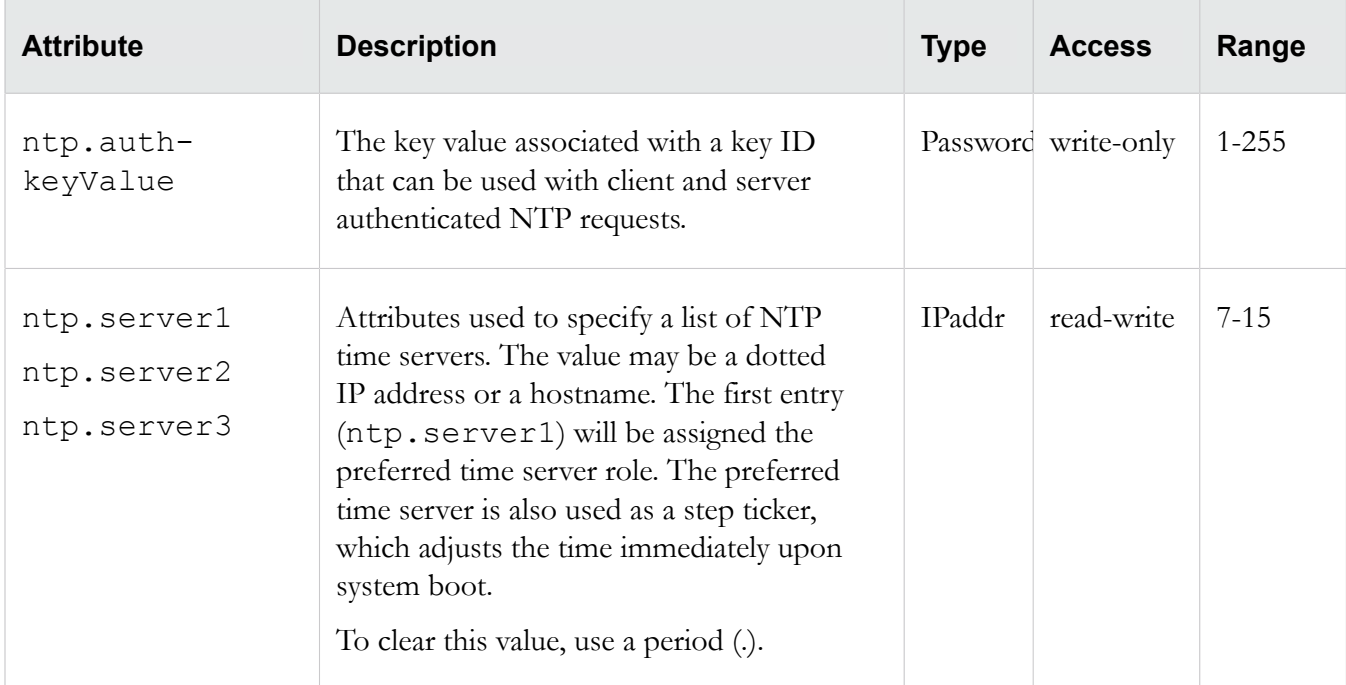

# **pkg**

Collection of attribs used to control package management.

# **Related objects**

tmc (object)

# **pkg attributes**

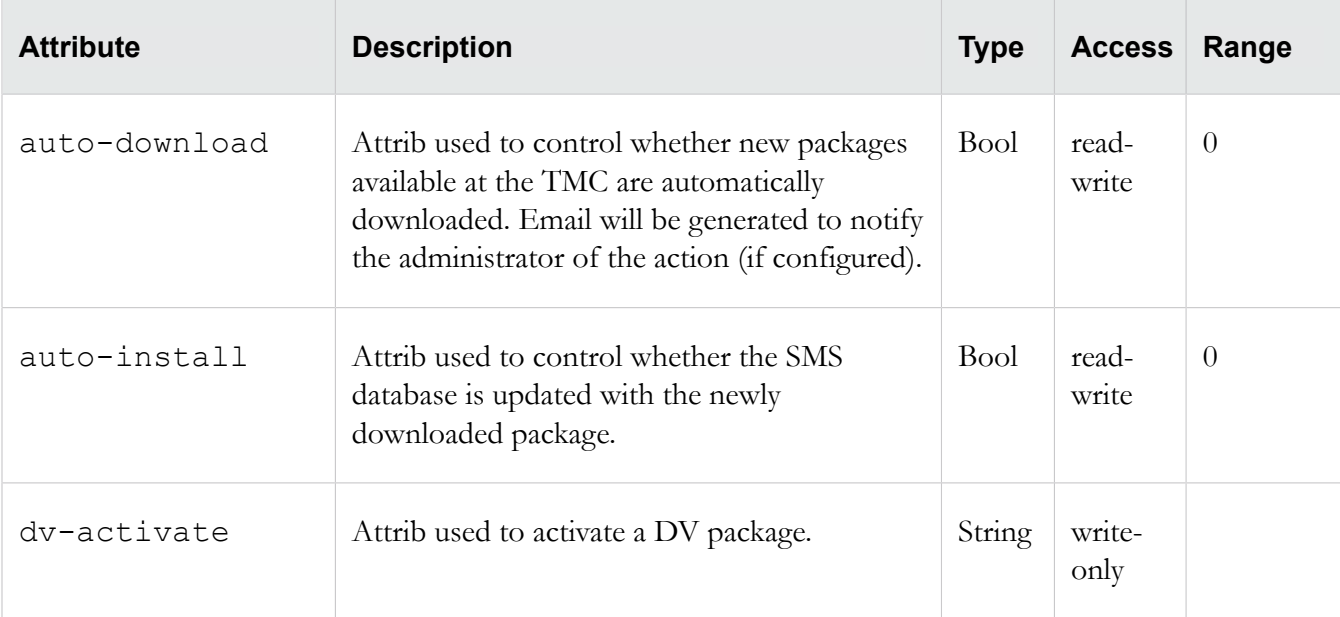

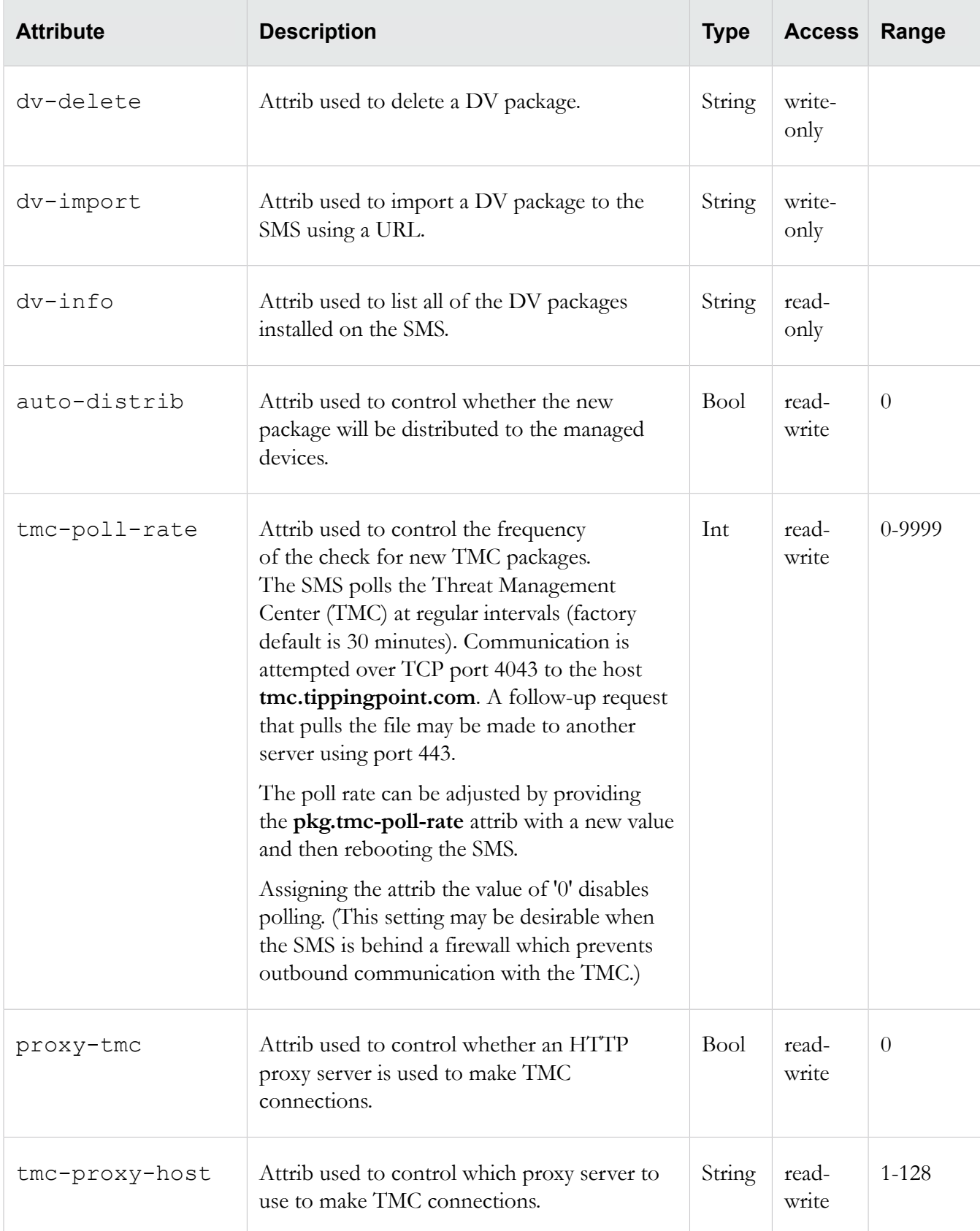

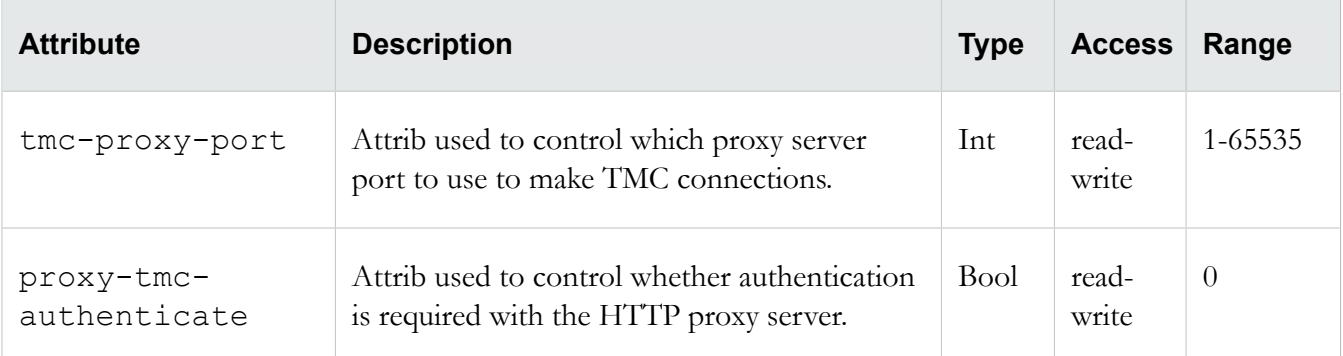

#### **pwd**

Collection of password-related attribs. Collection of password-related attribs. The attribs are used to confirm the **SuperUser** password and enable the service mode used by support personnel. For information about managing users including user groups, passwords, and security levels, see the "Administration" chapter in the *SMS User Guide*.

#### **Related command**

users

## **pwd attributes**

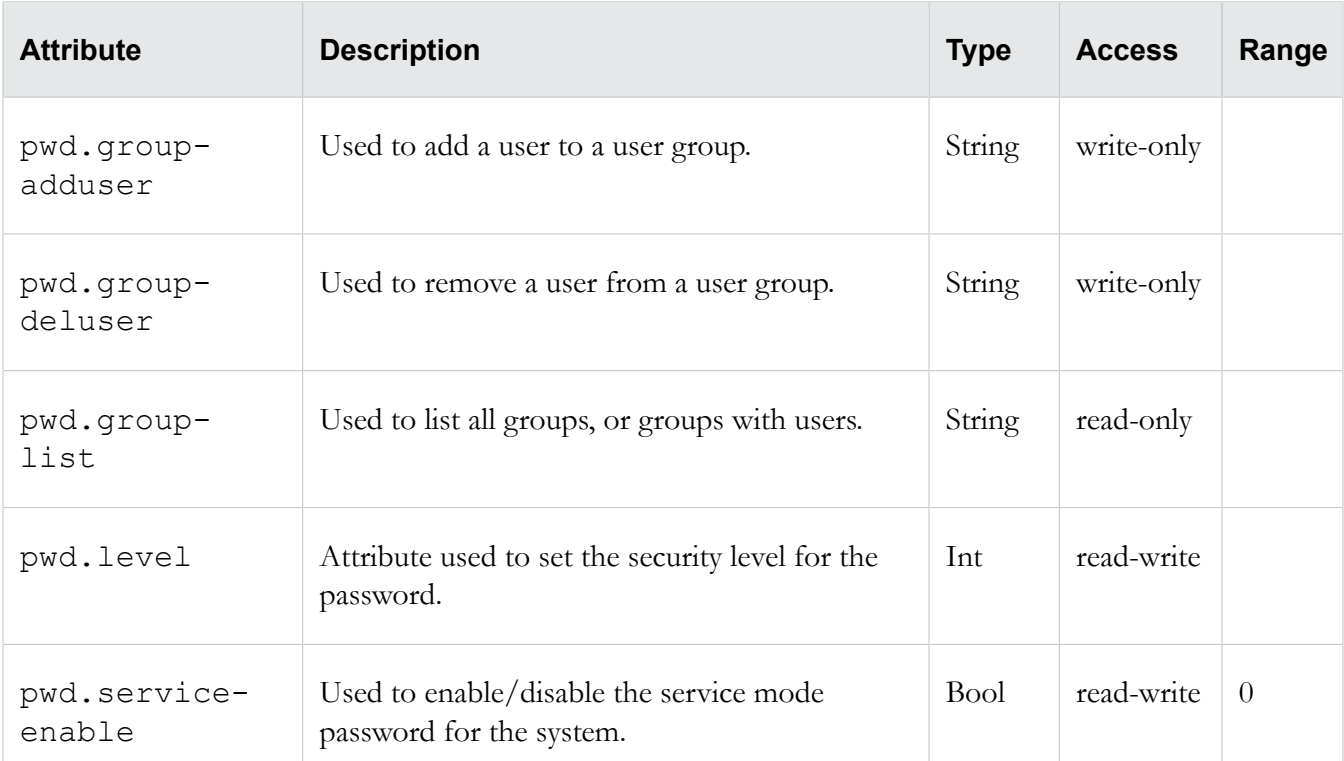

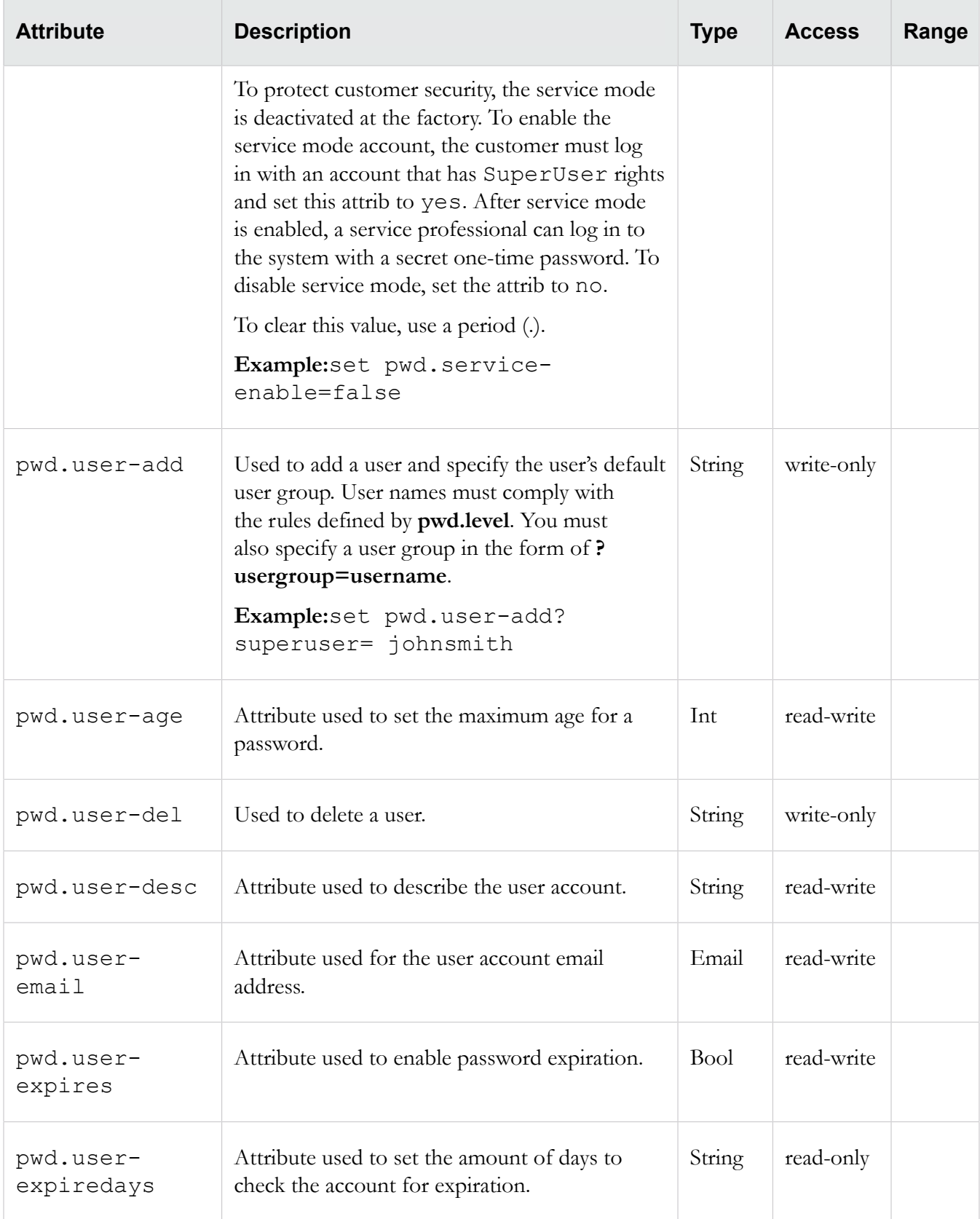

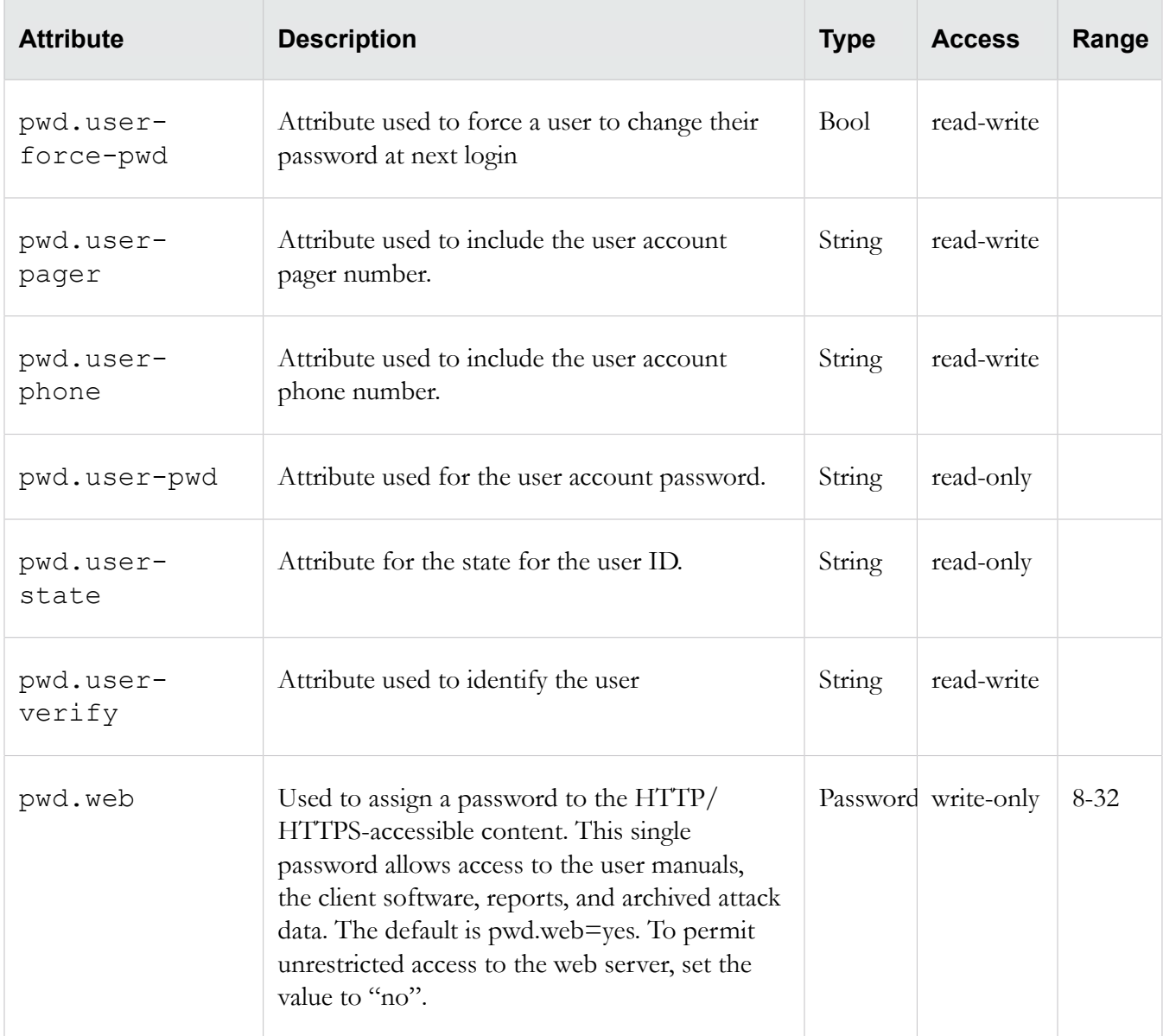

# **radius**

Collection of radius-related attribs. The attribs are used to enable and configure RADIUS for the SMS. For information about managing users including user groups, passwords, and security levels, see the "Administration" chapter in the *SMS User Guide*.

## **Radius attributes**

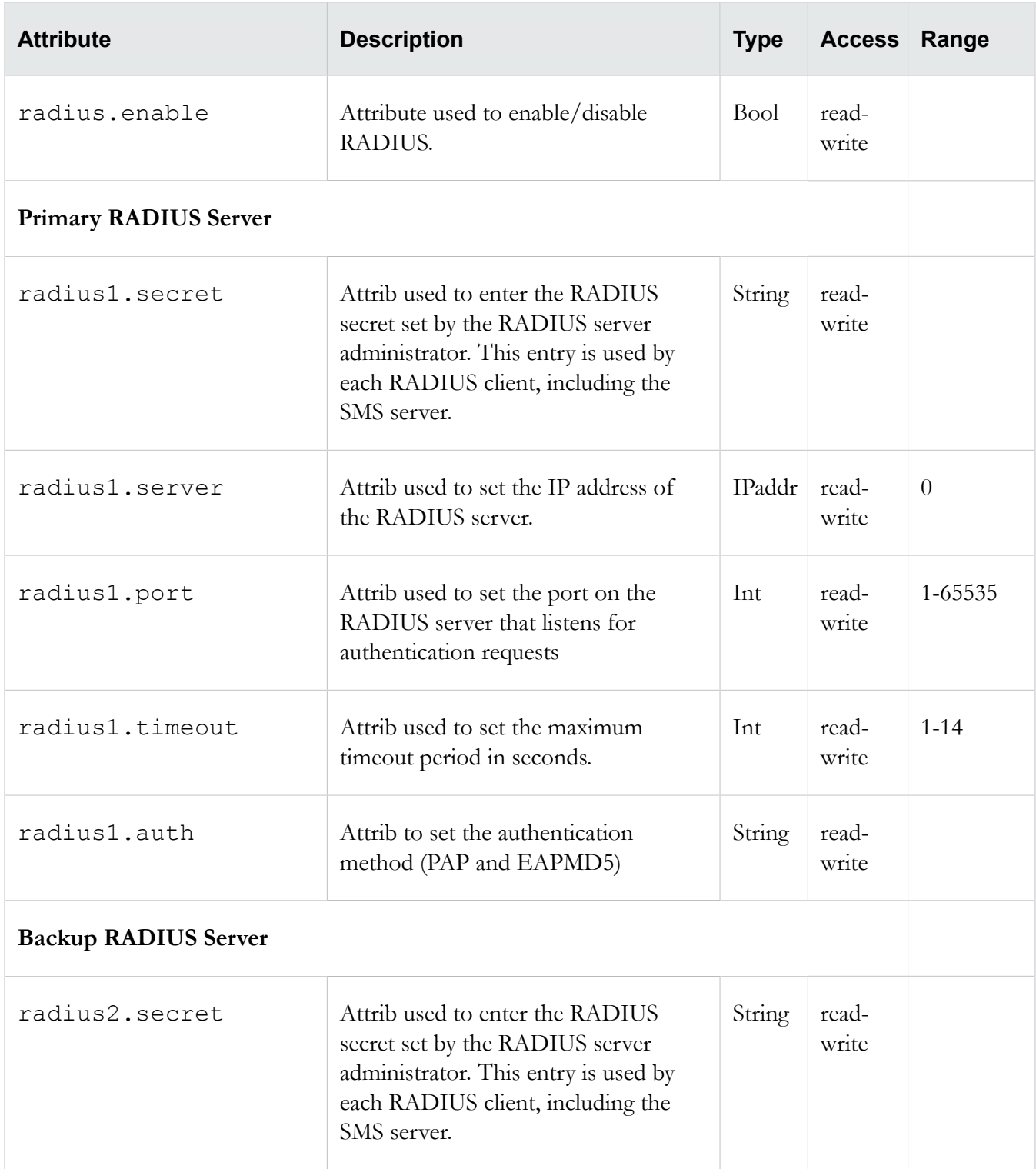

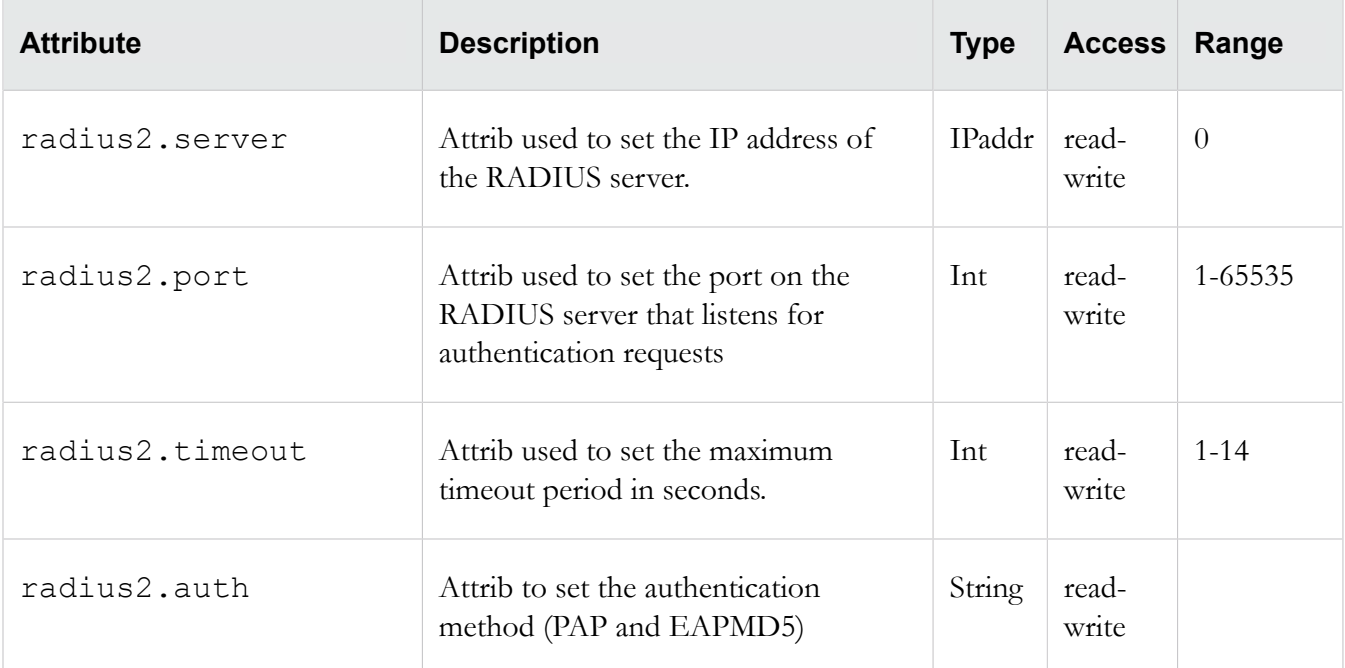

## **route**

Collection of network-related attribs. Collection of network-related attribs. The attribs are used to used to configure the Ethernet 10/100/1000 interface for access to the local network.

#### **Usage**

#### **route.add**

route.add <destination> <mask> <gateway>

route.del <destination> <mask> <gateway>

#### **Related objects**

**route6, net**

#### **Related commands**

**ifconfig, ipconfig, routes**

#### **route attributes**

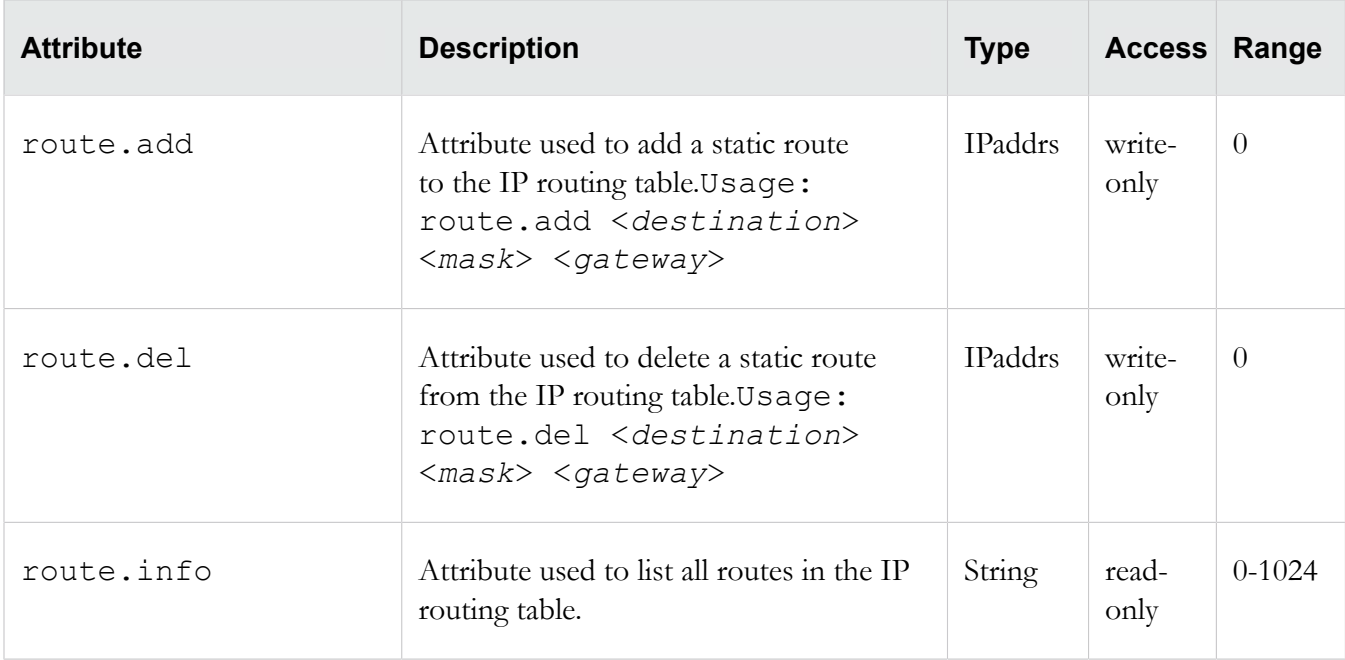

## **route6**

Collection of attribs used to add, delete and display IPv6 static routes for the management interface.

# **Usage**

route6.add route6.add <destination> <next hop> route6.del <destination> <next hop>

#### **Related objects**

route, net

# **Related commands**

ifconfig, ipconfig,

#### **route6 attributes**

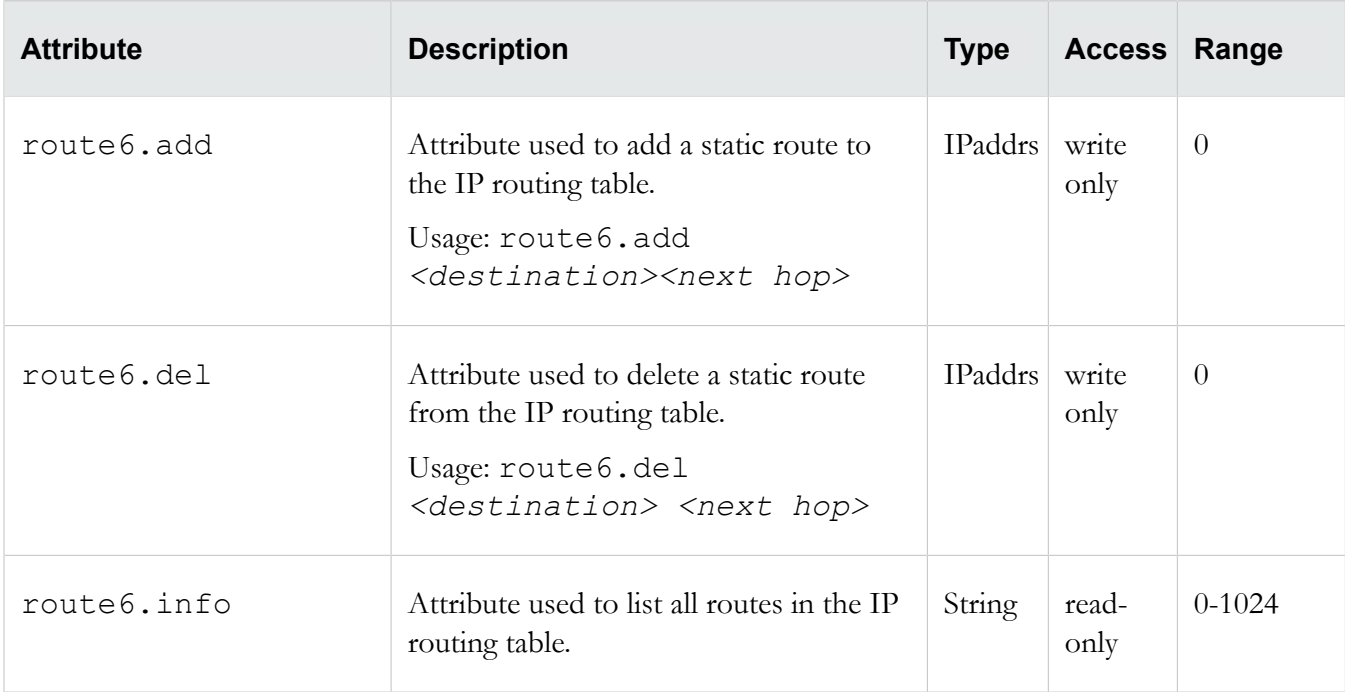

# **smtp**

Used to configure the smtp service.

**Collection of SMTP (Simple Mail Transfer Protocol) -related attribs. The attribs are used to configure the smtp service.**

# **smtp attributes**

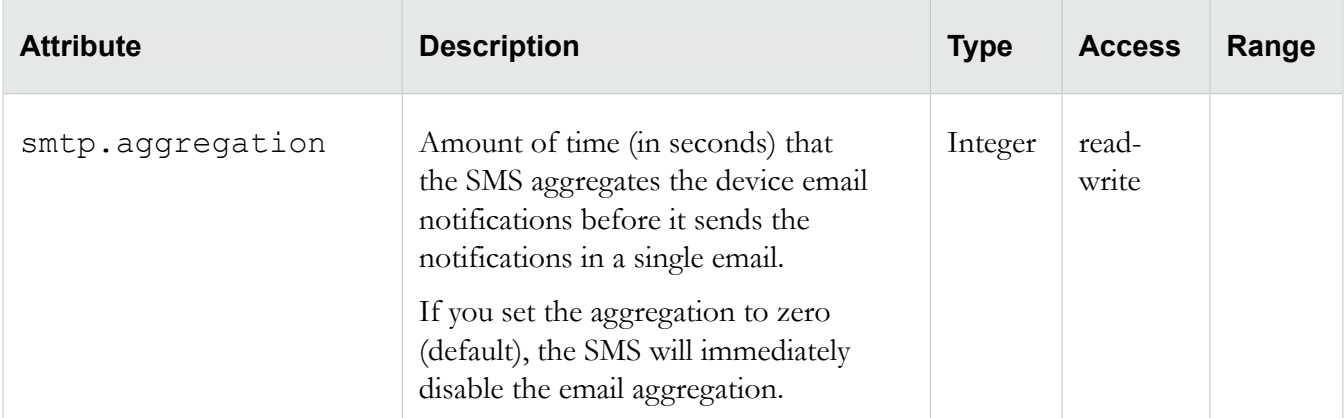

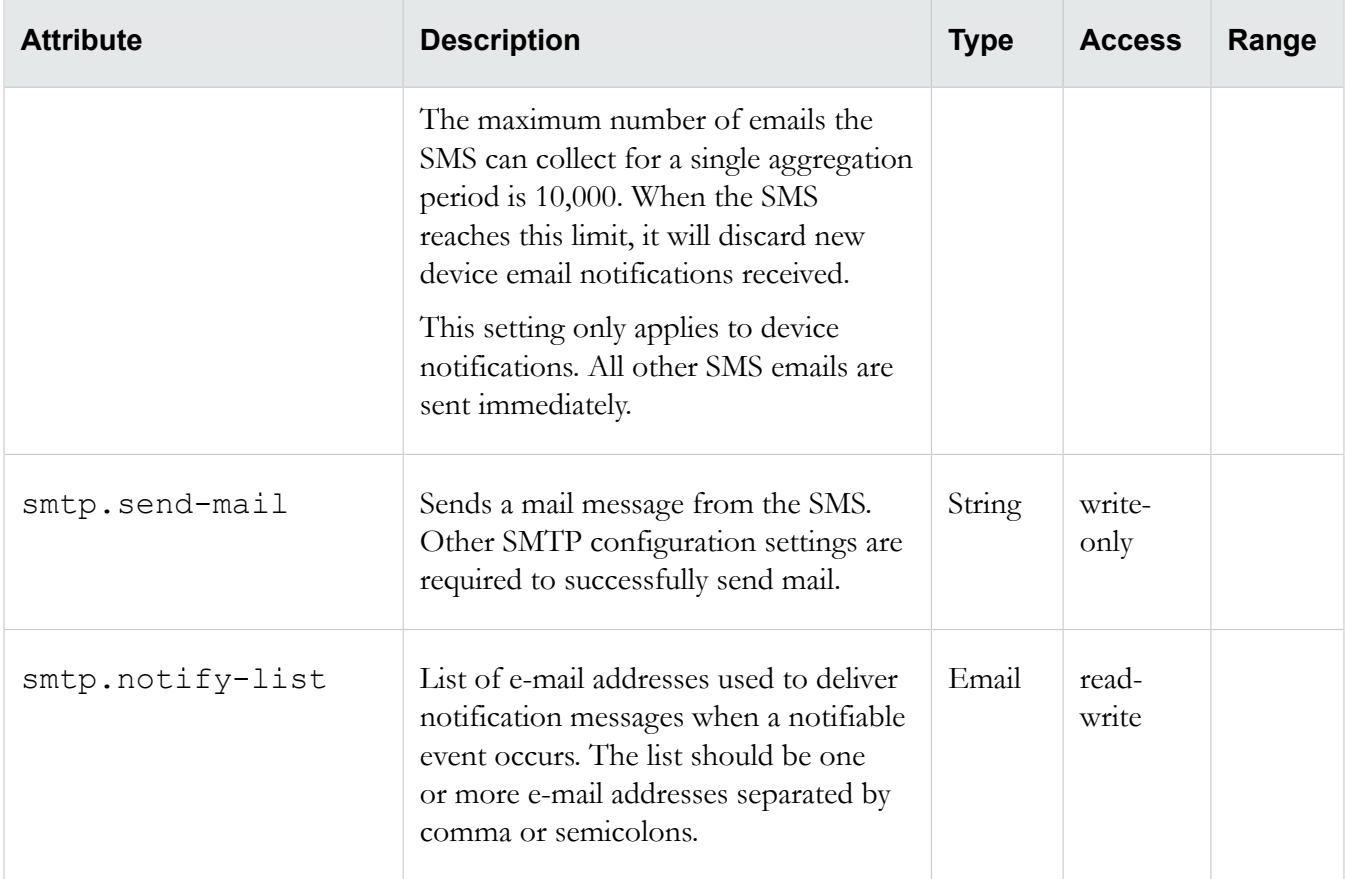

#### **snmp**

Collection of SNMP (Simple Network Management Procotol) related attribs. Collection of SNMP (Simple Network Management Procotol) related attribs. The attribs are used to configure the SNMP trap service and SMS SNMP request agent.

#### **Related objects**

svc

#### **Related commands**

snmp-request, snmap-trap

# **snmp-request attributes**

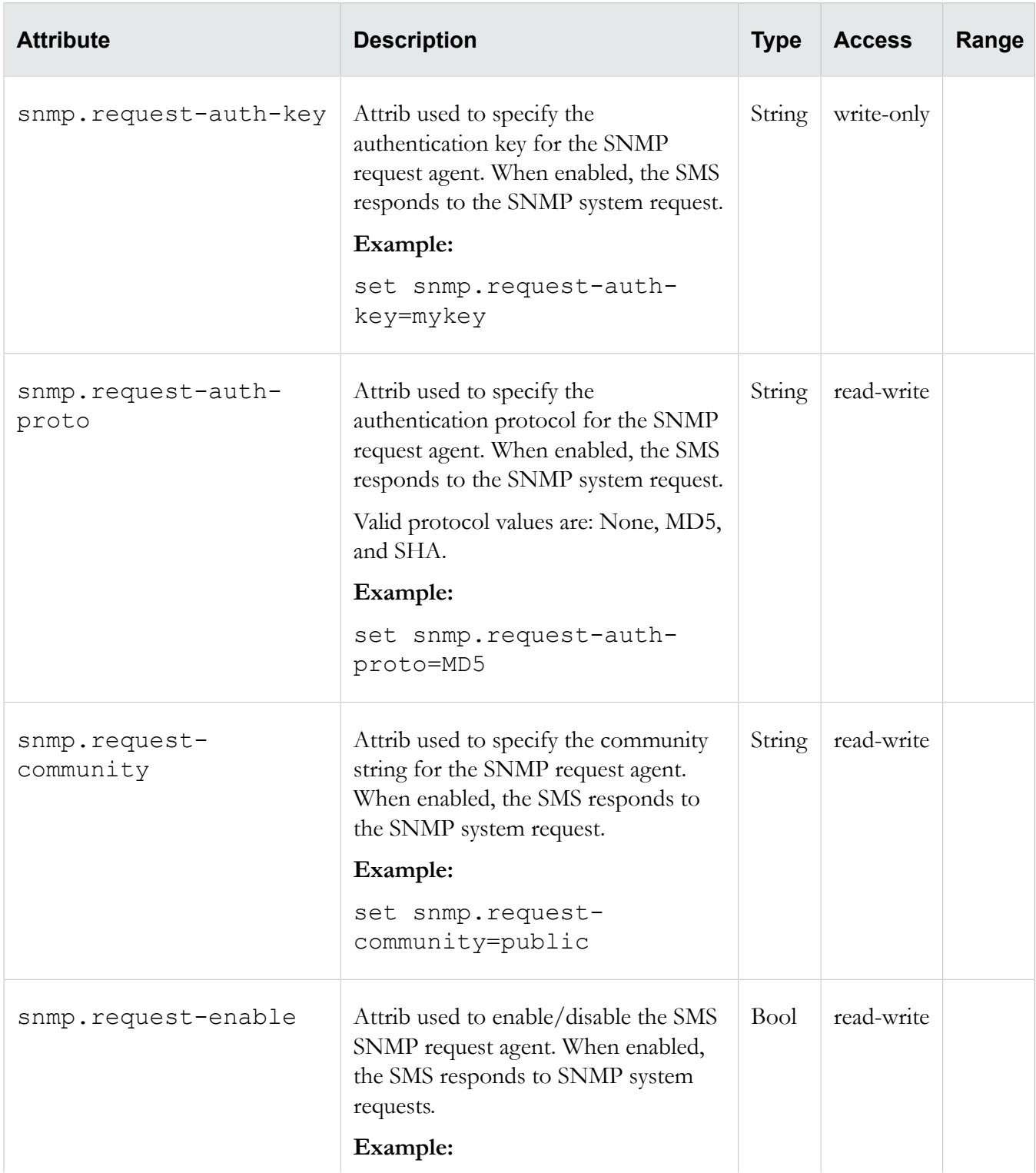
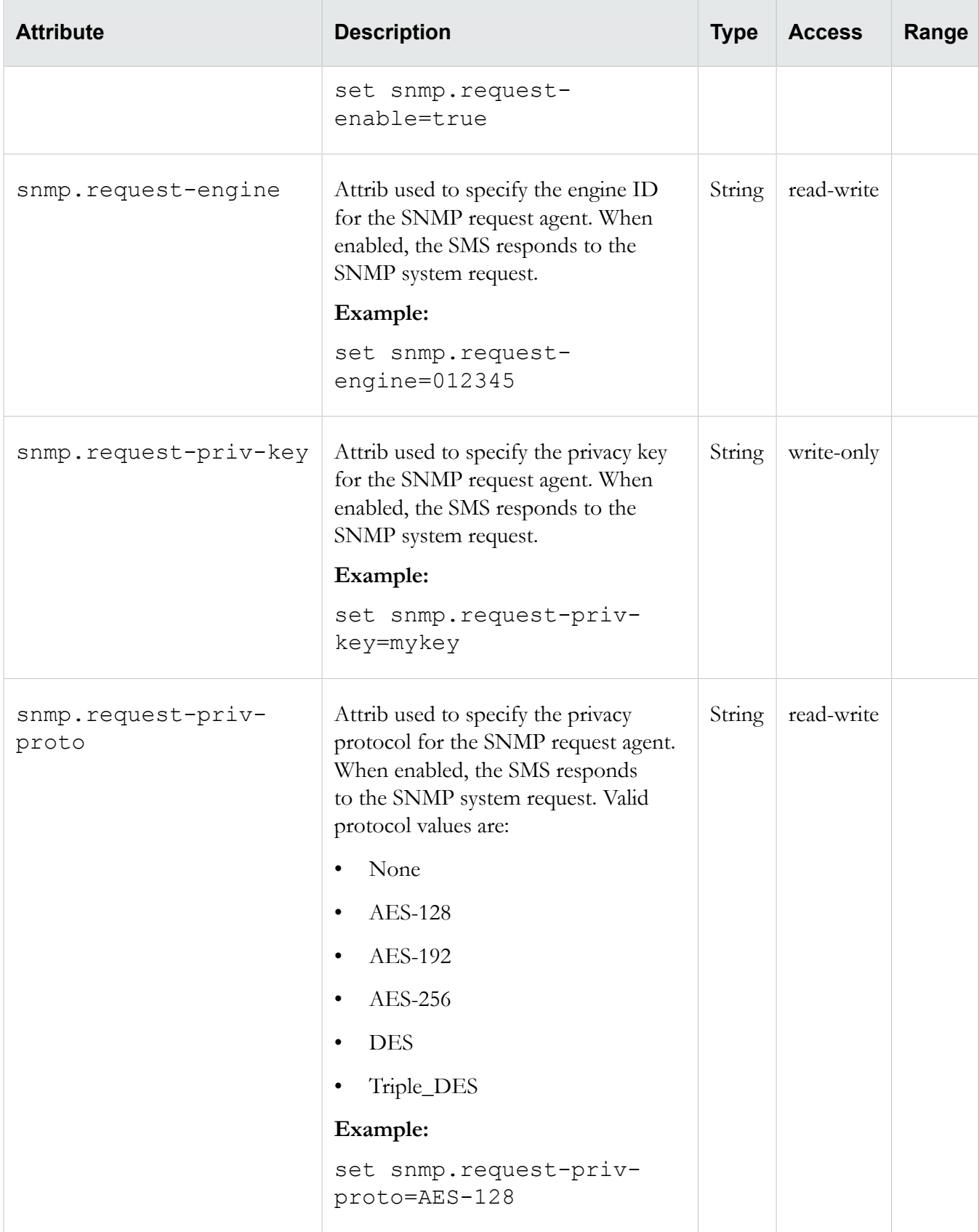

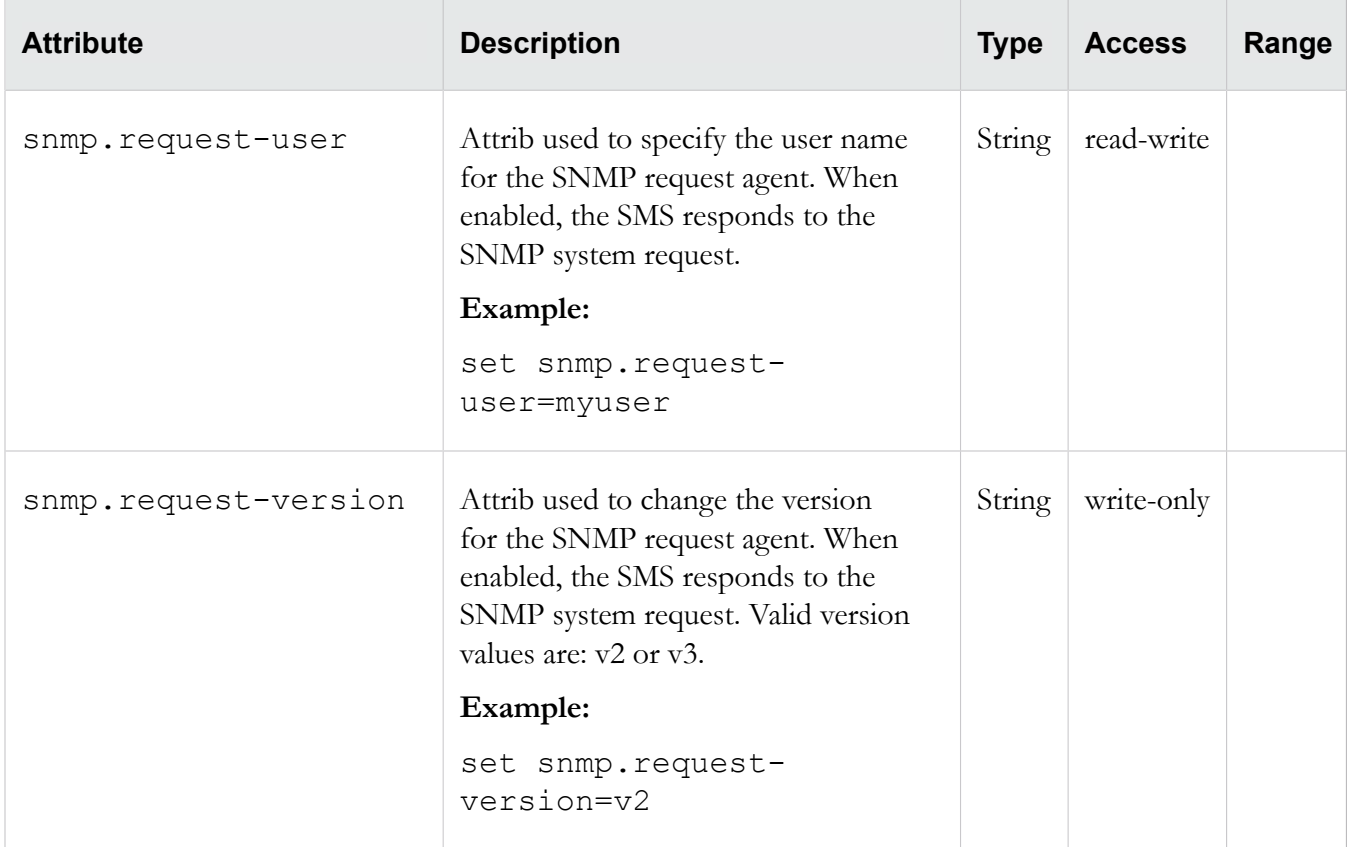

# **snmp-trap attributes**

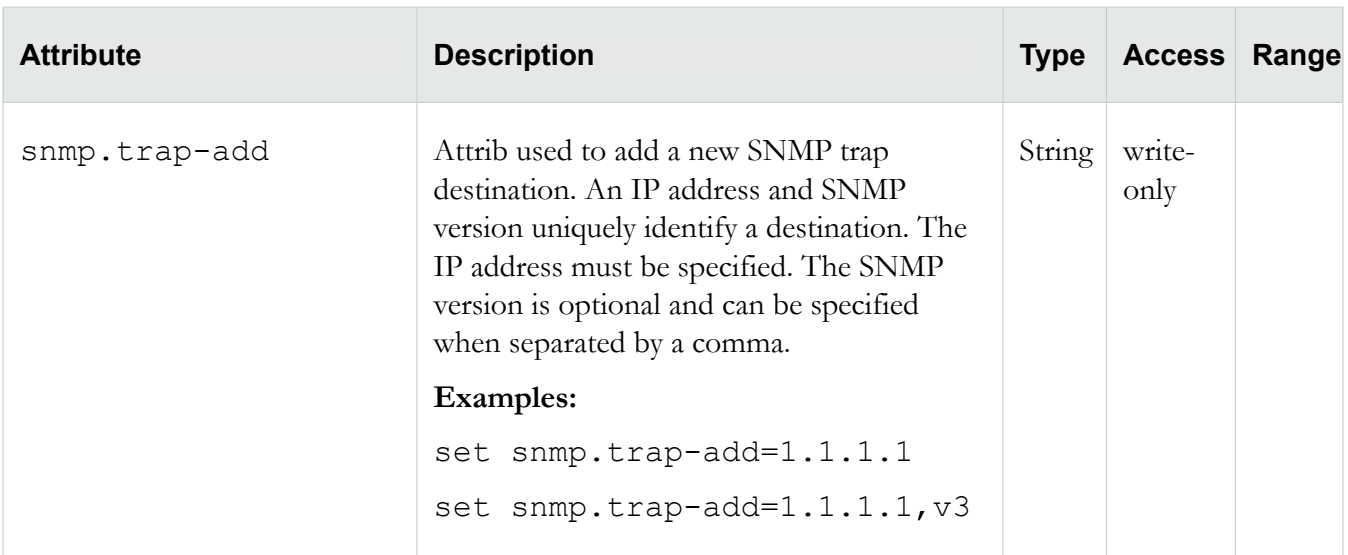

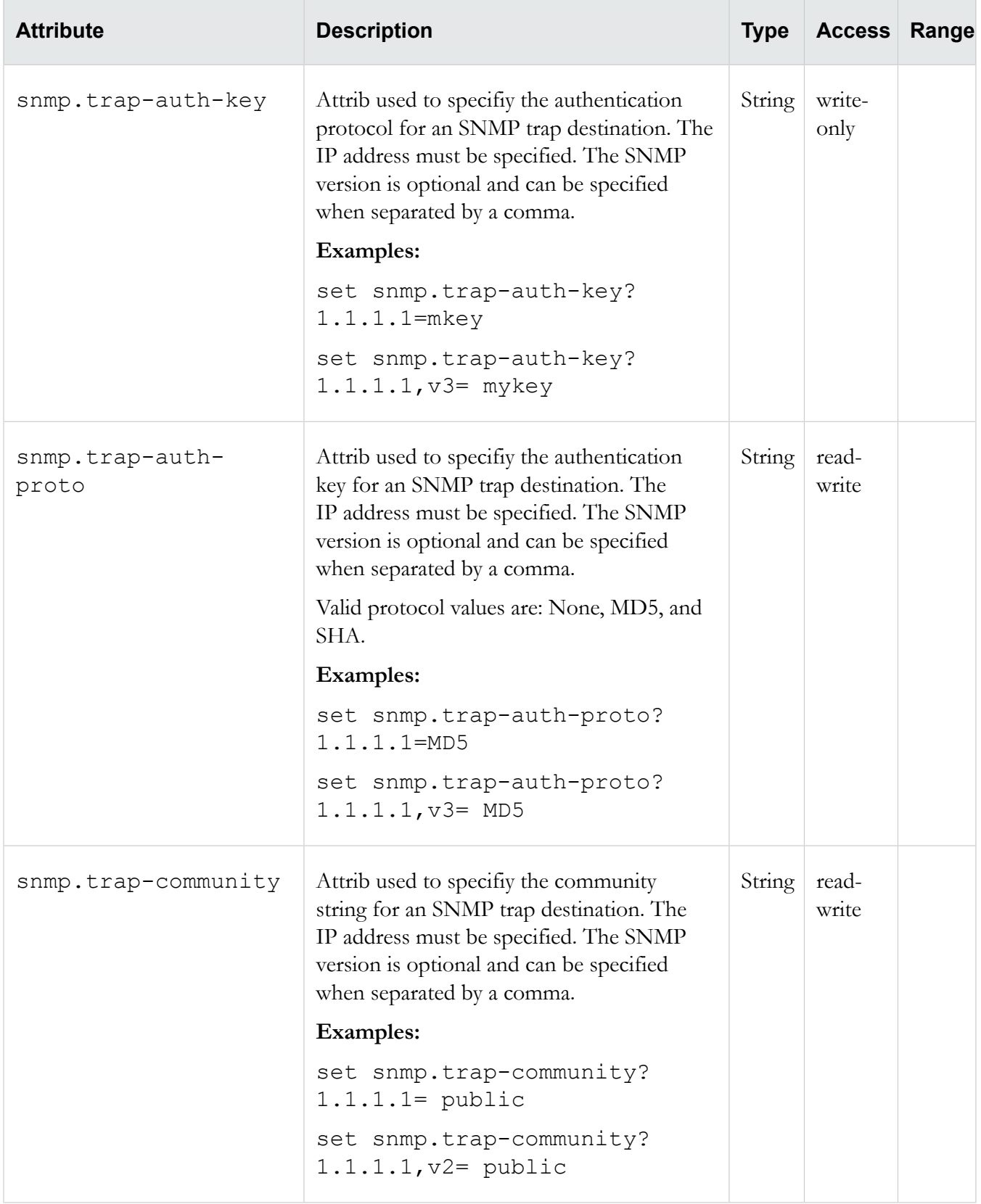

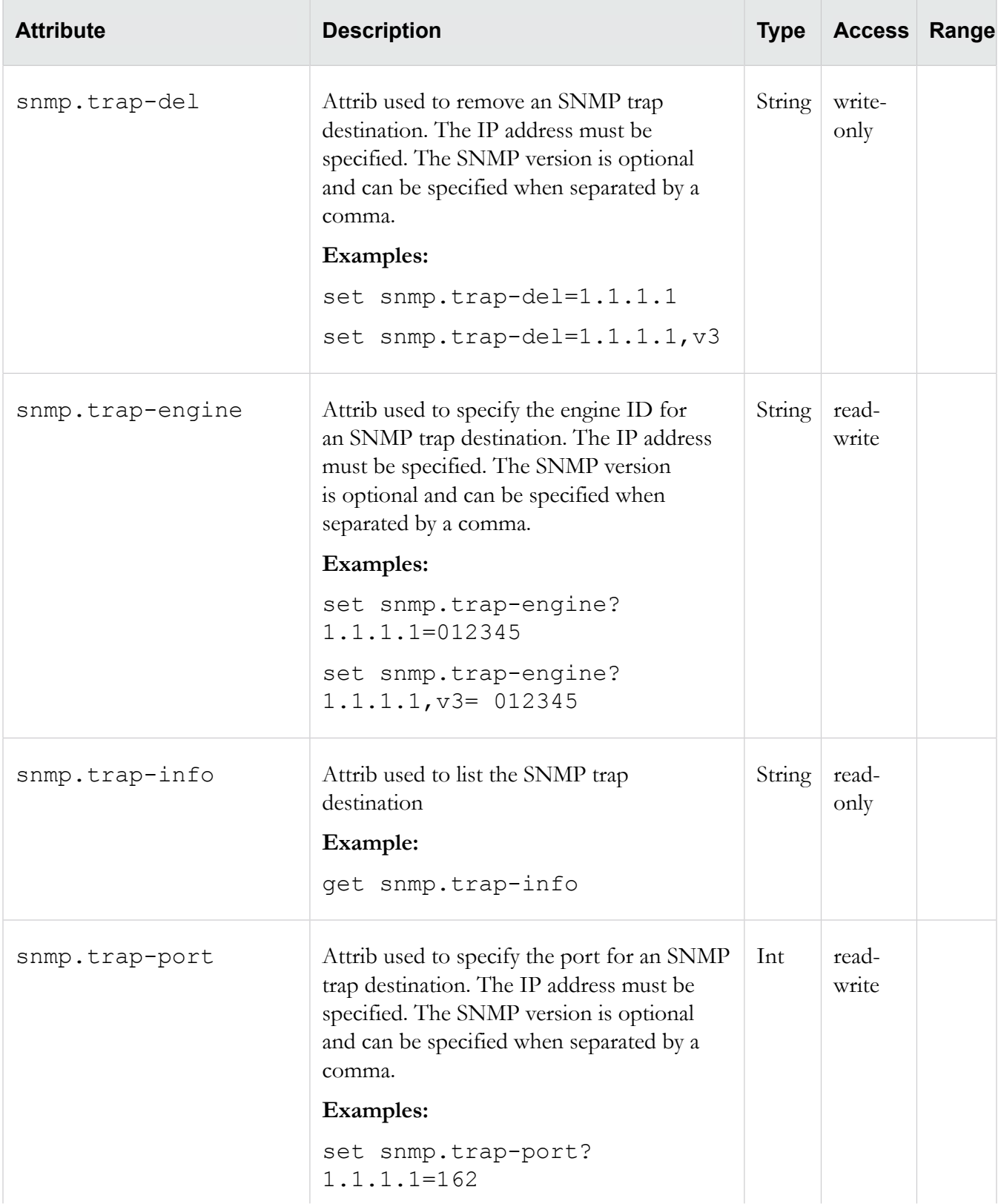

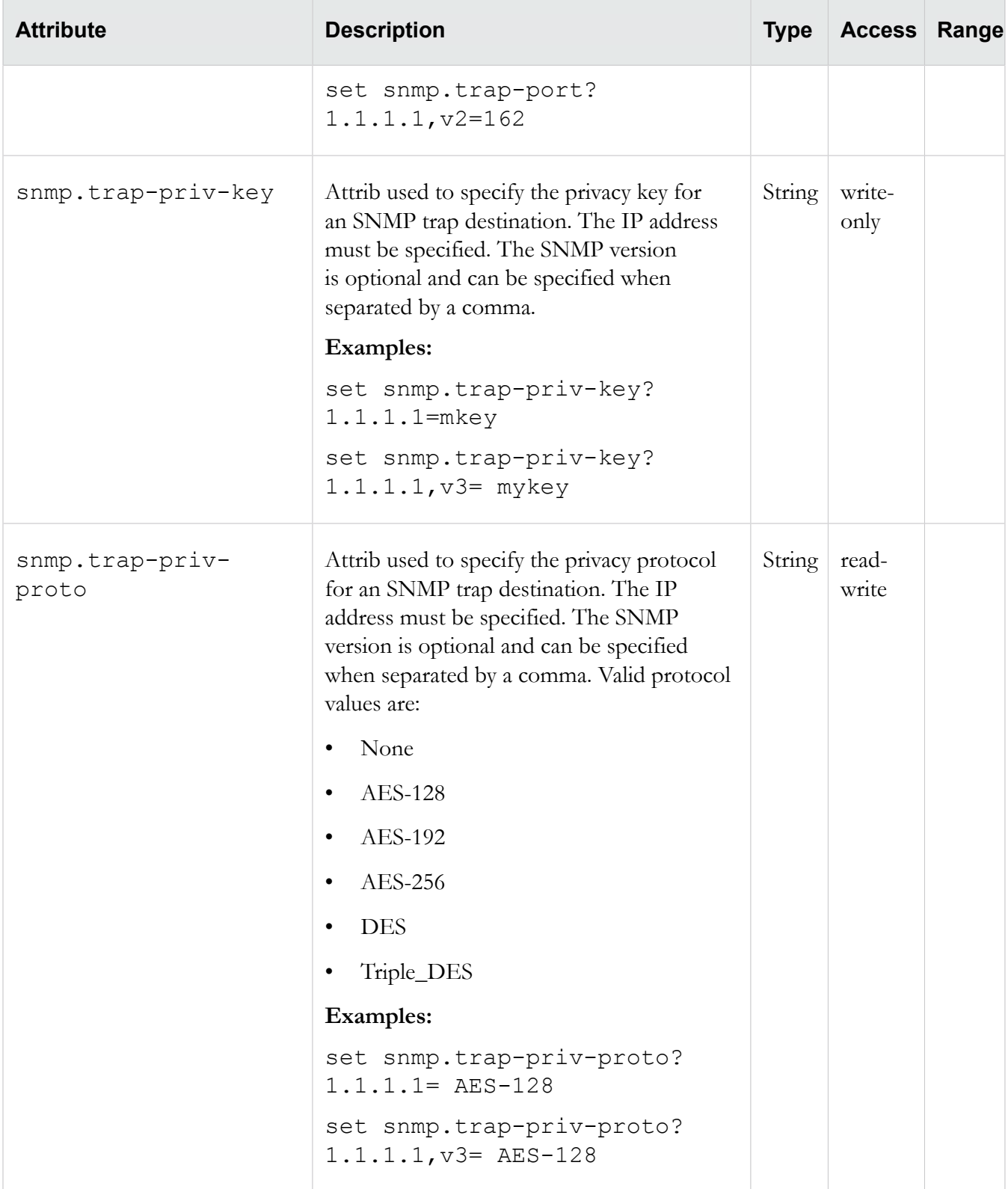

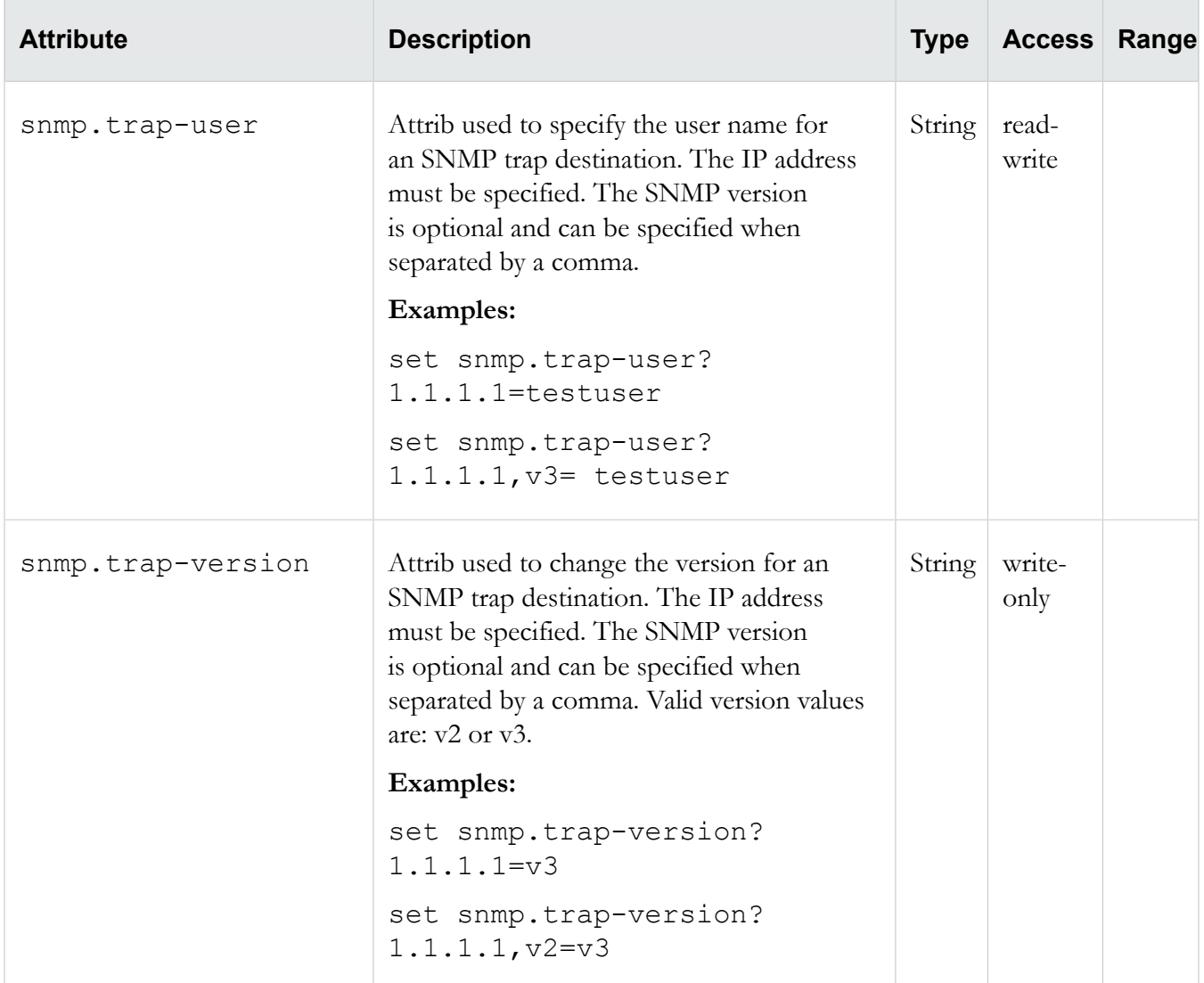

## **svc**

Collection of attribs used to enable various services that execute within the system. While the system implements an internal firewall to protect against attacks, further security can be implemented by disabling unneeded services.

# **Related commands**

**ntp, snmp, pwd**

### **svc attributes**

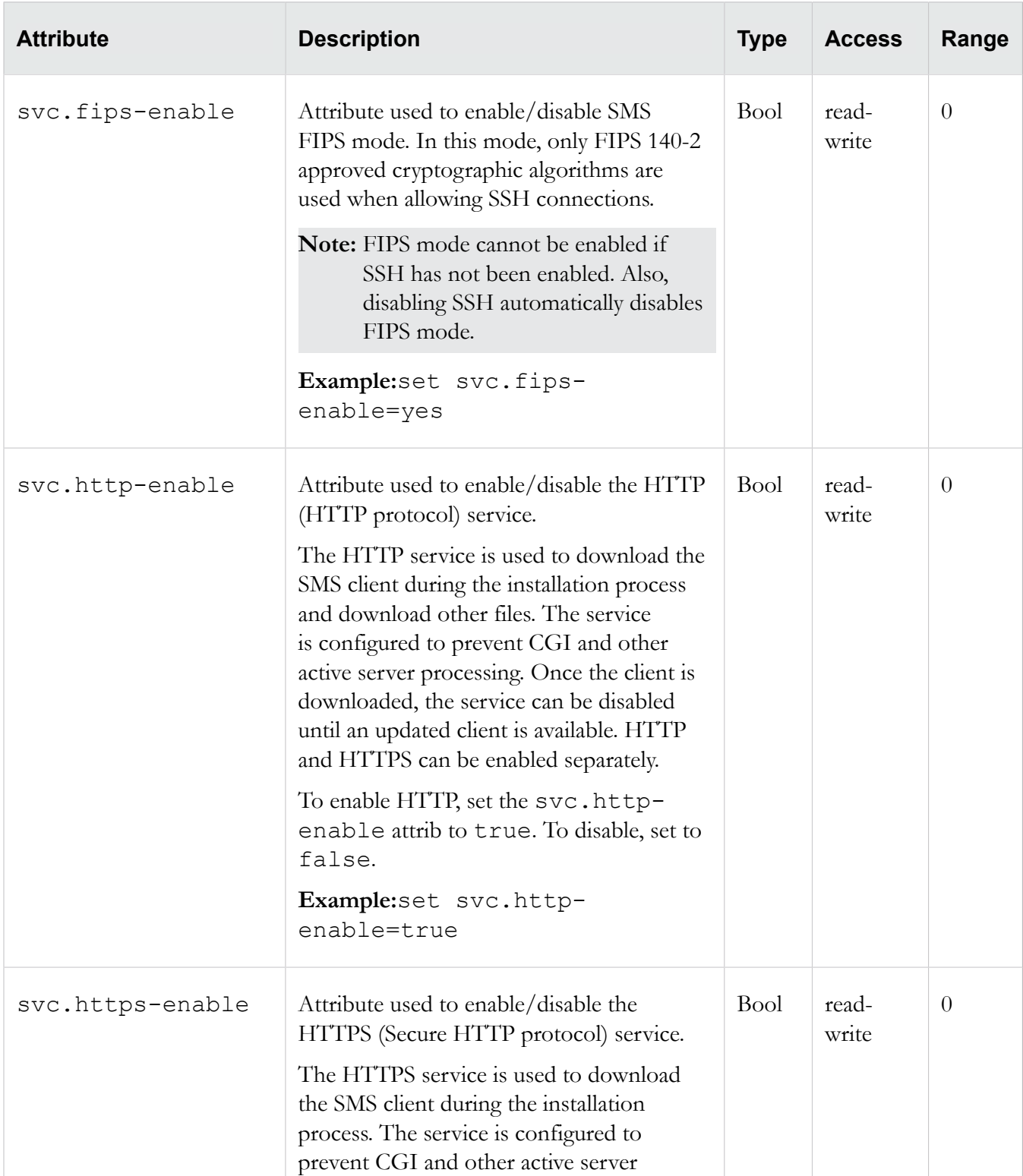

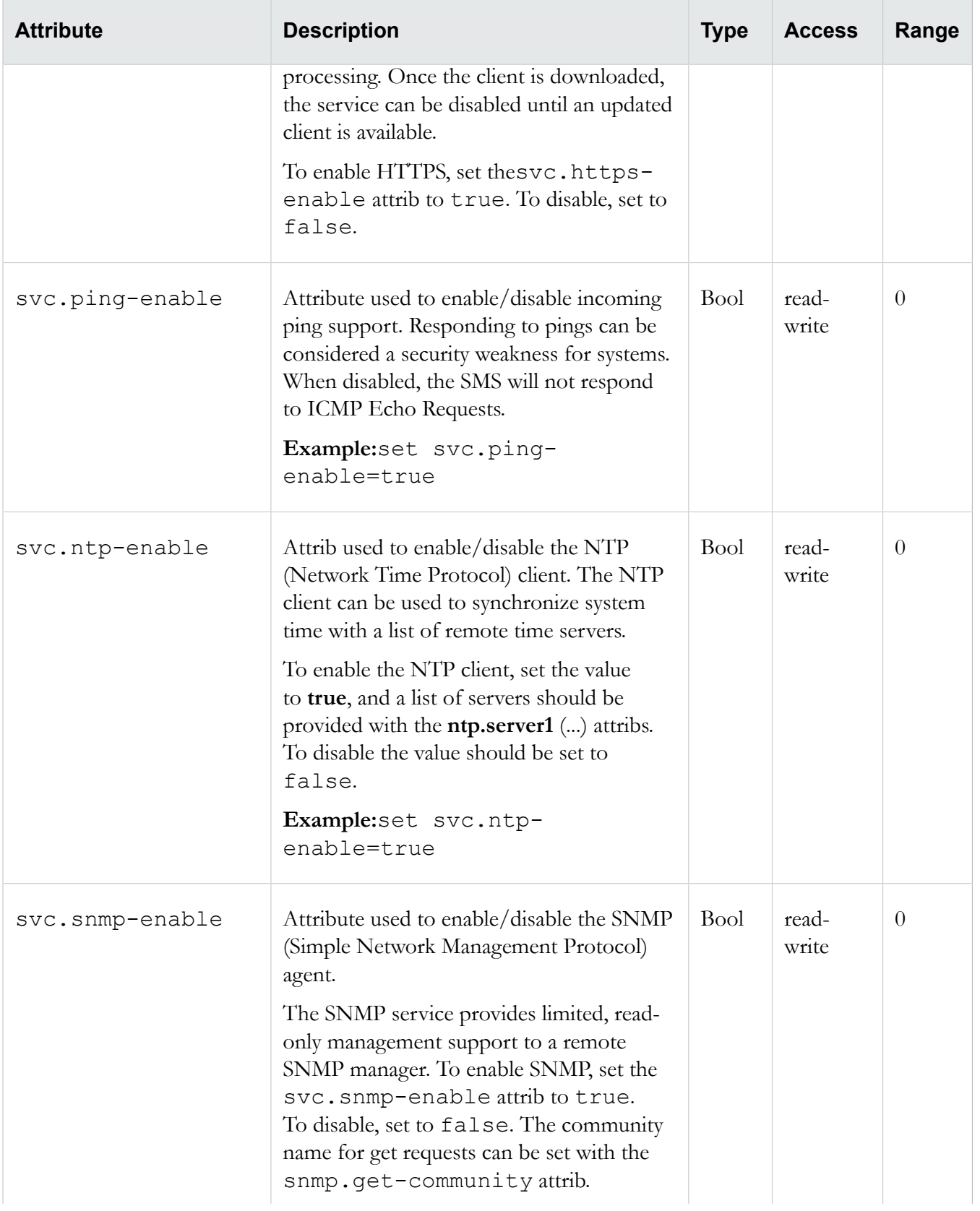

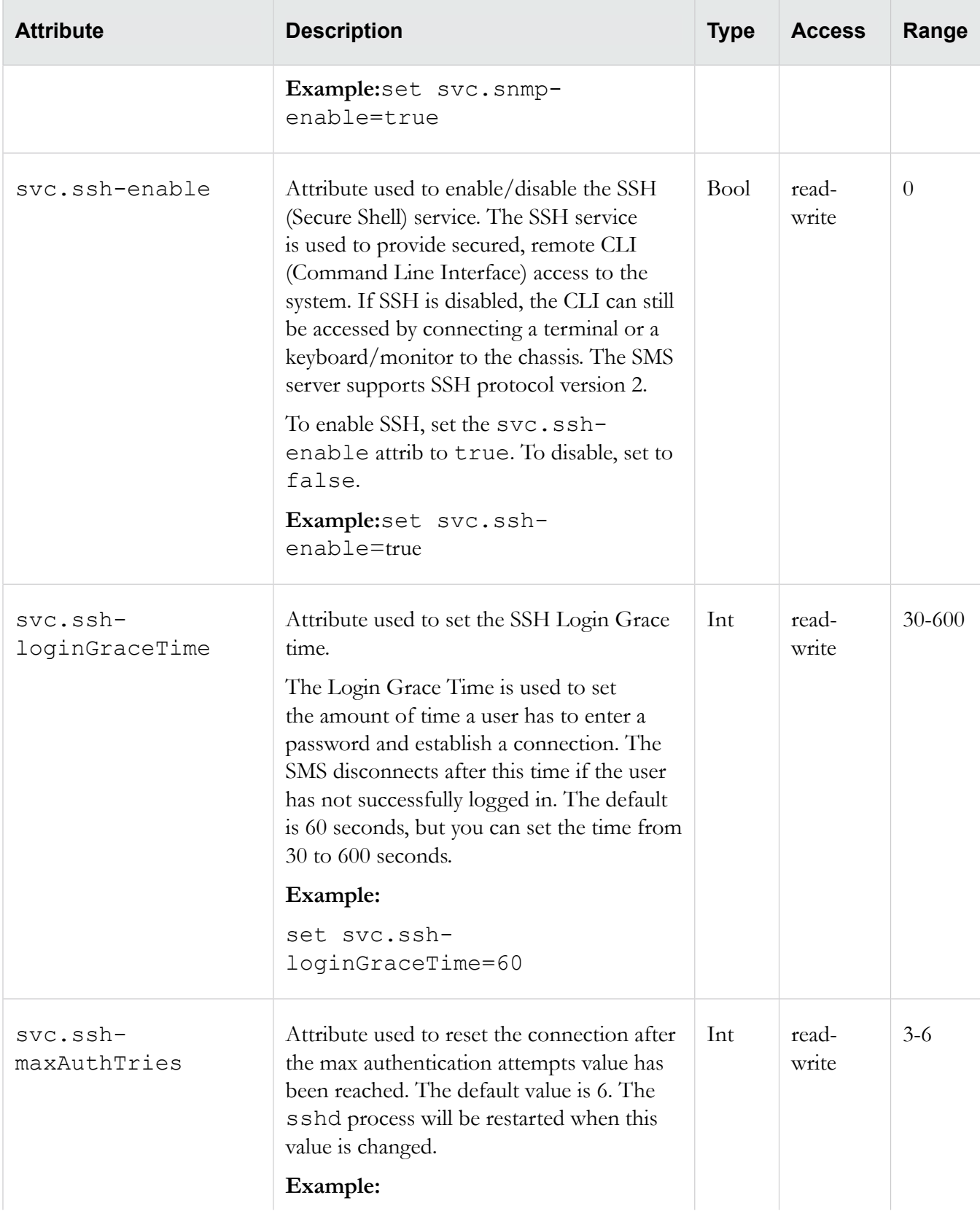

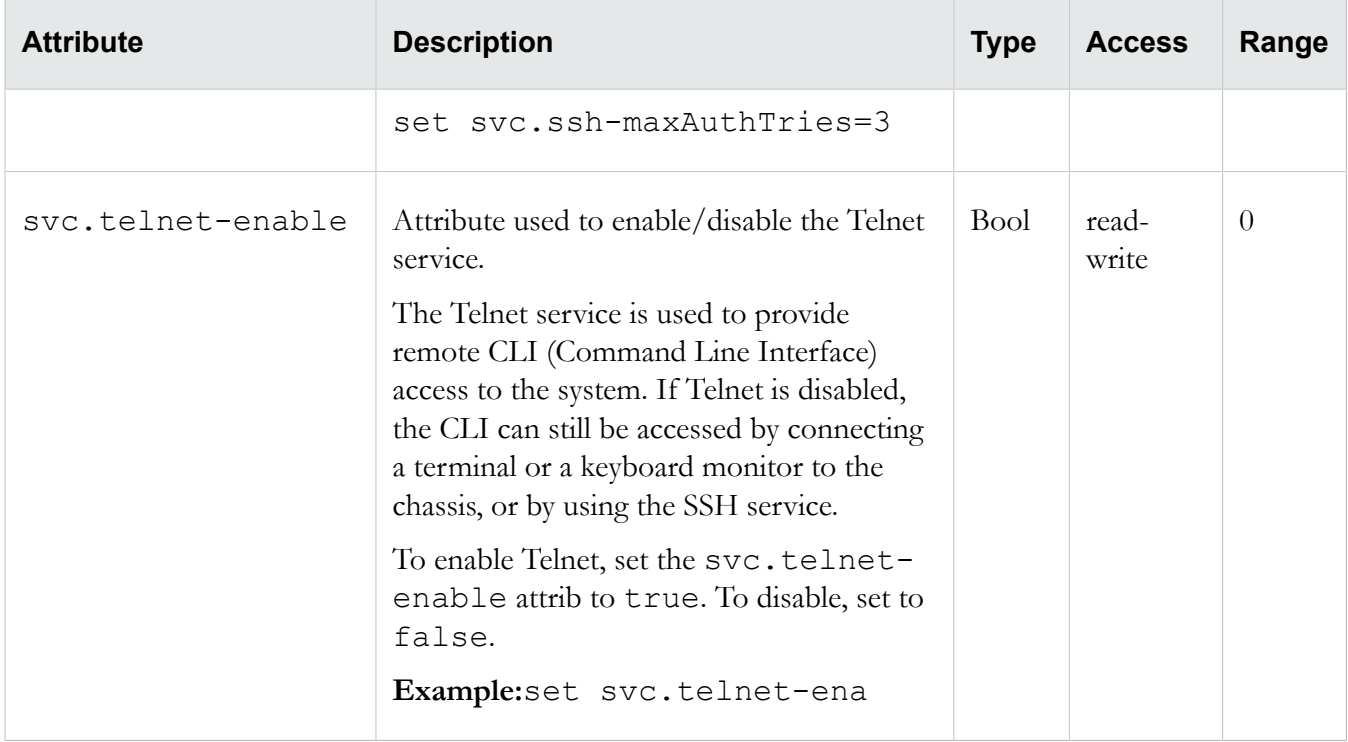

#### **sw**

Collection of software versioning attribs. The attribs are used to report the system software version, and to list the software packages and their individual versions.

#### **sw attributes**

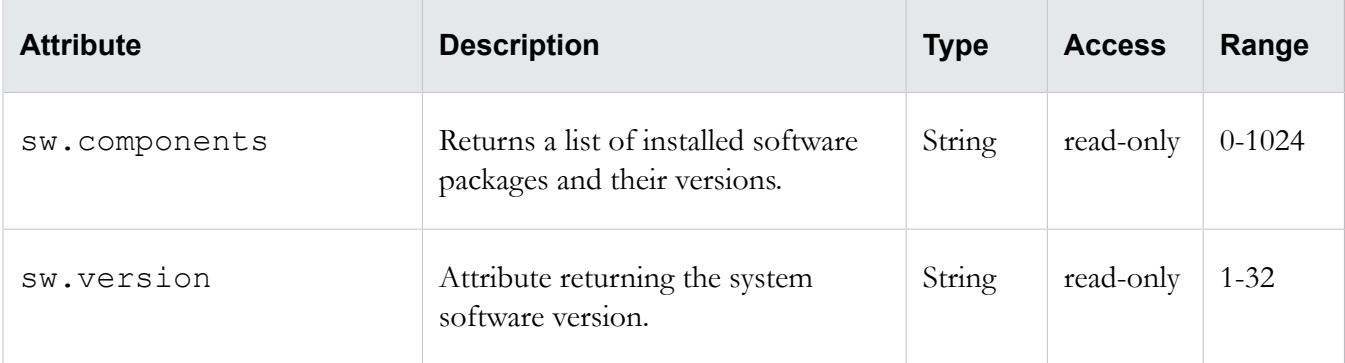

# **sys**

Collection of system-related attribs. The attribs retain system values, including the system name, location and contact

# **sys attributes**

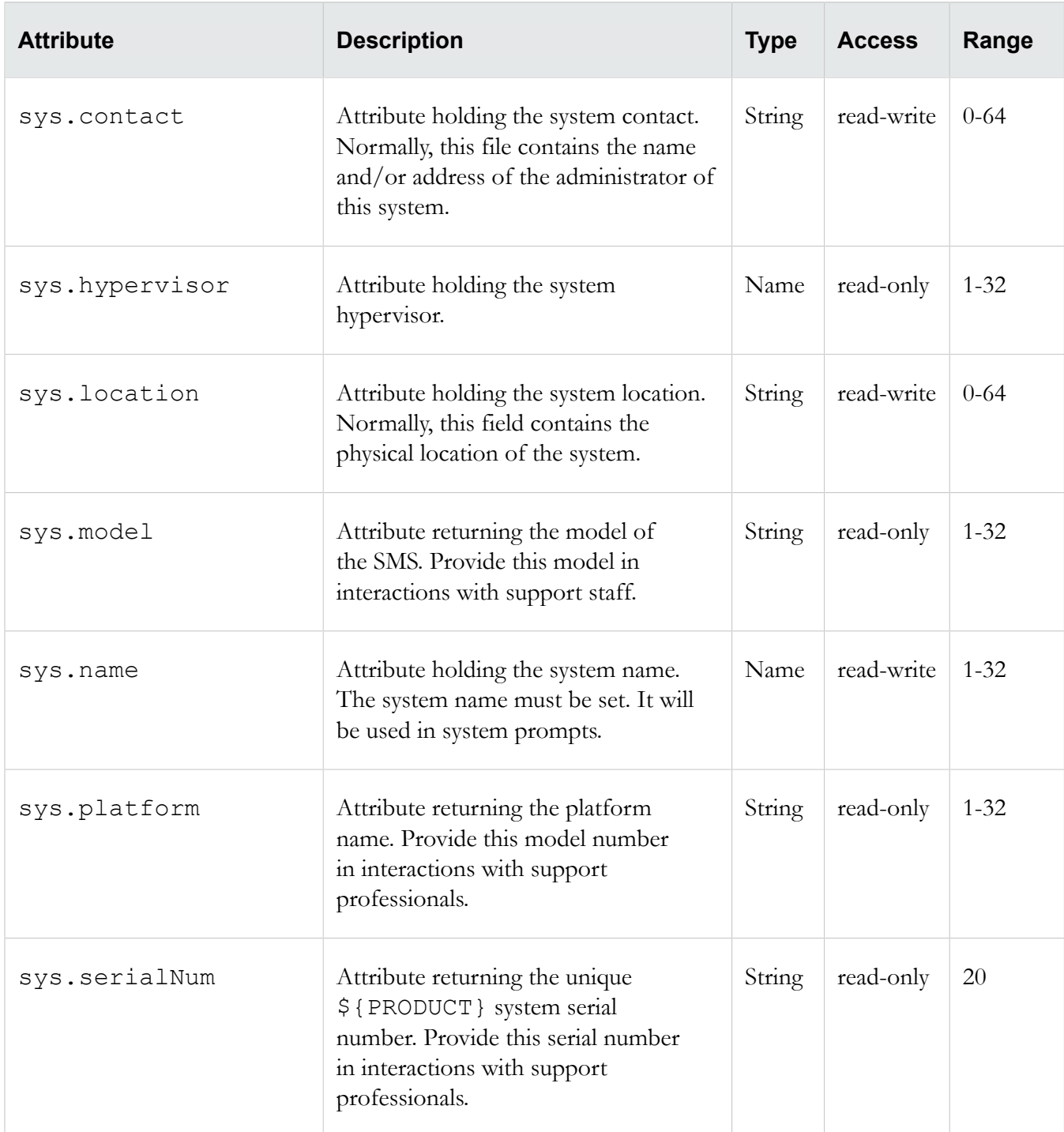

# **tacacs+**

Collection of tacacs+-related attribs. The attribs are used to enable and configure TACACS+ for the SMS. For information about managing users including user groups, passwords, and security levels, see the "Administration" chapter in the *SMS User Guide*.

# **Tacacs+ attributes**

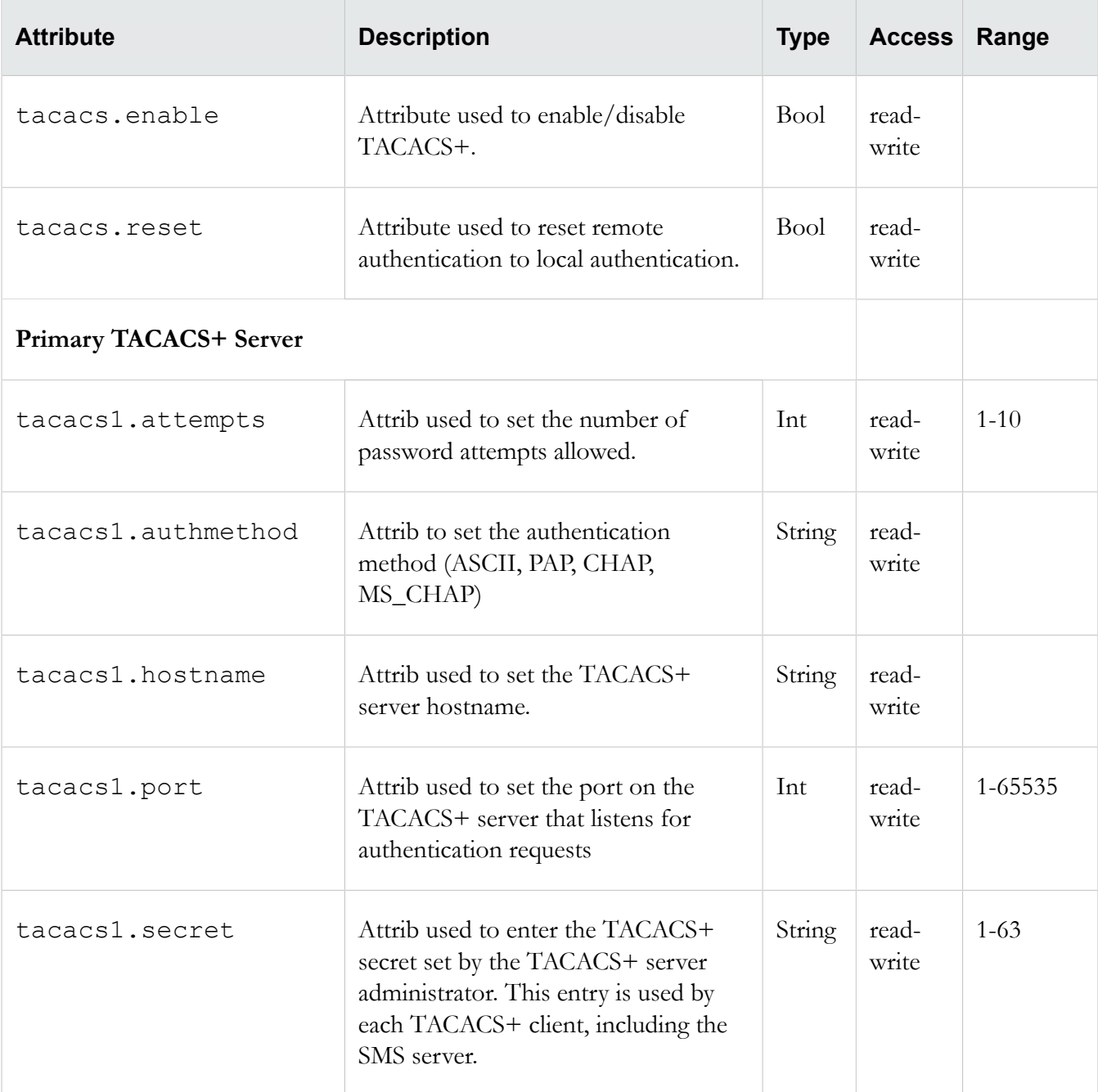

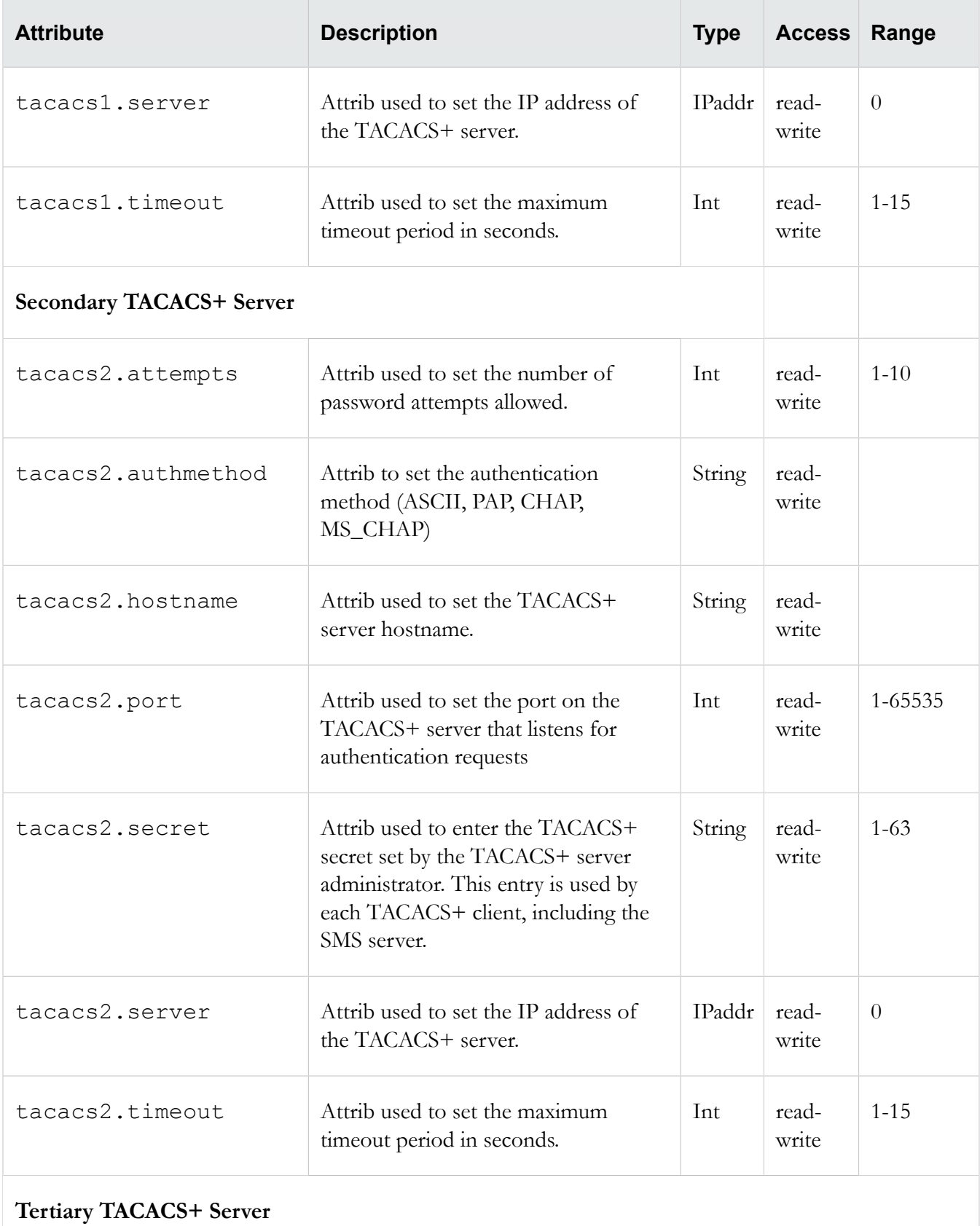

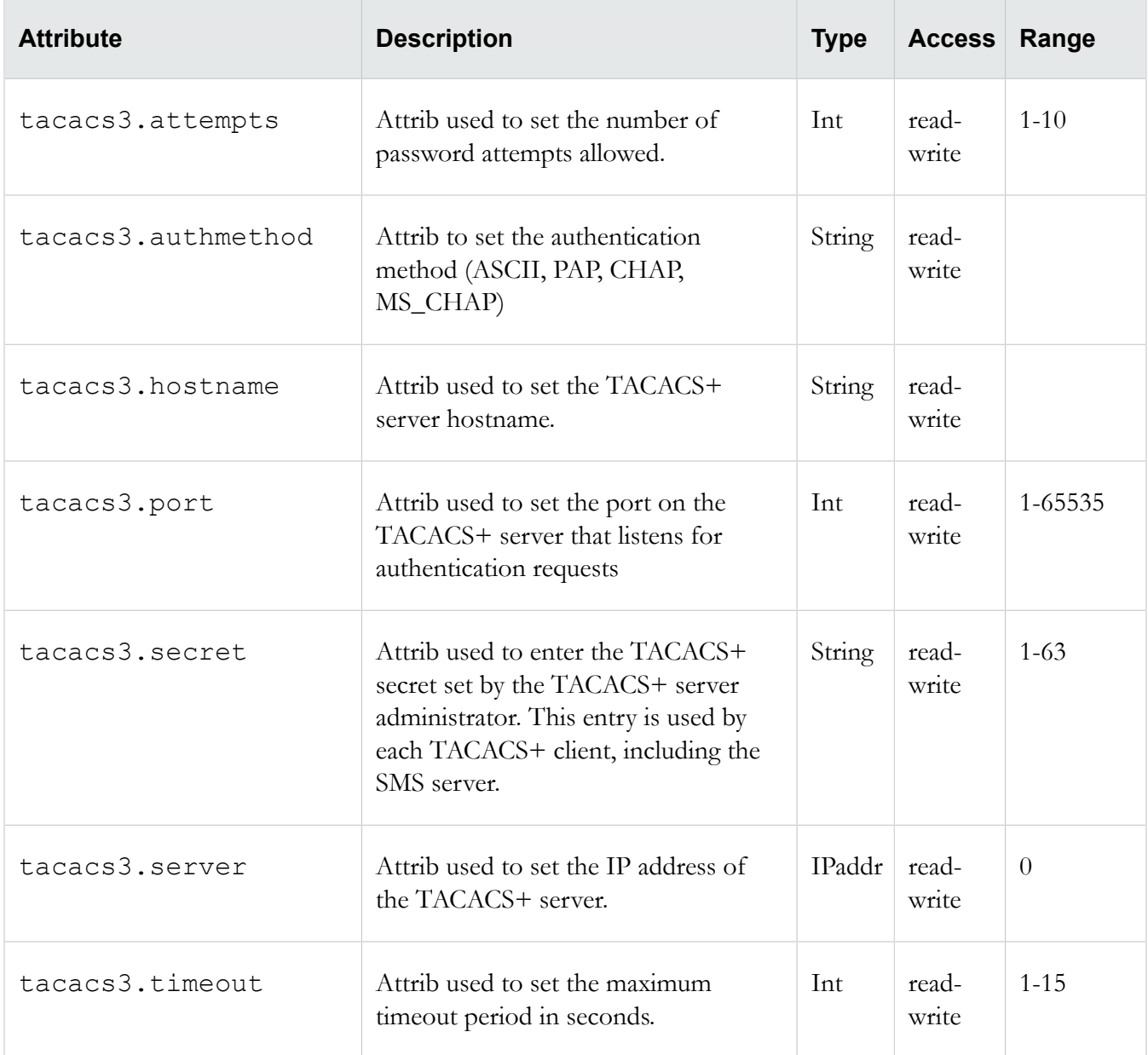

# **time**

Collection of system time attribs. The attribs are used to configure the local time zone and the current system time.

# **See also**

ntp

### **time attributes**

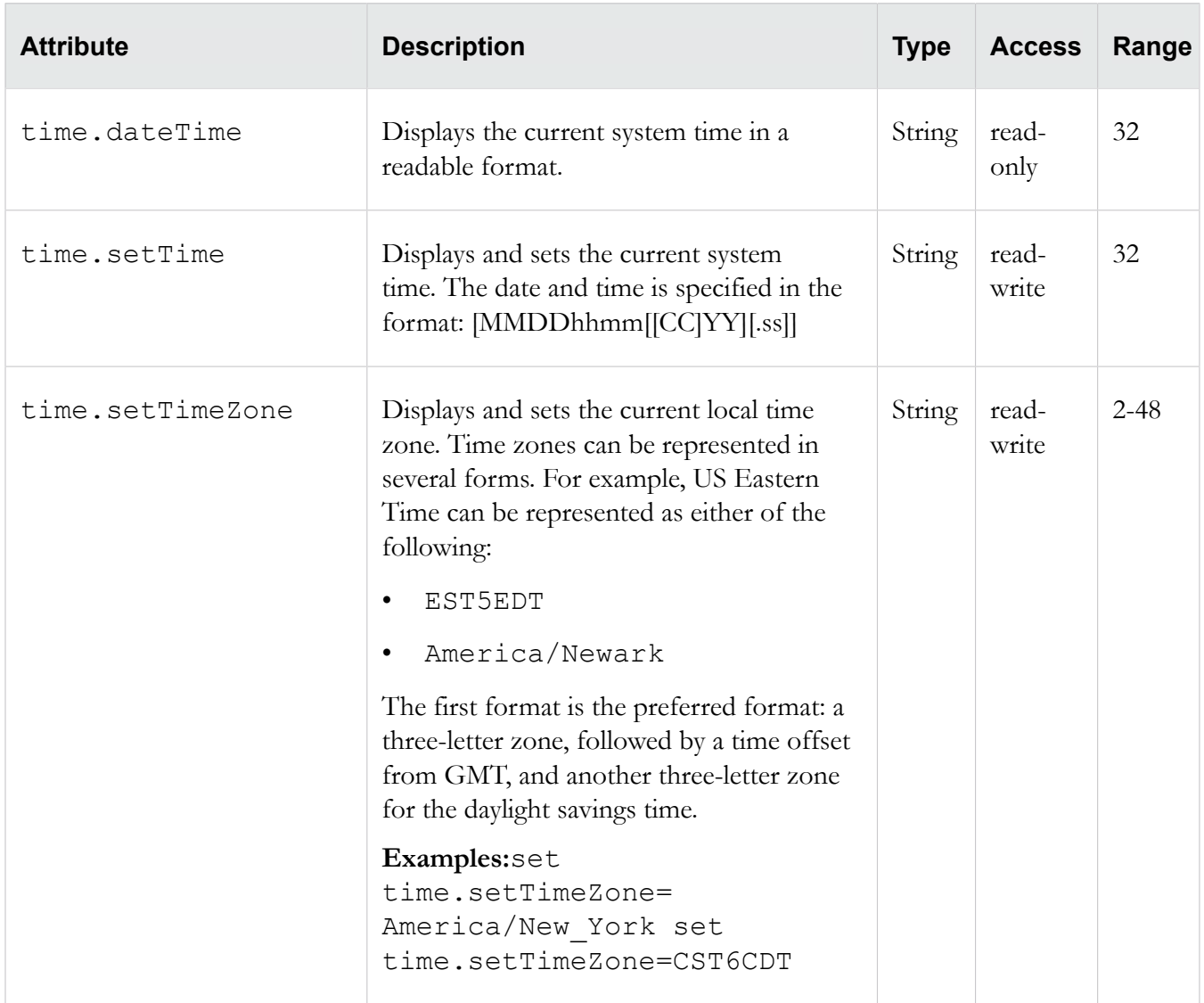